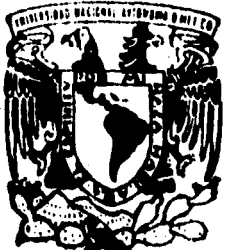

# UNIVERSIDAD NACIONAL AUTONOMA DE MEXICO

ESCUELA NACIONAL DE ESTUDIOS PROFESIONALES "ARAGON"

INGENIERIA EN COMPUTACION

# "AFINACION DE APLICACIONES EN SQL ' PLUS"

#### Т E. S

QUE PARA OBTENER EL TITULO DEL **ENIERO** EN **CION** DE **JESUS MEJIA** IARIA **ROLDAN** 

**ASESOR DE TESIS:** 

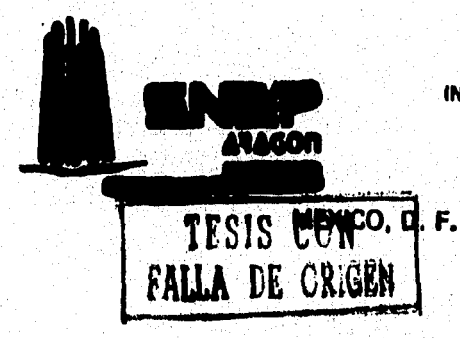

ING. JOSE JUAN RAMON MEJIA ROLDAN

**JUNIO 1996** 

**TESIS CON FALLA DE ORIGEN** 

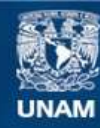

Universidad Nacional Autónoma de México

**UNAM – Dirección General de Bibliotecas Tesis Digitales Restricciones de uso**

# **DERECHOS RESERVADOS © PROHIBIDA SU REPRODUCCIÓN TOTAL O PARCIAL**

Todo el material contenido en esta tesis esta protegido por la Ley Federal del Derecho de Autor (LFDA) de los Estados Unidos Mexicanos (México).

**Biblioteca Central** 

Dirección General de Bibliotecas de la UNAM

El uso de imágenes, fragmentos de videos, y demás material que sea objeto de protección de los derechos de autor, será exclusivamente para fines educativos e informativos y deberá citar la fuente donde la obtuvo mencionando el autor o autores. Cualquier uso distinto como el lucro, reproducción, edición o modificación, será perseguido y sancionado por el respectivo titular de los Derechos de Autor.

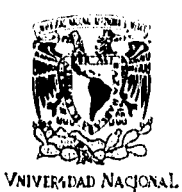

AVENIMA DE MIXICO

UNIVERSIDAD NACIONAL AUTONOMA DE MEXICO CAMPUS ARAGON<br>JEFATURA DE CARRERA DE INGENIERIA EN COMPUTACION ICON./122/96.

LIC. ALBERTO IBARRA ROSAS **JEFE DE LA UNIDAD ACADEMICA** PRESENTE.

Por este conducto me permito presentar a usted, nombres For example and superior presented a unit of the external de la alumna, MARIA DE JESUS MEJIA<br>Examen Professional de la alumna, MARIA DE JESUS MEJIA<br>ROLDAN, que presenta el tena de tesis: "AFINACION DE<br>APLICACIONES EN SQL-P

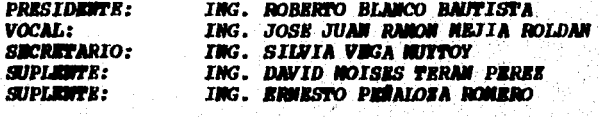

Quiero subrayar que el director de tesis es el Ing. José<br>Juan Ramón Nejia Roldán, el cuál está incluído en base a lo que reza el reglamento de Exámenes Profesionales de esta Escuela.

Sin otro particular, aprovecho la ocasión para enviarle un cordial saludo.

 $\bullet$ B Ð "POR NI RASA San Juan de Aragón, Ado 1996. de LA . fred ∙n€ hjeld d ING. SILVIA VERA **ALATHOLE RIA EN** 

c.c.p. Ing. Manuel Martines Ortis. W. N. Y. Western Jefe del Departamento de Servicios Escolares.<br>Ing. José Juan Ramón Mejia Roldán Director de Tesis.

SVN/srr.

# **DEDICATORIAS**

A Dios y a la Virgen: Por darme licencia de haberme permitido realizar y culminar mi meta anhelada. **GRACIAS.** 

A mi padre el Sr. Ramón Mejía Téllez, que a través de su ejemplo y esfuerzo me ha impulsado al éxito de mi vida.

**GRACIAS PAPA.** 

A mi madre la Sra. Remedios Roldán de Mejía, que por su apoyo y dedicación le agradezco lo que ahora soy.

**GRACIAS MAMA.** 

A mis hermanas y hermanos por su apoyo siempre brindado.

**GRACIAS.** 

 $\mathcal{L}$ Ÿ.

A Remedios: Por todo el cariño y motivación que me ha dado siempre para mi superación personal y profesio**nal** 

**GRACIAS BEBA.** 

**ڛؾڂڂؚ؞ڂ؞ۼ؞ڡۮڲۘ؞ڔڮ؞ؾڗۣٳڮڷڔڸ**؞ۑڗۄؽڗٳڟ؉؇

A todos los profesores que contribuyeron en mi desarrollo en especial al Ing. Juan Ramón Mejía Roldán, por su interes que ha manifestado para mi formación profesional.

 $\sim 10^{11}$  and  $\sim 10^{11}$ 

Al Departamento de Informática de la Torre de Pemex, en especial al ING. Efren Garduño Limón y Gabriel Valencia Miranda, por su orientación y ayuda proporciona-<br>da para la elaboración de esta tesls.

A la Máxima Casa de Estudios "UNIVERSIDAD NACIONAL AUTONOMA DE MEXICO" por el orgullo de formar parte de ella.

**GRACIAS.** 

 $\mathcal{L}$ ್ರ

# **INDICE**

No.Pág

Ţ

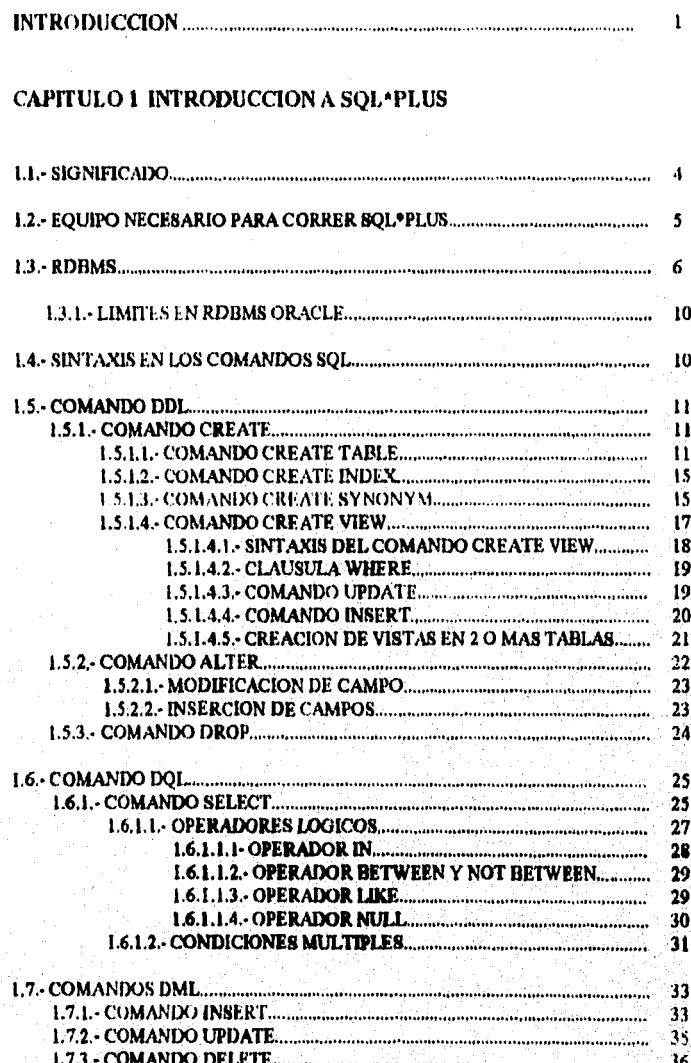

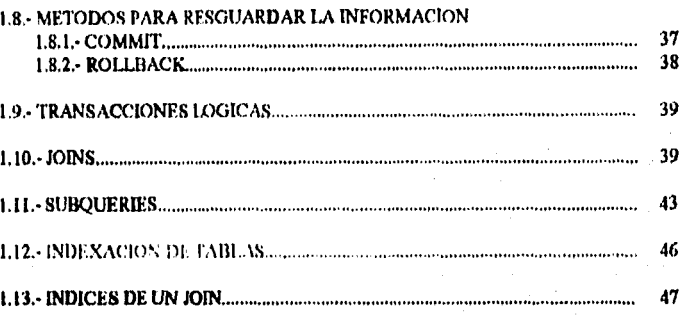

### **CAPITULO 2 HERRAMIENTA DE AFINACION 'EXPLAIN PLAN'**

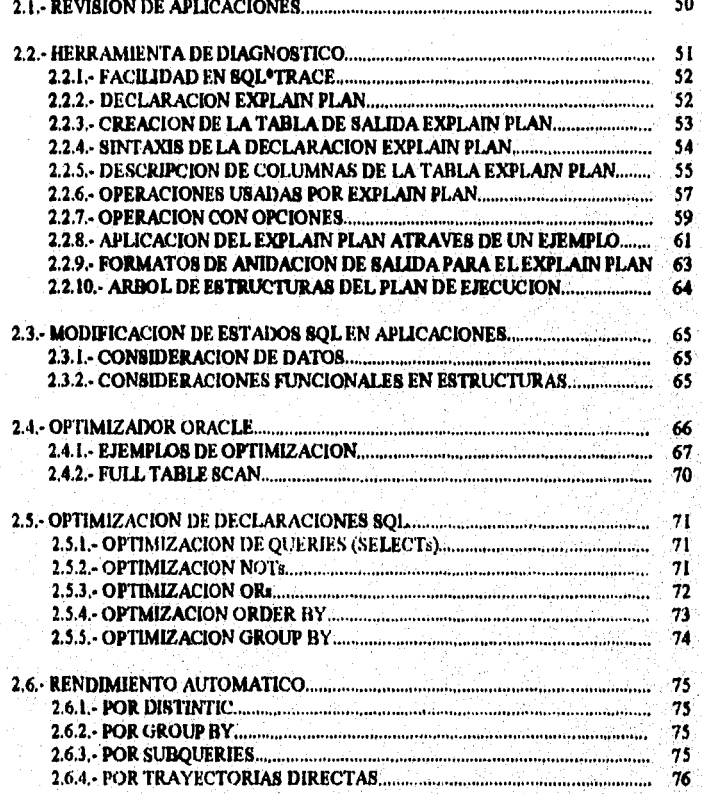

#### CAPITULO 3 HERRAMIENTA DE EJECUCIÓN "TKPROF"-

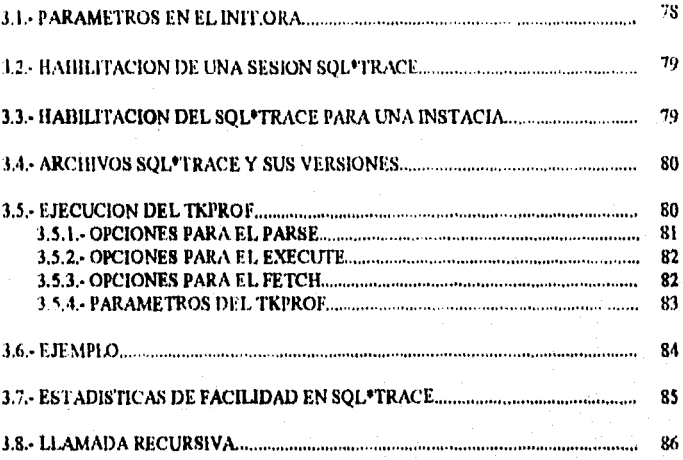

#### **CAPITULO 4 METODOS DE AFINACION PARA UN** MEJOR RENDIMIENTO

#### 4.1. CLUSTERS

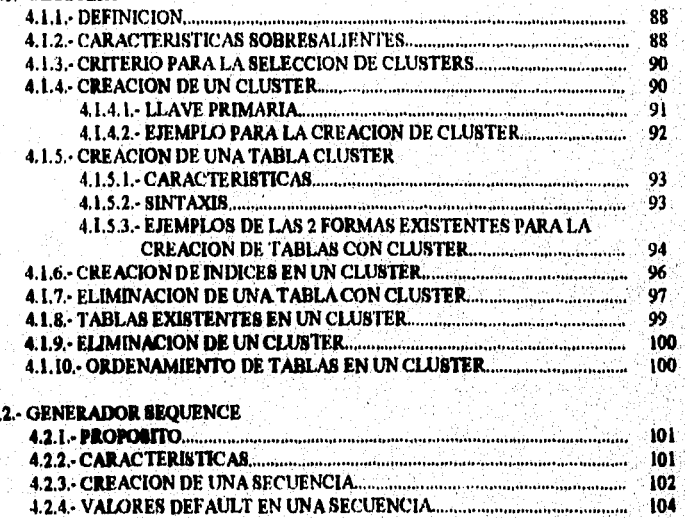

្វ

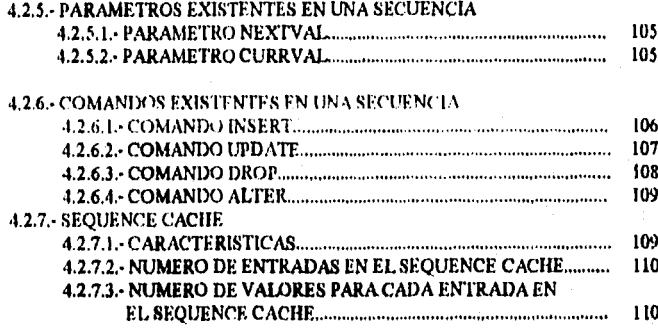

# **CAPITULO 5 APLICACIONES**

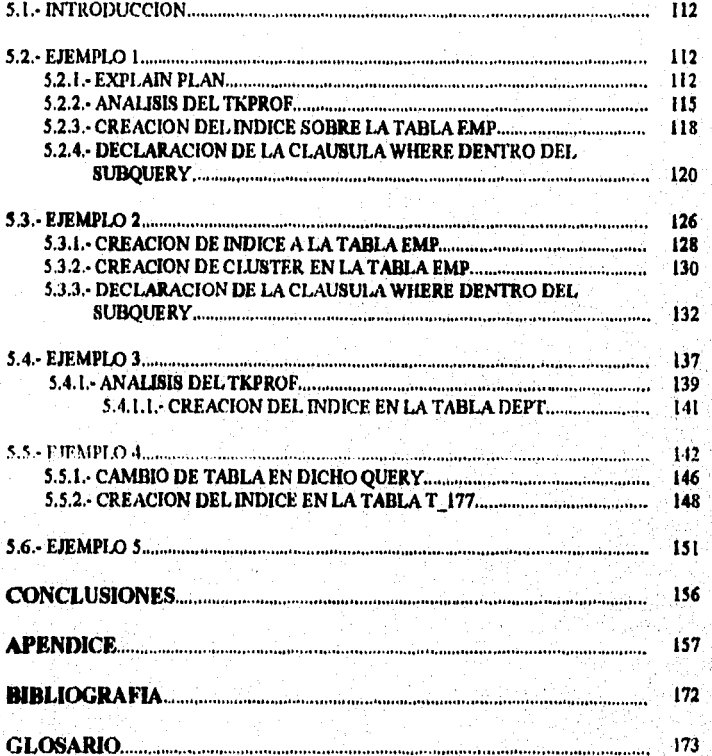

 $\dot{\textbf{w}}$ 

#### INTRODUCCION

Actualmente y en la gran mayoría de los casos, el ser humano de manera natural sufre de frecuentes temores ante la presencia del inevitable mundo informático basándose sobre argumentos como:

- Desconfianza en las posibles proyecciones sobre el futuro .
- Temor al desplazamiento de recursos humanos por recursos automáticos.
- Resistencia a cambios presentados.

Este tipo de argumentos, afectan de tal magnitud que implican un entorpecimiento a las tareas del personal existente en el Centro de Cómputo.

A medida que las organizaciones dependen cada vez más y más del mundo informático, es más importante lograr un control efectivo tanto en el personal como en la instrumentación usada en dicho centro, debido a que el ambiente económico actual se caracteriza por los frecuentes e importantes cambios sufridos en el desarrollo informático en los cuales para poder ajustarse a tiempo, se debe estar preparado con la información e instrumentación actualizada y disponible en cualquier momento.

Esto implica que estando sobre todo la información al alcance de la organización, las estrategias planeadas pueden ser mejoradas y por lo tanto, ejecución para cualquier operación se tome en forma más eficiente y medible.

En cambio, si se cuenta con instrumentación no actualizada se crearán problemas, que en realidad son de suma importancia trayendo las siguientes consecuencias:

 $1 \leq i \leq \lceil \frac{1}{2} \rceil \cdot \lceil \lceil \log_2(D) \rceil \cdot \lceil \frac{1}{2} \rceil \cdot \lceil \frac{1}{2} \rceil \cdot \lceil \lceil \frac{1}{2} \rceil \cdot \lceil \lceil \frac{1}{2} \rceil \cdot \lceil \lceil \frac{1}{2} \rceil \cdot \lceil \lceil \frac{1}{2} \rceil \cdot \lceil \lceil \frac{1}{2} \rceil \cdot \lceil \lceil \frac{1}{2} \rceil \cdot \lceil \frac{1}{2} \rceil \cdot \lceil \lceil \frac{1}{2} \rceil \cdot \lceil \frac{1}{2$ 

- 1.- Duplicidad de esfuerzos nor parte del usuario y del informático. 2.- Existencia de excesiva redundancia, que provoca duplicidad de información, lo cual genera como resultado final la obtención de errores costosos.
- 3.- Desintegración en los datos, provocando una incosistencia entre ellos.
- 4.- La ausencia de aplicaciones capaces de compartir recursos informáticos para producir información general de manera veraz y oportuna.

En el presente trabajo, se desarrolla un análisis compieto aplicado a las Bases de Datos en SQL\*PLUS, existentes en el Sistema Insitucional de Contabilidad (SIC) de la Torre de Pemex, haciéndose una afinación en cada una de las ellas através de los 2 métodos explicados más adelante (Explain Plan y Tkprof), logrando así mejores tiempos de ejecución.

No está de más mencionar que una atinación de aplicación es una parte fundamental para obtener el mejor rendimiento de Base de Datos Oracle.

La afinación de una aplicación debe efectuarse antes de la afinación misma del RDBMS (Sistema de Administración de Base de Datos Relacionales) por las siguientes razones:

- 1.- Un buen discho de la aplicación ofrece el mayor control sobre las instrucciones SOL y los datos procesados por el RDBMS.
- 2.- Se pueden obtener mejoras sustanciales, afinando la aplicación basada en el conocimiento de SQL sin necesidad de estar familiarizado con la estructura interna de Oracle.
- 3.- Si la aplicación no está afinada correctamente, no se ejecutará adecuadamente aún cuando se corra en un manejador de Base de Datos bien afinado.

 $\mathbf{r}$ 

El proceso de afinación de una aplicación Oracle incluye:

- Diseño de datos.
- Optimizador Oracle.
- Indices.
- Generador de secuencias.
- Clusters.

En el primer capitulo, se proporciona toda la información necesaria de algunos comandos existentes en SQL\*PLUS tal como: su definición, sintáxis y aplicaciones.

En el segundo capitulo, se proporciona toda la información necesaria con la que se debe contar para el análisis del "EXPLAIN PLAN" aplicado a cualquier query seleccionado, obteniendose de esta herramienta, un análisis diferente en cada una de las columnas existentes en el Explain Plan de acuerdo al queryestudiado.

En el tercer capítulo, se proporciona toda la información necesaria para el análisis del TKPROF aplicado a cualquier query seleccionado, obteniendose de esta herramienta un plan de ejecución donde se analiza:

(el número de veces en que un procedimiento fue ejecutado, tiempo de CPU, tiempo de enlace, número de lecturas físicas, concurrentes y consistentes y el número total de registros procesados).

Dentro de este capitulo es muy importante hacer notar que dentro de esta herramienta de ejecución se puede analizar también el Explain Plan.

En el cuarto capitulo se proporciona la información necesaria para la creación de clusters y generadores de secuencias, siendo estos, dos métodos muy importantes para el logro de una afinación con mejor rendimiento a dicho query seleccionado.

Una vez efectuado todo este estudio, dentro del capitulo cinco se analizarán y se modificarán algunas Bases de Datos, aplicando todo lo visto anteriormente, hasta obtener una atinación adecuada.

7

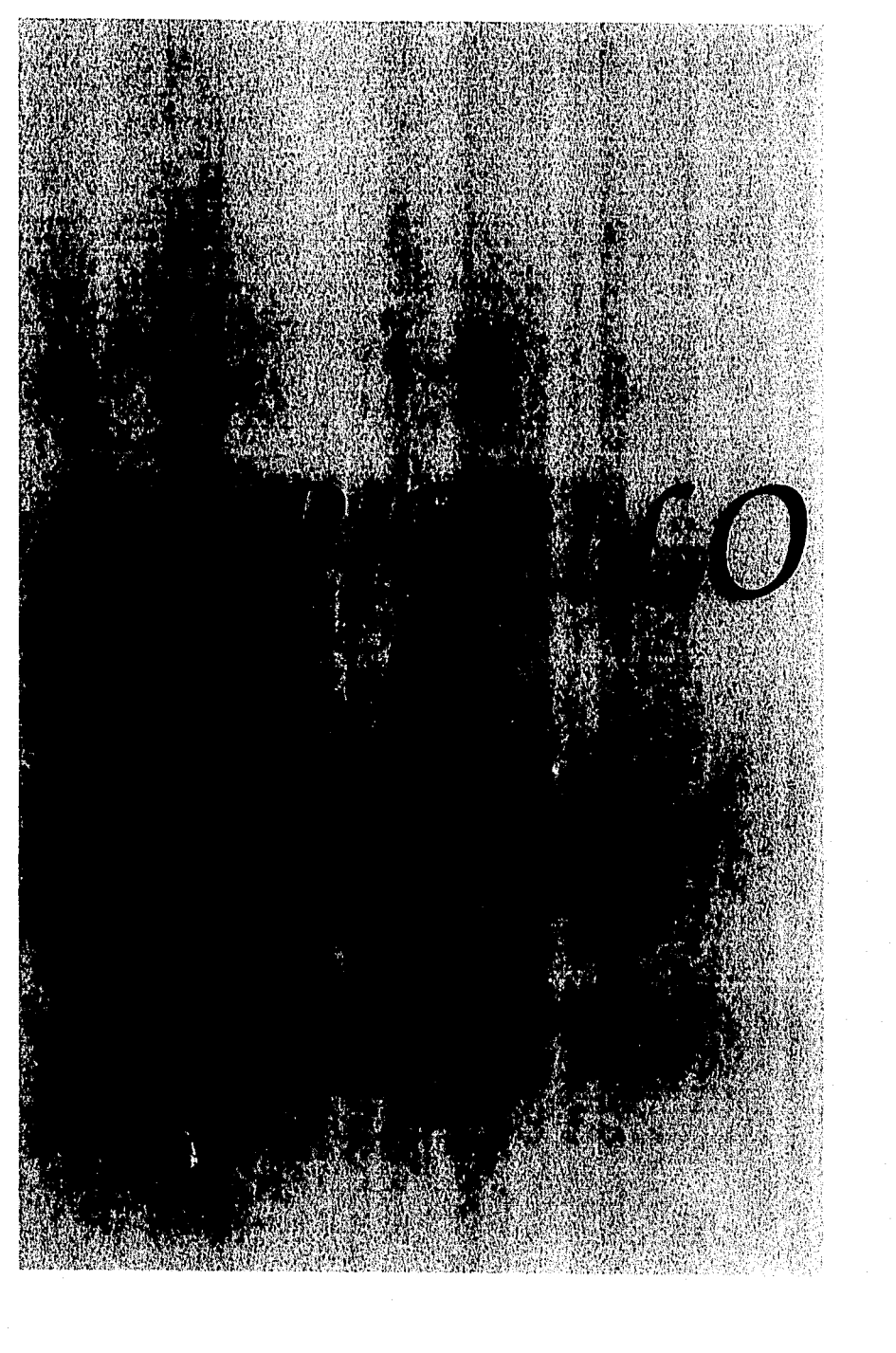

# **CAPITULO 1**

# **INTRODUCCION A SQL\*PLUS**

### 1.1.- SIGNIFICADO

SQL ( lenguaje de qucrics estructurados ), se ejecuta por medio de RDBMS ORACLE.

Es un producto para trabajar con la Base de Datos Oracle, el cual permite, entre otras de sus funciones:

- Crear tablas en la Base de Datos.
- ·Almacenar infonnación en tablas.
- Cambiar información en las tablas.
- Recuperar Información en la fonna seleccionada ( conunit, rollback ).
- Mantenimiento de la Base de Datos.

... . . ,--;,.,··:

,·,··· .;

·,.· ·i

Los comandos SQL, son usados para crear, almacenar, cambiar, recuperar y mantener información en una Base de Datos Oracle.

Un comando SQL es almacenado en una parte de memoria llamada Shared Pool Area, donde este permanece hasta que un nuevo comando es introducido.

Los 17 comandos principales en SQL son los siguientes:

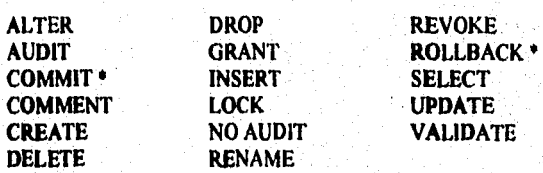

• Estos comandos no necesitan estar almacenados en el Sharcd Pool Arca.

' l

1. INTRODUCCION A SOL'PLUS

Existen también comandos que permiten obtener reportes sofisticados, edición de declaraciones SQL y ayuda. Estos comandos son los siguientes:

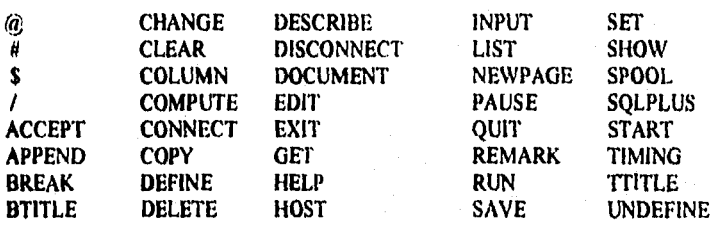

El lenguaje SQL\*PLUS esta discñado para escribirse y leerse fácilmente. Por ejemplo, para desplegar el nombre, trabajo y salario de cada empleado de la tabla EMP, se podría teclear el siguiente comando:

#### SELECT ENAME, JOB, SAL **FROM EMP:**

# 1.2.- EQUIPO NECESARIO PARA CORRER SQL\*PLUS

#### **REQUISITOS:**

La computadora sobre la cual se corre ORACLE y SQL, es llamada "Host Computer" (computadora anfitriona).

ORACLE y SQL, puede correrse en diferentes tipos de computadoras anfitrionas,

La computadora anfitriona debe tener un sistema operativo que administre los recursos de la computadora entre el hardware y los programas tal como SQL\*PLUS, teniendose en cuenta que toda clase de computadora usa un sistema operativo diferente.

٦

Si el sistema de operación de la computadora anfitriona es usada por varias personas (es decir sistema multiusuario) se necesitará un password y un usuario para obtener el permiso a el sistema de operación y así cada tabla en la Base de Datos se use de forma " apropiada " de acuerdo a un nombre de usuario específico.

Si la computadora anfitriona, corre en un sistema de tiempo compartido, es necesario tener una persona llamada (Administrador de Base de Datos), para que supervise el uso de el RDBMS ORACLE, es decir, un DBA.

Un DBA es capaz de dar al sistema:

- Nombre de usuario Oraele. - Password.

## 1.3.- RDBMS

El RDBMS ( RELATIONAL DATABASE MANAGEMENT SYSTEM ), nos permite organizat, almacenar, mantener, calcular, combinar y recuperar información.

Es un lenguaje de cuarta generación (4GL), tal como SQL.

Incluye un diccionario de datos.

Entendiéndose por diccionario de datos, a un grupo de tablas y vistas que contienen una descripción de información acerca de:

- Tablas.
- Privilegios al acceso de usuario.
- Otras características de la Base de Datos.

Las tablas del diccionario frecuentemente usadas cuando se accesa datos son:

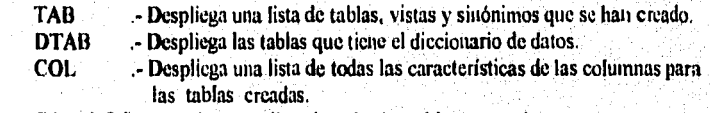

 $\boldsymbol{6}$ 

V. Ĵ.

CATALOG. - Despliega una lista de todas las tablas accesadas.

1.·1NTBODUCC!ON A SQL'PLUS

Una manera de utilizarlas es:

SELECT • FROM TAB;

( despliega el nombre de todas las tablas, vistas y sinónimos creados ).

#### NOTA:

',•',• 1.1'  $_{\rm f}$   $\sim$   $_{\rm f}$ . "

> $\sim$ ,, .!

> > .i ¡  $\cdot$  ,

Todo comando pueden ser escrito con mayúsculas o minúsculas, siendo esto no significante en SQL\*PLUS.

No cabe de más mencionar, que una Base de Datos, es una colección organizada de información, donde, una Base de Datos Oracle consiste de tablas, vistas. queries y reportes que están basados sobre las tablas existentes.

En una Base de Datos Orado, se puede introducir información para incluirse en reporte, tabla o forma. Las entradas podrían ser palabras, números, datos ó algunos textos.

En un sistema de Base de Datos Relacionales, la información es organizada en tablas. Los nombres de las columnas se presentan en la parte de superior de cada tabla, mientras que la información es listada abajo. Por ejemplo:

NOMBRE DE LA COLUMNA

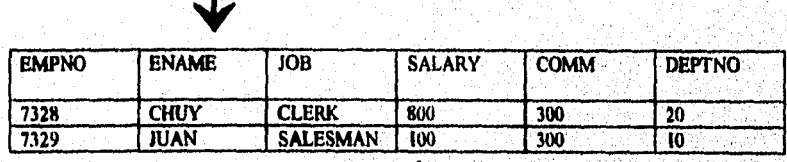

7

CONTENIDO DE CADA COLUMNA

! .

ें हैं। Ï

El RDBMS Oracle, nos permite definir las relaciones entre diferentes columnas de la misma o de diferentes tablas.

Una tabla contiene líneas y columnas:

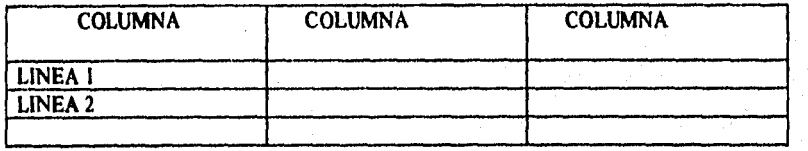

Donde cada columna (campo ) contiene un tipo de información y cada línea (registro) contiene la información adecuada de acuerdo a la columna correspondiente, teniendo presente que cada campo puede tener desde uno a varios valores de información.

Los tipos de campos, que pueden tener las columnas son los siguientes:

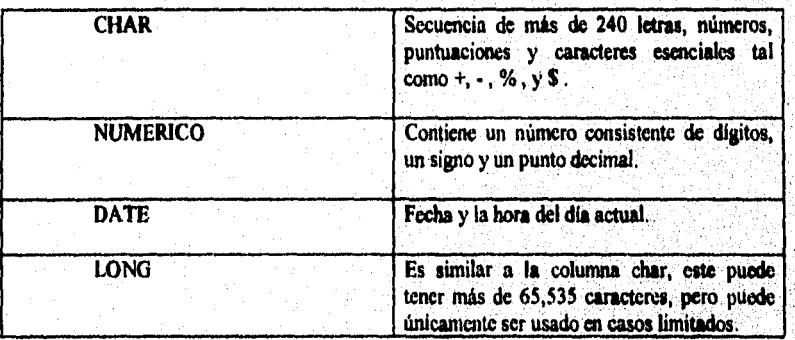

La relación que puede existir en algunas tablas, es establecer un join como se explicará más adelante, pero por ahora se explicará en forma sencilla por medio de 2 tablas diferentes llamadas EMP y DEPT.

 $\overline{\mathbf{8}}$ 

ý

#### 1.- INTRODUCCION A SQL'PLUS

#### AFINACION DE APLICACIONES EN SQL'PLUS

**TABLA EMP** 

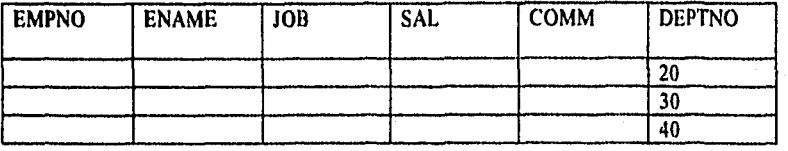

TABLA DEPT

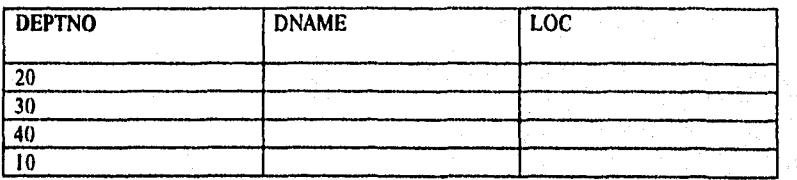

-Cada empleado en EMP tiene un departamento numérico ( DEPTNO ) que hace referencia a el departamento numérico en DEPT.

-Ambas columnas DEPTNO tienen el mismo tipo de información. Esta información general nos permite entradas en las 2 tablas al ser combinadas o relacionadas a otra tabla.

La habilidad a relacionar una tabla a otra es muy importante, ya que nos permite organizar información en forma separada ó en unidades manejables, por ejemplo:

Cuando las tablas tienen columnas relacionadas, los valores comunes en las tablas permiten operaciones de unión (join).

 $\overline{9}$ 

#### 1.- INTRODUCCION A SQL\*PLUS

#### AFINACION DE APLICACIONES EN SQL'PLUS

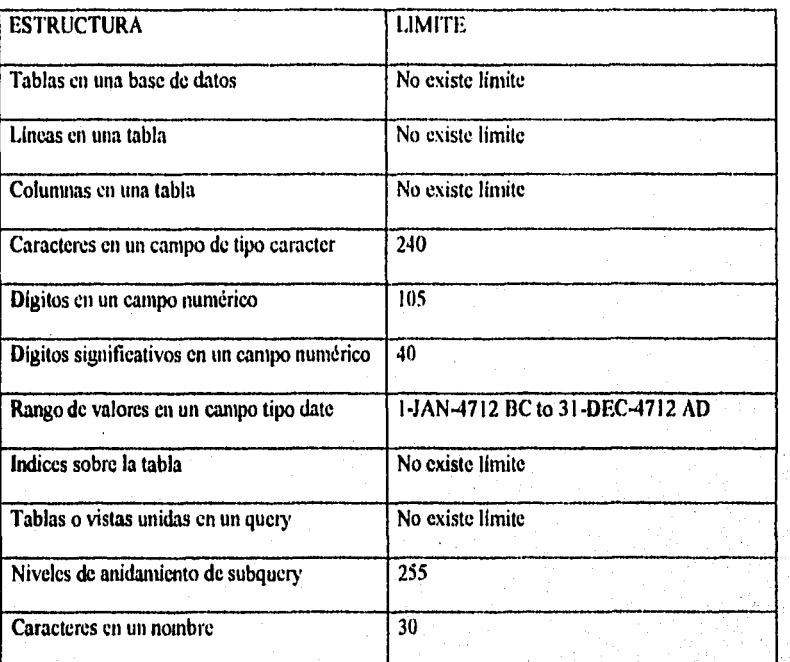

## 1.3.1.- LIMITES EN RDBMS ORACLE

# 1.4.- SINTAXIS DE LOS COMANDOS SOL

SQL\*PLUS ofrece ayuda de todos los comandos. Unicamente es necesario teclear HELP y el nombre del comando para obtener la información. Para esto se clasificarán los comando en DML, DQL, DDL del SQL, como se verán a

#### **RECOMENDACION:**

continuación.

Cuando se introduce uno o varios comandos SQL\*PLUS sobre una línea única y no cabe, no es necesario presionar return, sino que lo más conveniente es seguir escribiendo y ver que el cursor baje automáticamente a la próxima línea, pero eso sí, si no uno termina de escribir es necesario poner (;) y presionar RETURN, ya que el (;) es una señal para que SQL realice su ejecución.

 $\overline{10}$ 

#### AFINACION DE APLICACIONES EN SQL'PLUS 1.- INTRODUCCION A SQL\*PLUS

# 1.5.- COMANDOS DDL

DDL (Data Definition Languaje) es decir lenguaje para definición de datos y son:

1.- CREATE. 2.- ALTER.  $3 - DROP$ .

#### 1.5.1- COMANDO CREATE.

Este comando se utiliza para crear:

**1.-TABLAS.** 2.- INDICES. 3.- SYNONYM. 4.- VISTAS.

#### 1.5.1.1. COMANDO CREATE TABLE

#### 1.- Nombre de la tabla.-

El primer paso en crear una tabla es que tenga un nombre específico, introduciéndose el nombre de la tabla después de la palabra CREATE TABLE.

El nombre que se seleccione para una tabla debe seguir las signientes reglas estándares para nombrar un objeto en la Base de Datos Oracle, esto es:

- Debe empezar con una letra, A-Z o a-z.

- Puede contener letras, números, caracteres especiales (como el subrayado), \$ y
- # pero no se recomienda.
- Puede ser escrito con letras mayúsculas o minúsculas, ejemplo: EMP, Emp.
- Tener un tamaño de 30 caracteres.
- No duplicar el nombre de la tabla.

ΊË

1. INTRODUCCION A SQL'PLUS

#### AFINACION DE APLICACIONES EN SQL'PLUS

Si el nombre de una tabla es encerrado en comillas no puede ser usada en las 3 primeras reglas, mencionadas arriba, siendo necesario aplicar las siguiente regla:

- El nombre puede contener cualquier combinación de caracteres, excepto que no debe de tener comillas.

No cabe de más mencionar algunas validaciones para nombres de tablas:

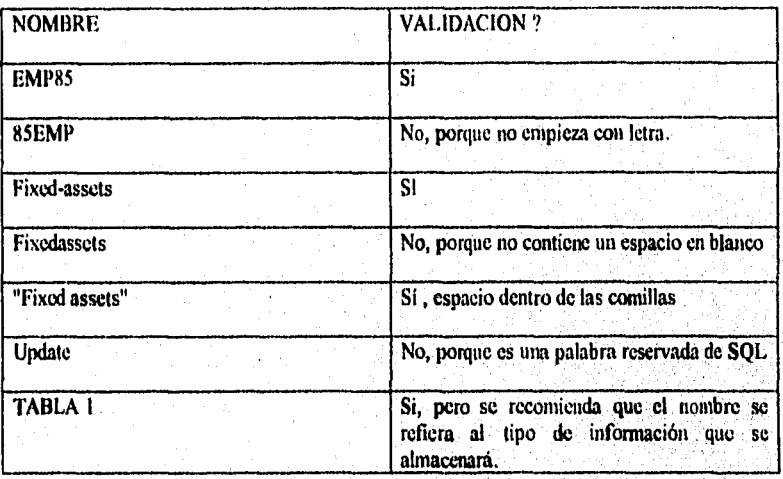

2.- Nombres de las columnas.-

En el comando CREATE TABLE, las columnas son listadas en paréntesis en seguida del nombre de la tablas. Para cada columna, se debe introducir:

- Nombre de la columna.
- Tipo de dato.
- Ancho máximo y otra información descriptiva, dependiendo sobre el tipo de dato.
- Todo valor NULL es permitido.

1. INTRODUCCION A SQL PLUS

Cuando se introduce la información es necesario separarlo através de una coma, considerándo que una tabla puede tener hasta 254 columnas únicamente.

3.- Tipo de valores que existirán en cada columna.

(Recordando, que pueden ser de tipo CHAR, NUMERICO, DATE, LONG; si se tiene alguna duda consultar el punto 1.3 de este capítulo, mencionadas anteriormente)

4.- Taniaño máximo de la columna.

Para explicar este punto, se pondrá el siguiente ejemplo:

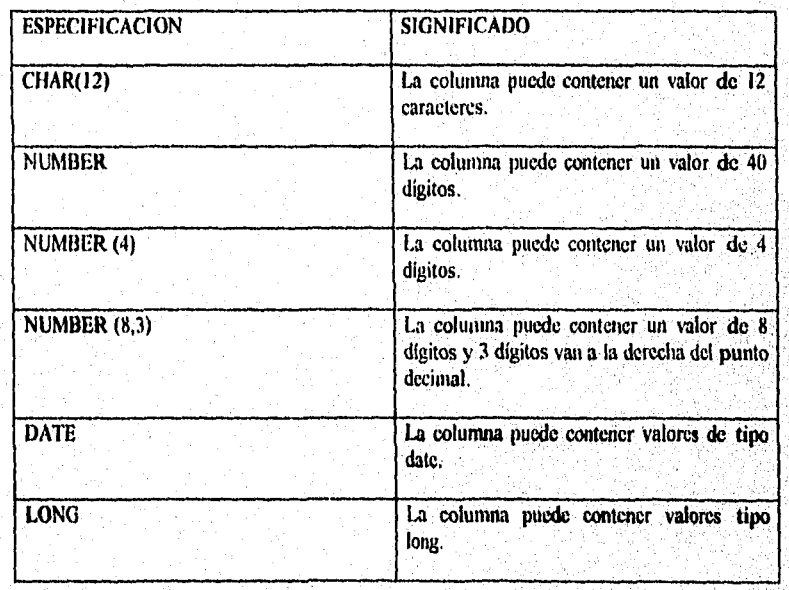

#### NOTA:

 $\frac{1}{2} \left( \frac{1}{2} \right) \frac{1}{4} \left( \frac{1}{2} \right) \frac{1}{4} \left( \frac{1}{2} \right) \frac{1}{4}$  $\frac{1}{2} \left( \frac{1}{4} \right) \left( \frac{1}{2} \right)$  $\frac{1}{2}\sum_{\mathbf{k},\mathbf{k}}\frac{1}{2}$ 

> Cuando se declara el ancho en cada columna, no se incrementa la memoria en disco, debido a que cada campo en una tabla consume únicamente el espacio de almacenamiento de acuerdo a como sus propios valores lo necesiten. Por ejemplo:

El ancho máximo de la columna ENAME es de 10, únicamente 5 caracteres son usados para almacemar el nombre SMITH en esa columna.

#### 1.5.1.1.1. EJEMPLO DE COMANDO CREATE TABLE

Sintáxis:

SQL> CREATE TABLE Nombre de la tabla (Columna Tipo de valores);

Ejemplo:

**SOL> CREATE TABLE DEPT** (DEPTNO NUMBER (2) NOT NULL, DNAME CHAR (14), **LOC** CHAR (13));

#### NOTA:

-Cuando se crea una tabla, puede declararse campos como NOT NULL 6 NULL.

-Cuando se crea un campo NOT NULL, considerará que la columna siempre tendrá un valor, pero en cambio si se pone NULL, no se requiere un valor para la columna, pero tampoco es considerado como un cero, sino que se considera como un valor que no es conocido, es decir, que no es aplicable.

#### RECOMENDACION:

Cuando una tabla ha sido creada, es necesario rectificar si todos los datos que se introdujeron fueron correctos. Para esto es necesario teclear el comando describe, es decir:

SQL > DESC Nombre de la Tabla;

#### 1.5.1.2. COMANDO CREATE INDEX

#### **SINTAXIS**

**CREATE INDEX Nombre del indice** ON Nombre de la tabla (columna, columna);

Para tener una información más completa se sugiere ver el tema 1.12. " INDEXACION DE TABLAS"

#### 1.5.1.3. COMANDO CREATE SYNONYM

Permite anteponer el nombre del usuario junto con el nombre de la tabla existente en el através del comando CREATE SYNONYM, definiéndose de este manera un sinónimo para el nombre de la tabla.

Una vez creado este sinónimo, se puede hacer uso de él, en lugar del nombre de la tabla.

Para referirse a una tabla de usuario, es necesario anteponer el nombre del usuario junto al nombre de la tabla, seguido por un punto (.), es decir.

SOL > SELECT \* FROM SCOTT.DEPT,

 $\overline{15}$ 

### 1. INTRODUCCION A SQL'PLUS AFINACION DE APLICACIONES EN SQL'PLUS

Donde:

SCOTT.- Nombre del usuario. DEPT - Nombre de la tabla.

Resultado:

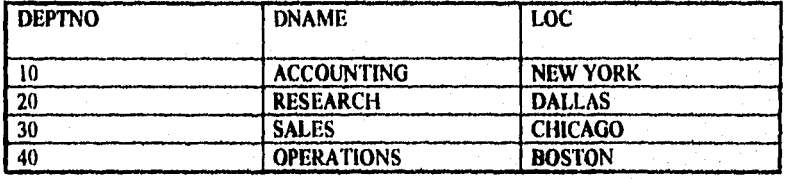

NOTA:

Este resultado sería el mismo, si si tecleara:

SELECT<sup>\*</sup> **FROM DEPT;** 

Para la creación de un sinónimo, se seguirá la siguiente sintáxis:

SQL> CREATE SYNONYM Nombre del sinónimo FOR Nombre del usuario. Nombre de la tabla;

EJEMPLO:

SQL> CREATE SYNONYM S\_DEPT FOR SCOTT.DEPT;

Una vez creado el sinónimo se podrá ver su contenido, introduciendo:

SQL> SELECT . FROM S\_DEPT;

 $\overline{16}$ 

 $\overline{P}$ 

1.- INTRODUCCION A SQL\*PLUS

#### AFINACION DE APLICACIONES EN SOL PLUS

Resultado:

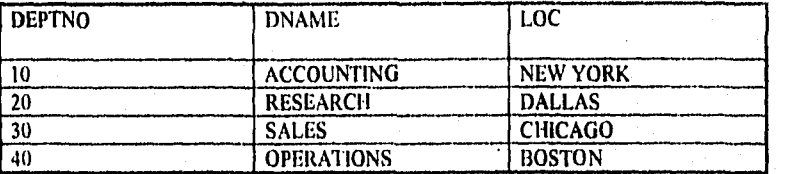

#### NOTA:

Este resultado es igual al que se observó anteriormente en la tabla de usuario, la única diferencia sería que en este último ejemplo se utiliza el nombre del sinónimo en vez de la tabla de usuario.

La creación de un sinónimo, puede ser usada en cualquier cláusula SQL.

#### 1.5.1.4. COMANDO CREATE VIEW

#### PROPOSITO:

Una vista es como una ventana, en la cual solamente se puede ver las tablas.

La creación de estas vistas no ocupan espacio de memoria, por lo que algunas veces reciben el nombre de tablas " virtuales ".

Existen 2 principales razones de usar las vistas y son:

1 - SEGURIDAD - Nos permite accesar a ella, toda la información que uno quiera que se despliegue, es decir, el administrador de una compañía. quisicra que el personal de operación tenga acceso a toda la información existente en una tabla pero no a ciertas columnas de la tabla, entonces através de la creación de las vistas, se puede introducir únicamente los campos que se deseen que sean observados.

2.- CONVENIENCIAS.- En lugar de usar un query complejo para obtener ciertos datos, se puede crear una vista el cual permita que se obtenga la nusma información.

 $\overline{17}$ 

1.- INTRODUCCION A SQL\*PLUS

#### AFINACION DE APLICACIONES EN SQL'PLUS

#### 1.5.1.4.1. SINTAXIS DEL COMANDO CREATE VIEW

CREATE VIEW Nombre de la vista AS query;

#### EJEMPLO:

Para definir una vista del departamento 10 de la tabla EMP se introduce:

SQL> CREATE VIEW EMPI0 AS SELECT EMPNO, ENAME, JOB **FROM EMP** WHERE DEPTNO=10;

El query dentro del comando CREATE VIEW selecciona:

- Columna (EMPNO, ENAME, JOB)<br>- Registros (DEPTNO=10). - Tabla (EMP).

Después de que haya creado la vista, para conocer su contenido se tecleará :

SQL> SELECT \* FROM EMPI0;

EMP10 = Nombre de la vista

Resultado:

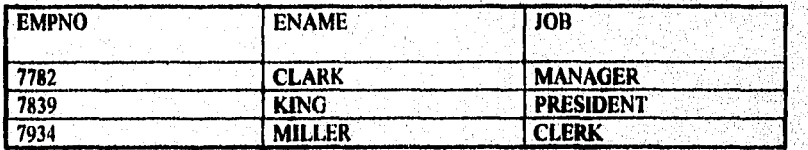

 $\overline{18}$ 

1. INTRODUCCION A SQL'PLUS

AFINACION DE APLICACIONES EN SQL'PLUS

### 1.5.1.4.2.- CLAUSULA WHERE

Cuando una vista es creada, se puede hacer uso de la cláusula WHERE, es decir,

#### SQL > SELECT ENAME, JOB FROM EMP10 WHERE EMPNO>7800;

Resultado:

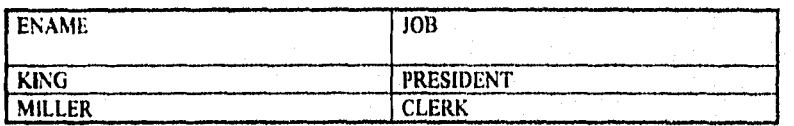

#### 1.5.1.4.3. COMANDO UPDATE

Cuando se cambia la información en una tabla, los cambios serán reflejados en las vistas de una tabla. Por ejemplo, si se actualiza la tabla EMP, los cambios serán visibles en la vista EMP10 y viceversa:

1) Cambiar JOB a MILLER de CLERK a ANALYST en la tabla EMP y observar los cambios en la vista EMP10:

**SQL > UPDATE EMP** SET JOB = 'ANALYST' WHERE ENAME='MILLER ';

Para ver los cambios realizados, introducir:

SQL> SELECT \* FROM EMP10;

 $\overline{19}$ 

ý.

#### 1.- INTRODUCCION A SQL\*PLUS AFINACION DE APLICACIONES EN SQL'PLUS

Resultado:

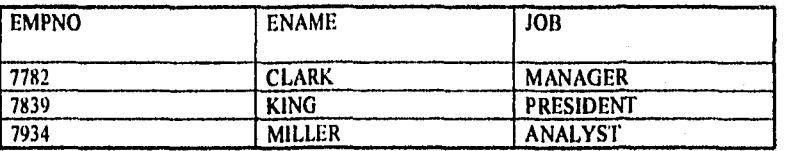

2) Si se creara la actualización en la vista EMP10, los cambios se actualizarán en la tabla EMP:

```
SQL> UPDATE EMP10
      SET JOB='CLERK'
      WHERE ENAME = ' MILLER ';
```
Para ver los cambios realizados, introducir:

$$
\begin{array}{cc}\n\text{SQL} & \text{SELECT} \text{ *} \\
\text{FROM EMP.}\n\end{array}
$$

Resultado:

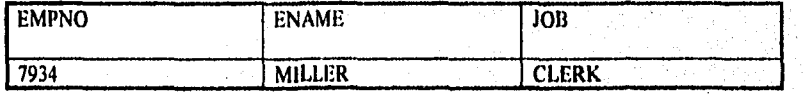

1.5.1.4.4. COMANDO INSERT

Cuando se insertan registros en una tabla, también son insertados en una vista.

#### EJEMPLO:

SQL > INSERT INTO EMP<br>VALUES (7999, 'BROWN', 'CLERK', 7902, '25-JAN-83', 800, NULL,  $10, 102$ ;

 $\overline{20}$ 

record created

1. INTRODUCCION A SQL'PLUS

Para observar la inserción en una vista, se teclea:

SOL> SELECT\* FROM EMP10 **ORDER BY ENAME:** 

Resultado:

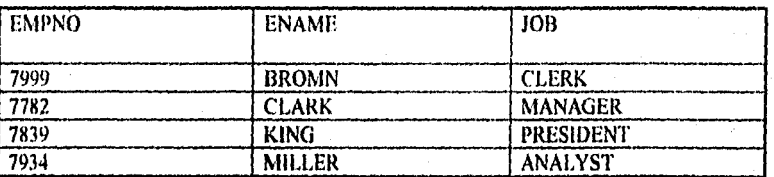

## NOTA:

Dentro de la creación de una vista, puede usarse cualquier query válida a excepción de la cláusula ORDER BY.

Si se quiere ordenar registros, es necesario hacerse después de la creación de la vista.

#### 1.5.1.4.5. CREACION DE VISTAS EN 2 O MAS TABLAS

Al construir una vista de más de una tabla, se define la vista con un query que contiene el join, por ejemplo:

1. Creación de una vista llamada PROJSTAFF con las tablas EMP y DEPT.

SQL> CREATE VIEW PROJSTAFF (EMPLOYEE, PROJECT, NORECT, NONECT, NUMBER) AS SELECT ENAME, PNAME, EMPL.PROJNO **FROM EMPI, PROJ** WHERE EMPLPROJNO = PROLPROJNO;

 $\overline{21}$ 

ä

Donde:

EMPLOYEE.- Va bacer el alias para la columna ENAME de la tabla EMP1. PROJECT - Va hacer el alias para la columna PNAME de la tabla PROJ. **PROJNO** - Es el campo de unión en ambas tablas conocido como PROJECT\_NUMBER).

Para obtener el resultado del join analizado, se tecleará:

SQL > COLUMN EMPLOYEE FORMAT A8: COLUMN PROJECT FORMAT A7: SELFCT EMPLOYEE, PROJECT **FROM PROJSTAFF** WHERE PROJECT\_NUMBER=101;

#### Resultado:

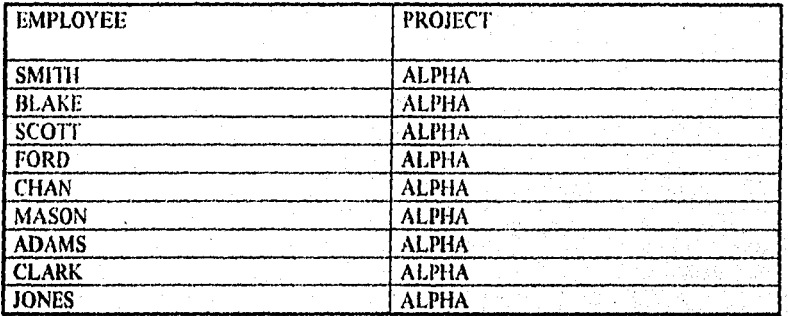

NOTA:

Para tener un conocimiento más amplio de un join, se sugiere consultar el tema 2 Hamado "JOINS".

#### 1.5.2. COMANDO ALTER

Este comando nos permite hacer alteraciones a la tabla, es decir, nos modifica o añade campos a dicha tabla.

#### 1.5.2.1. MODIFICACION DE CAMPO

Si se quiere modificar el campo en una tabla, es necesario tener presente lo siguiente:

- 1.- Nunca se podrá reducir el ancho de la columna si no esta vacía la tabla, es decir, que no contenga datos.
- 2.- Nunca se podrá cambiar el tipo de datos si la columna no esta vacía.
- 3. Nunca se modificará una columna NULL a NOT NULL, al menos que no exista valores nulos en la columna.
- 4 Se podrá cambiar la columna de NOT NULL a NULL, añadiendo la claúsula NULL al final de la columna especificada.
- 5.- Se podrá incrementar el tamaño de la columna, si se desea.

Sintáxis:

SQL> ALTER TABLE Nombre de la Tabla Campo Tipo de valor; **MODIFY** 

Ejemplo:

**SQL> ALTER TABLE DEPT** MODIFY DNAME CHAR (20): (En este ejemplo se incrementa el campo DNAME a 20)

ľ

#### 1.5.2.2. INSERCION DE CAMPOS

Si se añade campos a la tabla se considera lo siguiente:

1.- Cuando se añade una nueva columna a la tabla, es necesario notar que su posición será siempre a la derecha de la última columna existente.

- 2.- Si se tiene datos incluidos en las demás columnas y se añade otra columna, la nueva columna será nula inicialmente.
- 3.- Para introducir datos a este campo introducido, es necesario utilizar el comando insert.
- 4.- Se puede definir nuevas columnas como NOT NULL unicamente si la tabla no contiene registros.

 $\overline{23}$ 

Sintaxis:

 $\sim$   $\sim$ 

SQL> ALTER TABLE Nombre de la Tabla ADD (Campo Tipo de valor ());

Ejemplo:

**SQL> ALTER TABLE DEPT** ADD (Heading Number (3)):

## 1.5.3. COMANDO DROP

#### Este comando nos permite:

- Borrar todos los registros de la tabla.

- Desocupar espacio en disco.

- Remover la tabla desde la Base de Datos.

- Cualquier índice y privilegios en la tabla, también serán removidas.

- Borrar índices y vistas utilizadas.

Sintáxis:

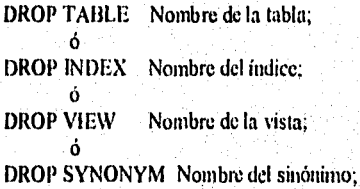

Cuando se tienen datos en una tabla, no serán borrados permanentemente hasta que no se le de Commit, pero si se le da esta instrucción ya no será posible recuperar la información.

 $\overline{24}$ 

AFINACION DE APLICACIONES EN SQL'PLUS 1.- INTRODUCCION A SQL\*PLUS

### 1.6. COMANDO DQL

DQL (Data Query Languaje ) es decir, lenguaje de queries de datos, es:" SELECT ".

## 1.6.1. COMANDO SELECT

Permite recuperar información de una tabla, ya sea desplegando toda la información de las columnas al mismo tiempo através de un \* ó seleccionando cada columna através de su nombre y seguido por comas.

Este query consta de 2 partes:

1.- Cláusula select.- Especifica lo que se va a desplegar.

2.- Cláusula from .- Indica cuales tablas contienen las columnas seleccionadas.

#### EJEMPLOS:

I) SQL> SELECT \* FROM EMP;

Resultado:

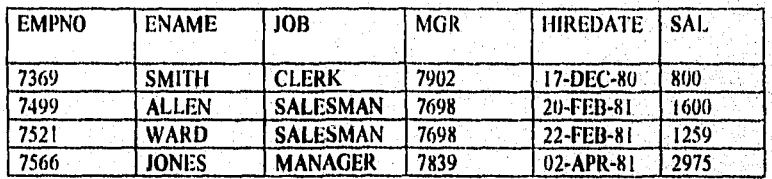

El \* despliega todas las columnas existentes.

 $\overline{25}$ 

 $\mathcal{L}$ ¥

#### 1.- INTRODUCCION A SQL\*PLUS AFINACION DE APLICACIONES EN SQL'PLUS

#### SQL> SELECT EMPNO, ENAME, JOB  $2<sub>1</sub>$ FROM EMP;

Resultado:

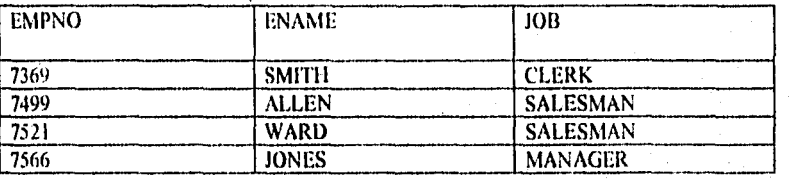

Este ejemplo despliega unicamente las columnas indicadas.

Dentro de este comando se tiene las siguientes opciones:

1 - Mostrar uno o varios registros almacenados através de la claúsula WHERE, es decir;

SQL> SELECT ENAME **FROM EMP** WHERE DEPTNO=10;

En este ejemplo únicamente se hace referencia al registro o registros cuya columna  $deptho = 10.$ 

Dentro de esta elaúsula se puede seleccionar cualquier registro específico que uno quiera,

2.- Ordenar en forma ascendente o descendente cualquier campo.

En una forma ascendente se sigue la secuencia (A a Z y no de Z a A ), en cambio en forma descendente se despliega la información de acuerdo al campo descado.

 $\overline{26}$ 

ď,
#### 1.- INTRODUCCION A SQL\*PLUS

#### AFINACION DE APLICACIONES EN SQL\*PLUS

1. SQL>SELECT\* FROM DEPT **ORDER BY DEPTNO DESC:**   $2 - SQL \geq SELECT$ \* **FROM DEPT** ORDER BY DEPTNO ASC:

1.- Resultado del departamento en forma descendente:

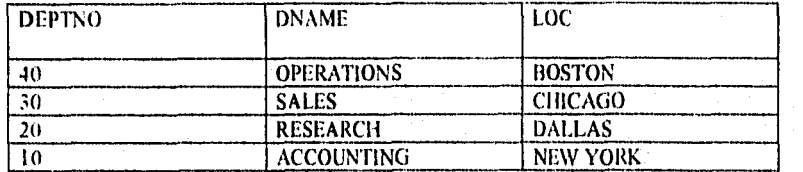

2.- Resultado del departamento en forma ascendente:

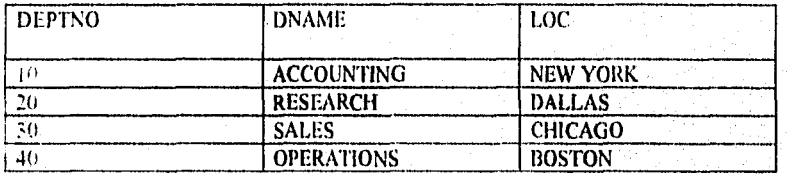

#### **L6.1.1.- OPERADORES LOGICOS**

Existen dentro de la claúsula WHERE del comando SELECT algunos operadores lógicos para la selección de registros y son:

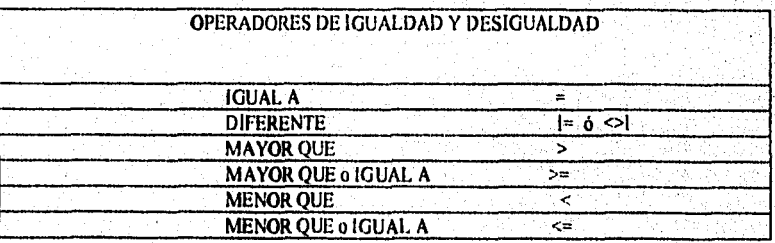

 $\overline{27}$ 

#### 1. INTRODUCCION A SQL'PLUS

#### AFINACION DE APLICACIONES EN SQL'PLUS

Otros operadores sou:

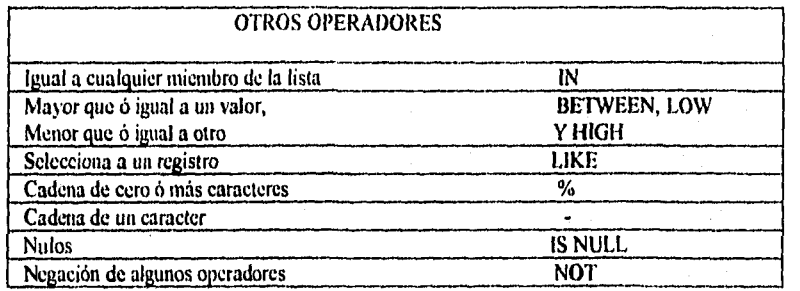

#### 1.6.1.1.1. OPERADOR IN

El operador IN permite seleccionar registros que corresponden a uno de los valores de la lista (al igual que el operador "OR").

#### EJEMPLO:

#### SQL> SELECT ENAME,JOB **FROM EMP** WHERE JON IN ('CLERK','ANALYST');

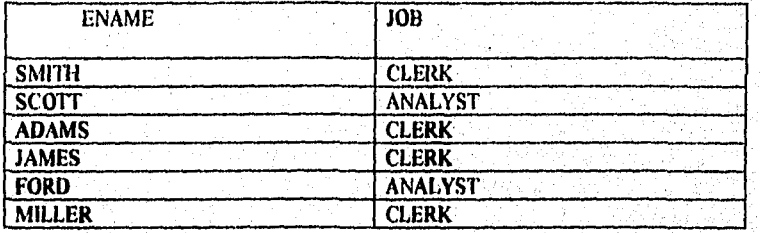

Este ejemplo, muestra todos lo registros que tengan en la columna JOB los valores de CLERK 6 ANALYST, es por eso que se dice que el IN actúa como el operador "OR".

 $\overline{28}$ 

ś

#### AFINACION DE APLICACIONES EN SQL'PLUS

#### NOTA:

Para observar valores contrarios de acuerdo a las columnas declaradas en la cláusula IN, únicamente se antepone el operador NOT a dicha cláusula, por cjemplo:

**SQL> SELECT ENAME, JOB FROM EMP** WHERE JOB NOT IN ('CLERK','ANALYST');

#### 1.6.1.1.2.- OPERADOR BETWEEN Y NOT BETWEEN

El operador BETWEEN permite seleccionar registros que contienen valores comprendidos dentro de un rango, por ejemplo:

SQL> SELECT ENAME, JOB, SAL **FROM EMP** WHERE SAL BETWEEN 2000 AND 3000;

Esta declaración desplegará la columna ENAME, JOB y SAL junto con los registros que tengan un salario entre 2000 y 3000.

En cambio el operador NOT BETWEEN, es todo lo contrario al BETWEEN, desplegando todos los registros que no están comprendidos en 2000 y 3000, por ejemplo:

SQL> SELECT ENAME, JOB, SAL **FROM EMP** WHERE SAL NOT BETWEEN 2000 AND 3000;

#### 1.6.1.1.3. OPERADOR LIKE

 $\hat{\mathcal{D}}$ 

Dentro de este operador se puede seleccionar una cadena de cero o más caracteres a través de un % o una cadena de un caracter através de un "-", por ejemplo:

 $\overline{29}$ 

#### 1.- INTRODUCCION A SQL\*PLUS

#### AFINACION DE APLICACIONES EN SQL\*PLUS

**SQL> SELECT ENAME, DEPTNO FROM EMP** WHERE ENAME LIKE 'S%'; Muestra todos los registros cuyo nombre con S no importanto la parte final del string.

SQL> SELECT ENAME, DEPTNO **FROM EMP** WHERE ENAME LIKE '%S';

SQL> SELECT ENAME, DEPTNO **FROM EMP** WHERE ENAME LIKE 'W- - -'; Muestra todos los registros cuyo nombre termine con S no importanto la parte inicial del string.

Muestra todos los registros cuyo nombre empiece con W seguida de 3 caracteres más.

#### NOTA:

Para observar valores contrarios de acuerdo a la columna declarada en la cláusula LIKE, únicamente se antepone el operador NOT a dicha cláusula, por ejemplo:

**SQL> SELECT ENAME, JOB FROM EMP** WHERE JOB NOT LIKE 'SALES%'; Muestra todos los valores del campo "JOB" que no sean SALESMAN.

> 7 ý

#### **1.6.1.1.4.-OPERADOR NULL**

Un valor NULL es un campo de datos sin valor, es decir, inexistente.

Un campo numérico que contiene un valor nulo es diferente a cuando contiene un valor de cero. Los valores nulos son normalmente mostrados como blancos y los valores cero como un cero numérico (0), por ejemplo:

SOL> SELECT \* **FROM EMP** WHERE COMM IS NULL;

Resultado:

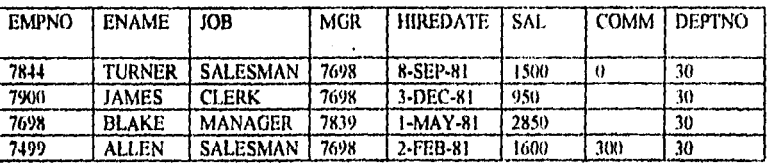

Cuando se lista todos los empleados del departamento 30 de la misma compañía,se observan algunos espacios en blanco en la columna (COMM).

En esta ocasión, BLAKE y JAMES tienen un valor nulo en el campo COMM, en cambio TURNER, tiene un valor cero, siendo muy diferente a la que tiene JAMES y BLAKE.

NOTA:

Para observar valores contrarios de acuerdo a la columna declarada en la cláusula NULL, únicamente se antepone el operador NOT a dicha clánsula, por ejemplo:

**SOL> SELECT ENAME, JOB FROM EMP** WHERE COMM IS NOT NULL; En este caso desplegará todos los valores de COMM, que no sean nulos.

X

#### 1.6.1.2. CONDICIONES MULTIPLES

La clausula WHERE, puede regresar más de un valor de acuerdo a la condición que tenga que satisfacer el query, y esto se logra usando los operadores "AND" y "OR".

 $\overline{31}$ 

#### 1.- INTRODUCCION A SQL\*PLUS AFINACION DE APLICACIONES EN SQL'PLUS

#### EJEMPLOS:

I)

 $\frac{1}{\epsilon}$ 

 $SQL >$ SELECT ENAME, JOB **FROM EMP** WHERE DEPTNO=20 AND JOBI= CLERK;

Este ejemplo, muestra todos aquellos registros cuyo DEPTNO=20 y JOB no sea igual a CLERK.

Resultado:

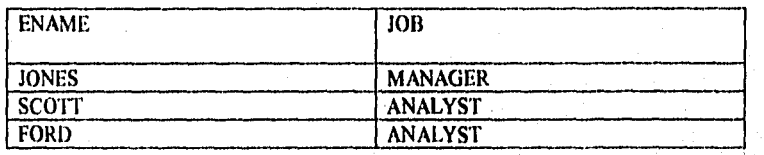

El operador AND añade dentro de la claúsula WHERE, otro criterio de selección para encontrar registros.

 $2)$ 

 $SOL$ **SELECT ENAME, JOB FROM EMP** WHERE DEPTNO=20 OR JOBI= CLERK:

Este ejemplo, muestra todos aquellos registros cuyo DEPTNO=20 o JOB no sea igual a CLERK.

> 78 T

Resultado:

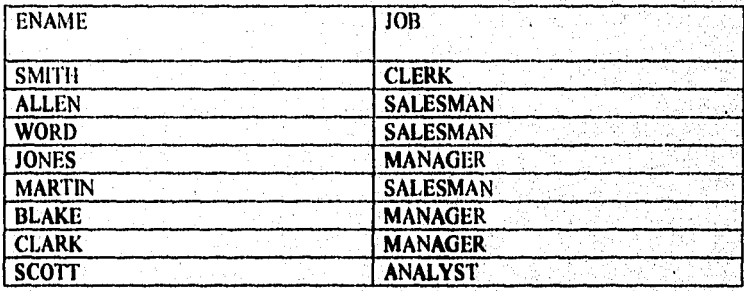

 $\overline{32}$ 

 $\sim$   $\sim$ 

 $\mathcal{N}_{\rm{max}}$ 

(b. a

#### AFINACION DE APLICACIONES EN SOL'PLUS

## **1.7. COMANDOS DML**

Los comandos DML (Data Manipulation Languaje), son:

**1-INSERT** 2 - UPDATE.

3.- DELETE.

#### 1.7.1.- COMANDO INSERT

Este comando permite la insercción de un valor para cada columna en la tabla.

#### SINTAXIS:

INSERT INTO Nombre de la Tabla VALUES (Lista los valores de los datos).

Para hacer uso de este comando se recomienda lo siguiente:

1.- Tener creada una tabla antes de que se inserten datos.

2.- Separar los valores con comas.

3.- Usar el comando "DESCRIBE", que muestra el orden y el tipo de las columnas.

4. Cada valor introducido debe tener el tipo de datos de la columna correspondiente.

5.- Cuando se trata de valores tipo CHAR o DATE, es necesario ponerlo entre apóstrofes, ejemplo:

#### SQL > INSERT INTO DEPT (DNAME, DEPTNO) VALUES ('ACCOUNTING', 10);

NOTA:

- 1.- Cada valor debe introducirse de acuerdo al orden especificado por la cláusula insert ó en el orden en que las columnas están cuando se creó la tabla.
- 2.- Si no se incluye una columna en la cláusula insert, el valor para esa columna por default es NULL.
- 3.- Dentro de la cláusula VALUES, se puede poner la palabra NULL (al
- menos de que no se haya específicado NOT NULL para esa columna ).

#### **SOL > INSERT INTO DEPT** VALUES (50, 'EDUCATION', NULL);

4.- Cuando se insertan valores en la columna tipo DATE es necesario. considerar:

a) El formato default para dichas fechas:

' DD-MON-YY' Abreviación de MON:

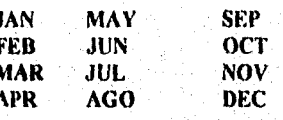

 $\mathcal{F}_i$ 

b) Introducción automática del tiempo y del día correspondiente através de la cláusula " SYSDATE".

#### SQL> INSERT INTO EMP (EMPNO, ENAME, HIREDATE) VALUES (7600, 'KHON', SYSDATE);

5.- Para asegurar que lo que se introdujo es correcto, se hace uso del comando SELECT. îΥ

#### 1.7.2.- COMANDO UPDATE

#### SINTANIS:

UPDATE Nombre de la tabla SET Campo=Valor WHERE Expresión lógica.

Este comando permite realizar una o varias actualizaciones a las columnas correspondientes, considerando que:

- 1.- Una cláusula SET, permite acuatizar múltiples columnas, especificando los cambios en dicha cláusula, es decir (las columnas y los nuevos valores correspondientes).
- 2.- Si se omite la cláusula WHERE, todos los valores en la columna cambiaran a el valor declarado en la cláusula SET.
- 3.- Si no se omite la cláusula WHERE, se cambiarán únicamente los valores de acuerdo a las columnas declaradas en dicha cláusula.

#### EJEMPLOS:

1) SQL > UPDATE EMP SET JOB = 'MANAGER' WHERE ENAME= 'MARTIN';

#### Resultado:

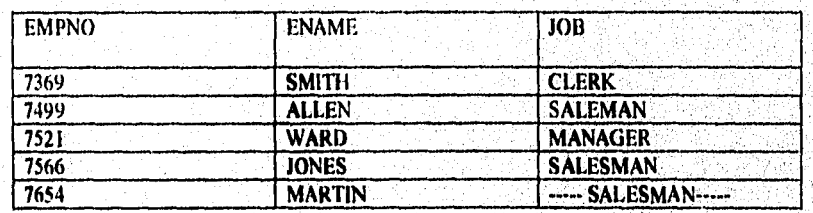

En este ejemplo JOB va a cambiar de SALESMAN a MANAGER

 $\overline{35}$ 

#### 1. INTRODUCCION A SQL\*PLUS AFINACION DE APLICACIONES EN SQL'PLUS

## 2) SQL > UPDATE EMP SET JOB = 'MARKET REP'

WHERE JOB='SALESMAN';

Resultado:

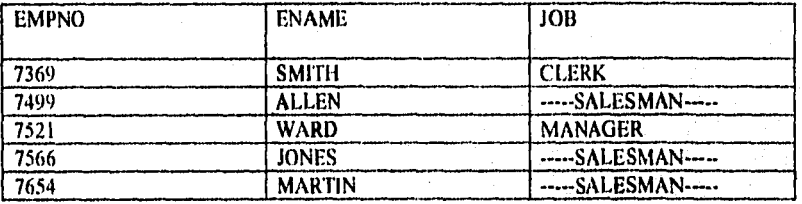

En este ejemplo JOB va a cambiar de SALESMAN a MARKET REP.

3) SQL > UPDATE EMP

SET EMPNO =  $7740$ , JOB = 'MARKET REP'<br>WHERE JOB= 'SALESMAN';

Resultado:

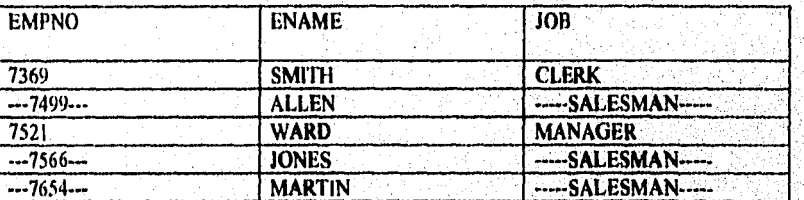

En este ejemplo todos los EMPNO van a cambiar a 7740 y JOB de SALESMAN a MARKET REP.

#### 1.7.3. COMANDO DELETE

SINTAXIS:

DELETE FROM Nombre de la tabla WHERE expresión lógica;

36.

#### 1. INTRODUCCION A SQL'PLUS

#### AFINACION DE APLICACIONES EN SQL'PLUS

Permite:

 $\dot{v}$   $\dot{x}$ 

1.- Borrar registros parcialmente.

2.- Através de la cláusula WHERE, determina cuales registros serán borrados. siempre y cuando se haya salvado la información.

**SOL> DELETE FROM EMP** WHERE EMPNO=7654; **SOL> DELETE FROM EMP:** 

En este caso, se esta especificando que únicamente se borrará el registro que tiene el número 7654 en la columna EMPNO.

Esta instrucción borrará todos registros existentes en la tabla EMP.

#### 1.8.- METODOS PARA RESGUARDAR LA INFORMA-**CION**

1.8.1. COMMIT

Permite que todas las actualizaciones (insert, delete, update) a tablas se realicen en forma permanente.

Cuando un trabajo aún no se ha salvado por medio del COMMIT, únicamente el usuario quien ha hecho estos cambios a las tablas, pueden verlos, pero para que los demás vean los últimos cambios correspondientes, se tiene que dar COMMIT.

 $\overline{37}$ 

#### 1.- INTRODUCCION A SQL\*PLUS AFINACION DE APLICACIONES EN SQL'PLUS

Un COMMIT se puede declarar de 3 tipos diferentes:

1.- COMMIT EXPLICITO.- Especifica el comando COMMIT en SQL, para que todos los cambios pendientes se hagan permanentes.

SQL> COMMIT;

2.- COMMIT IMPLICITO.- En este comando se encuentran una serie de comandos SQL que causan un COMMIT implicito y son:

**ALTER DISCONECT AUDIT DROP COMMENT EXIT CONNECT GRANT CREATE NO AUDIT** 

QUIT **REVOKE RENAME** 

3.- COMMIT AUTOMATICO.-Salva cada una de las actualizaciones realizadas inmediatamente después de ciecutar un insert, update o delete, es decir, que tenga:

SQL> SET AUTOCOMMIT ON 6 SET AUTOCOMMIT INMEDIATE

Para apagarlo se teclea:

SQL> SET AUTOCOMMIT OFF (Siendo el default)

1.8.2. ROLLBACK

Permite cancelar todos los cambios de los trabajos pendientes de salvar y la Base de Datos es restablecida al estado inicial correspondiente antes de dar el último Commit.

Oracle automáticamente realiza ROLLBACK cuando:

1.- El programa es anormal.

- 2.- Fallas en el sistema, tal como el reseteo de un sistema ó falta de abastecimiento de energía eléctrica.
- 3.- Errores en los comandos como equivocación de una operación inadecuada.

#### 1.9.- TRANSACCIONES LOGICAS

- Todas las actualizaciones efectuadas através de operaciones sucesivas entre un COMMIT de una Base de Datos son llamadas transacciones, es decir, dentro de esta transacción se puede realizar un insert, update y/o delete.

- Cuando una transacción es interrumpida como una falla en el sistema, la transacción completa volverá a su estado actual como si se le hubiera dado el Rollback.

- Toda transacción lógica prevec todo tipo de error antes de ser salvada la información.

#### 1.10.- JOINS

Con una condición joins, se específican las relaciones entre diversas tablas.

Un join puede ser de 2 tipos:

I .- EQUI-JOIN .- Porque el operador de comparación en la condición de join  $es (=).$ 

2.- NON-EQUI-JOIN.- Porque puede especificar cualquier relación entre columnas que no usan el operador (=) como por ejemplo:

#### 1.- INTRODUCCION A SQL\*PLUS AFINACION DE APLICACIONES EN SOL PLUS

#### WHERE X.SAL > Y.SAL

#### EJEMPLO:

#### Tabla EMP

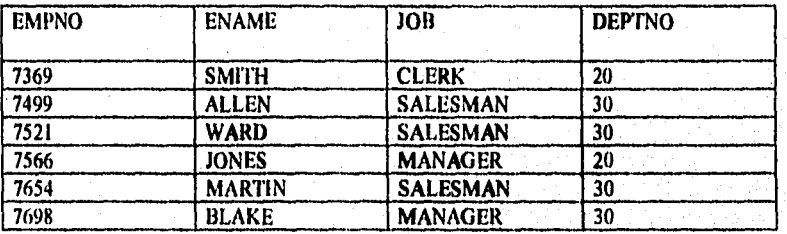

#### Tabla DEPT

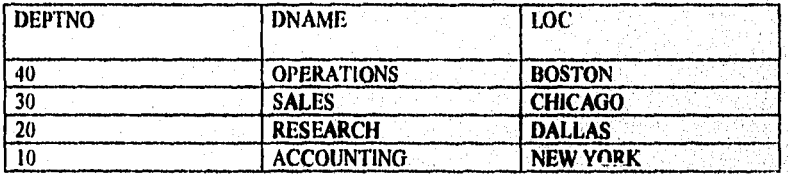

Através de:

# $\textbf{SQL} > \textbf{SELECT EMPNO}, \text{ENAME}, \text{JOB}, \text{EMP}.\text{DEFTNO}, \text{DNAME} \\\text{FROM EMP}, \text{DEPT} \\ \text{WHERE EMP}.\text{DEPTNO} = \text{DEPTNO};$

se realizará un join en las columnas DEPTNO de ambas tablas, es decir, desplegará como resultado aquellas columnas que sean iguales en dichas tablas, obteniendose lo siguente:

 $40$ 

ปี สะเด็ดนะบั้งส่วนที่

Resultado:

,. '  $\sim$  $\mathbf{r} = \mathbf{r}$ 

¡tJ ·.:

k.

 $\frac{1}{2} \log \frac{1}{2}$ 

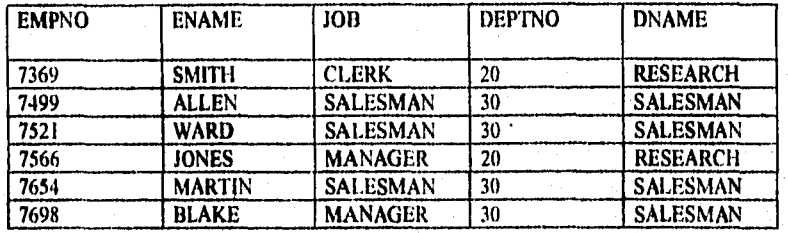

Cuando en algunas ocasiones se llegara a olvidar la cláusula WHERE, desplegará todos los registros existentes tanto de la tabla EMP como DEPT, de acuerdo al join seleccionado, como:

SQL> SELECT ENAME, EMP.DEPTNO,LOC FROM EMP, DEPT;

Un join puede tener las siguientes caractcristicas:

1. Con un simbolo (+) puesto en él, causará que los valores nulos, aparezcan en la información desplegada .

SQL > SELECT ENAME, DEPT.DEPTNO, LOC FROM EMP, DEPT WHERE EMP.DEPTNO(+) = DEPT.DEPTNO;

Es importante visualizar que el signo(+), se coloca en la tabla dondé no existen valores nulos.

.~ '  $\ddot{\mathrm{t}}$ 

Resultado:

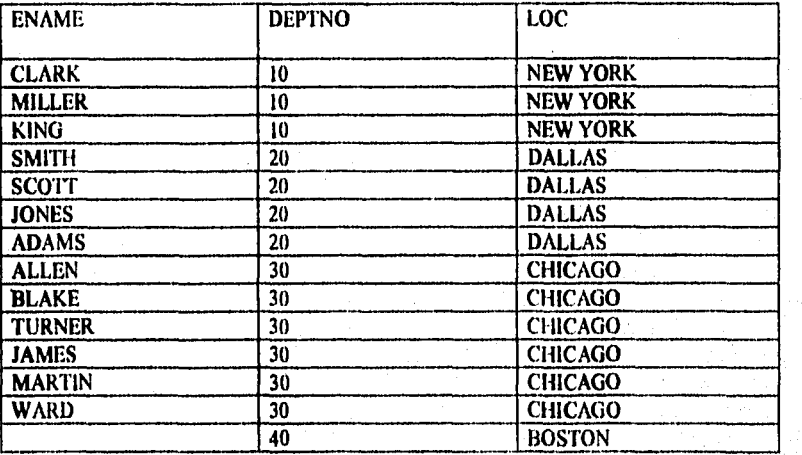

2.- Se puede hacer join a la misma tabla cuando se quiere unir un registro en una tabla con otro registro de la misma tabla, es decir se ejecuta un SELF-JOIN.

SQL > SELECT WORKER.ENAME, MANAGER.ENAME MANAGER<br>FROM EMP WORKER, EMP MANAGER (alias) WHERE WORKER.MGR=MANAGER.EMPNO;

Resultado:

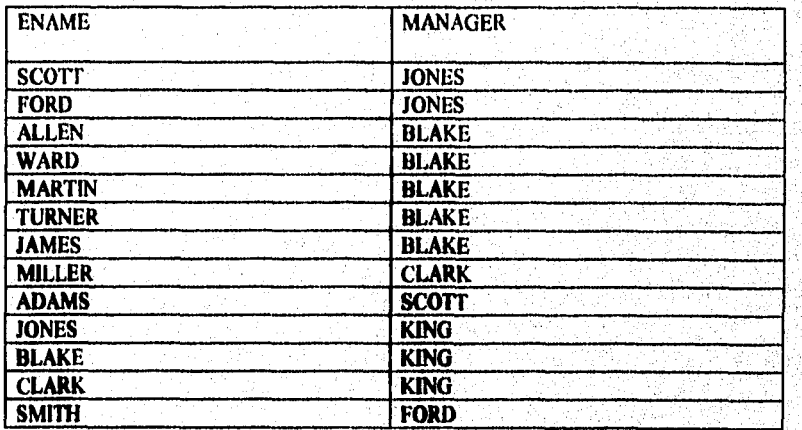

Un alias debe ser usado cuando se quiere extraer información de la misma tabla.

 $\overline{42}$ 

사건을

En el ejemplo anterior es necesario destacar lo siguiente:

- 1.- Se declara através del alias WORKER y MANAGER a la misma tabla EMP, entonces cuando se realiza el WHERE, en vez de EMP se pone WORKER. MGR, doude MGR es la columna que se va a comparar con MANAGER. EMPNO, donde MANAGER como se menciono anteriormente es igual a que si pusieramos EMP.
- 2.- Se puede unir una tabla a si mismo, através de 2 tablas creadas en forma separada, es decir, como se vió en el ejemplo, EMP WORKER y EMP MANAGER, sabiendo que se hace referencia a esa misma tabla.
- 3.- Es necesario usar un alias para no confundirse en la cláusula FROM, permi tiendo de esta manera distinguir los nombres de una y otra columna.

## **1.11.- SUBQUERIES**

Un subquery es un query contenido dentro de la cláusula where.

#### SINTAXIS:

SELECT ....... FROM ....... query principal. WHERE ....... SELECT ....... **FROM** ........ WHERE ........ subquery  $\overline{43}$ 

> B Ţ.

Todos los resultados de un subquery se incluirán en el query principal.

Dependiendo de los subqueries obtenidos se hará siempre una ejecución de abajo hacia arriba, es decir, se ejecutará primero el subquery más interno y después los demás.

#### EJEMPLOS:

- SQL > SELECT ENAME, DEPTNO  $\overline{1}$ **FROM EMP** WHERE DEPTNO= (SELECT DEPTNO **FROM EMP** WHERE ENAME='SMITH');
	- 1.- Se hará la búsqueda de la columna DEPTNO dentro de la tabla EMP, cuyo nombre sea igual a 'SMITH'.

2.- Una vez encontrado, desplagará en la pantalla la columna ENAME y DEPTNO.

Resultado:

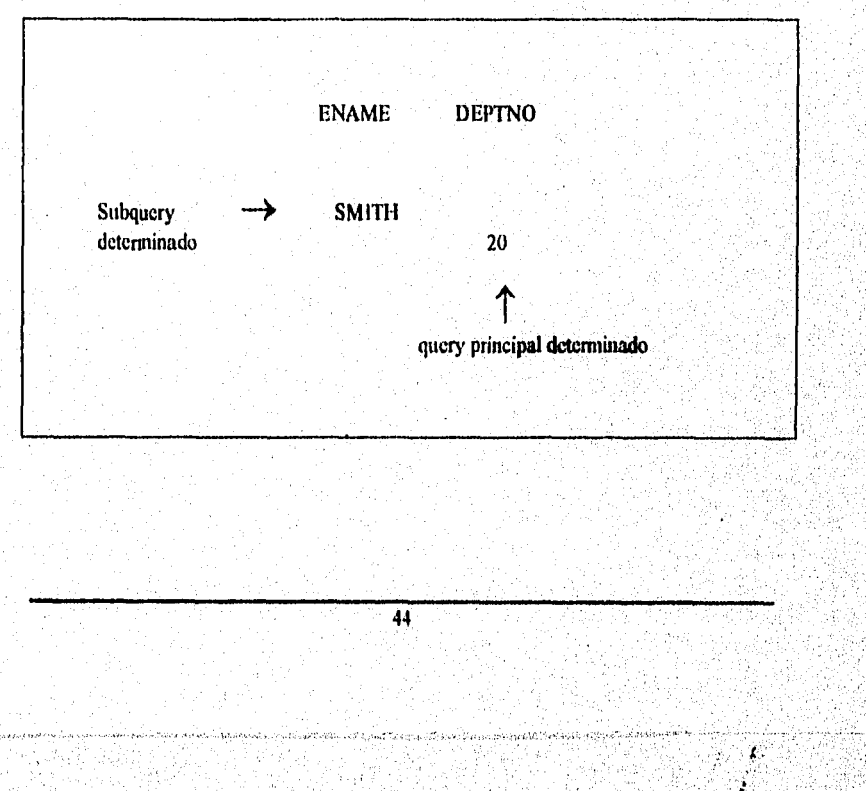

Existen también subqueries múltiples, que incluyen 2 ó más subqueries.

#### SQL > SELECT ENAME, JOB, SAL  $2)$ **FROM EMP** WHERE JOB= (SELECT JOB **FROM EMP** WHERE ENAME = 'CLARK') OR SAL> (SELECT SAL **FROM EMP** WHERE ENAME='CLARK'));

Resultado:

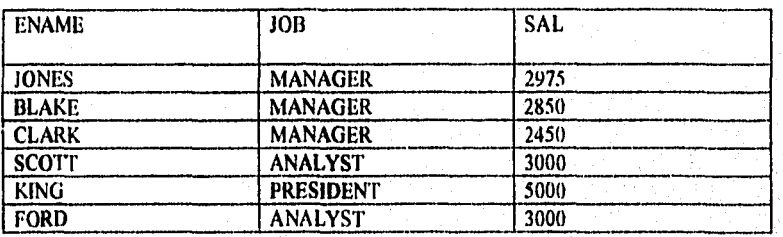

En este ejemplo se realizó lo siguiente:

1.- Se analiza el último subquery cuyo salario sea mayor al que tiene 'CLARK' dentro de la tabla EMP; en este caso se desplegará todos aquellos que tengan un salario mayor de 2450.

2.- El query de arriba de SAL, nos dice, que se despliegue todos los JOB que son iguales al que tienen 'CLARK', en este caso será JOB = 'MANAGER '.

3.- Se continua con el select, desplegando la columna ENAME, JOB y SAL, haciendo incapie de que este ejemplo esta usando el operador OR, es decir, que se puede usar una condición u otra.

#### NOTA:

Nunca se puede hacer uso de la clausula order by dentro de un subquery.

 $\overline{45}$ 

 $\hat{r}$  ,  $\hat{r}$  ,

1. INTRODUCCION A SQL'PLUS

#### AFINACION DE APLICACIONES EN SOL PLUS

#### 1.12.- INDEXACION DE TABLAS

El propósito de un índice es:

Ayudar a las tablas del query más grande en RDBMS a que se ejecute más rápido.

SINTAXIS:

SQL > CREATE INDEX Index\_name ON Nombre de la Tabla (columna, columna);

EJEMPLO:

SQL > CREATE INDEX EMP ENAME ON EMP (ENAME);  $\uparrow$  $\uparrow$ tabla columna

La sintáxis para borrar un indice es:

SQL > DROP INDEX EMP\_ENAME;

Un índice tiene las siguientes características:

1.- Se indexa únicamente en tablas grandes (mínimo 50 registros existentes);

2.- Se insertan datos antes de indexar.

3.- Una tabla tiene cualquier número de índices.

4.- Se puede indexar la columna que unicamente identifique líneas (llave primaria).

5.- Los índices son actualizados automáticamente.

 $\overline{46}$ 

Para mejorar la ejecución en un indice, se puede hacer uso de los indices " UNICOS " para garantizar que el valor en una columna sea único.

Ejemplo:

Para estar seguro de que cada nombre de empleado en la tabla EMP aparezea una sola vez se teclea:

#### SQL > CREATE UNIQUE INDEX EMP EMPNO ON EMP (EMPNO);

Una vez creado este índice único, se obtendrá un mensaje de error si se quiere insertar o actualizar un registro con el mismo nombre de EMPNO en oualquier registro de la tabla, es decir:

Cuando se trata de insertar un nuevo empleado con la misma columna EMPNO de Miller (7934) o sea:

**SOL > INSERT INTO EMP** VALUES (7934, 'PHILLIPS', 'CLERK', 7782, '30-JAN-84', 1500, NULL, 10, NULL),

Marcará:

ERROR AT LINE 1: ORA-0001: Valor duplicado en el índice.

## 1.13.- INDICES EN UN JOIN

Los índices son especialmente importantes en los queries que usan joins, si se tienen 2 tablas con joins, es necesario crear un ínice sobre la columna que se involucre con el join o en caso necesario en ambos de ellos.

 $\overline{47}$ 

 $\mathcal{L}$ V)

í.

San Robert County Company

Por ejemplo, si se usa un join en la tabla DEPT y EMP, se podria crear un índice sobre la columna DEPTNO de EMP, debido a que esa columna también hace referencia a DEPT.

#### SQL > CREATE INDEX EMP\_EMPNO ON EMP (DEPTNO);

#### SQL > SELECT ENAME, LOC FROM EMP, DEPT WHERE EMP.DEPTNO= DEPT.DEPTNO;

#### Resultado:

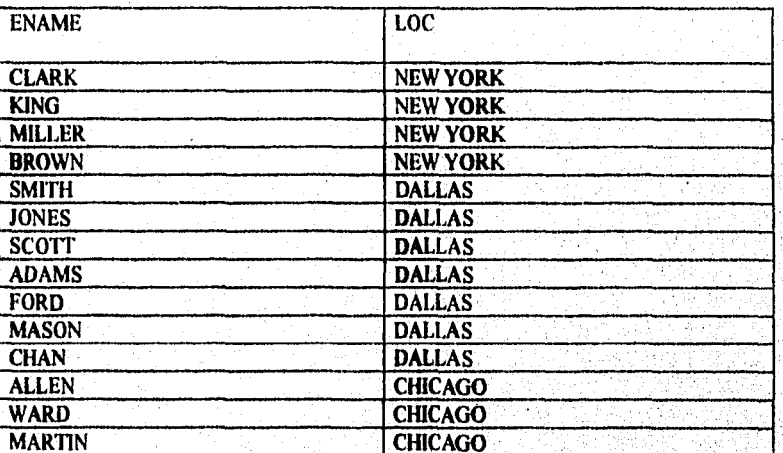

El indice sobre DEPTNO es usado para encontrar más rápido los registros de EMP que van hacer join con los registros seleccionados de DEPT.

 $48$ 

X

منعوض والمستقادة والمرتكات والأقارب والمكافي ليوم والمستكيك فاستعملت والمالا كالمتحاد والمستحدات ومحافظ

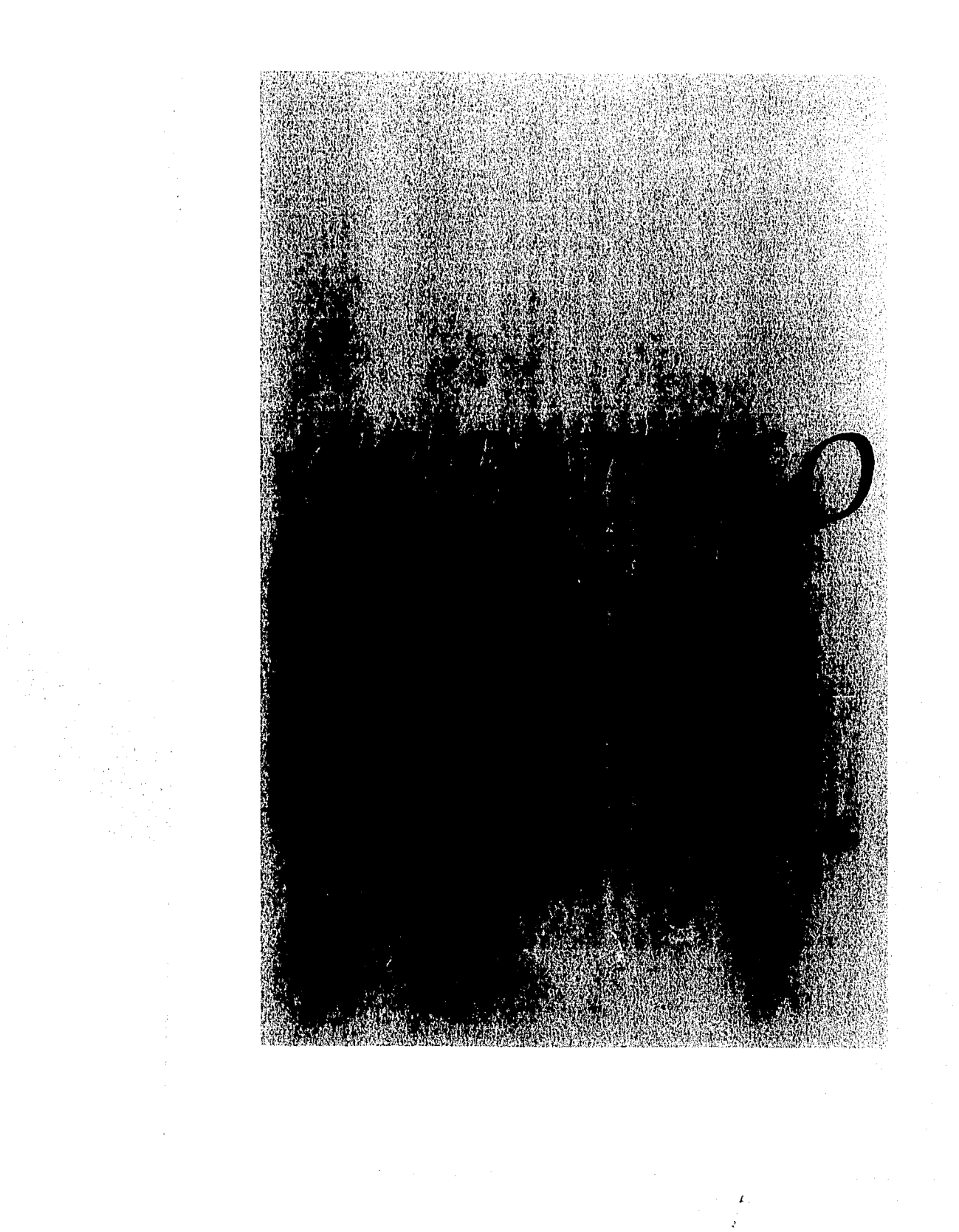

## **CAPITULO 2**

# **HERRAMIENTA DE AFINACION** " EXPLAIN PLAN "

## OBJETIVO:

La afinación de aplicaciones es parte importante para obtener mejores tiempos de ejecución.

#### INTRODUCCION:

DEFINICION DEL PROBLEMA. - Detección del mal uso de comandos en el diseño de programas.

**PROPOSITO DE ESTUDIO.** - Ayudar a los<br>diseñadores de sistemas a mejorar el<br>rendimiento de sus aplicaciones.

2. "EXPLAIN PLAN" AFINACION DE APLICACIONES EN SQL'PLUS

#### 2.1.- REVISION DE APLICACIONES

Descubrir que hace la aplicación:

- Que declaraciones SQL utiliza la aplicación.
- Que datos procesa la aplicación.
- Que operaciones ejecuta la aplicación y sobre que datos.

Conocer los datos es el primer paso para medir el rendimiento para su afinación. Las instrucciones de ejecución no pueden contrarrestar los efectos de un mal diseño de base de datos. El rendimiento a adquirir en una aplicación se puede lograr dependiendo de como las bases de datos son definidas y almacenadas desde el diseño inicial.

El buen o mal diseño de sus tablas en el modelo relacional puede ser ventaja para obtencion de mejores rendimientos en sus tiempos de respuesta ó llevarlo a una trampa, creyendo que este tipo de herramientas: no scali tan clectivas.

El entender los conceptos de la teoría relacional como son, normalización, atomicidad, etc. En aplicaciones prácticas ayudará a diseñar y a tener mayores logros en la flexibilidad y en el gran rendimiento en una aplicación de base de datos relacional.

Una de las ventajas de las base de datos relacionales es que puede efectuarse cambios rápidamente.

Por otro lado, desde el diseño de sus tablas, los usuarios pueden adquirir mejores rendimientos usando estructuras con indices y clusters.

2.-"EXPLAIN PLAN"

AFINACION DE APLICACIONES EN SQL'PLUS

2.2. - HERRAMIENTAS PARA DIAGNOSTICO

ORACLE proporciona herramientas de diagnóstico, que ayudan a la afinación de aplicaciones, como:

1.- Facilidad SQL\*TRACE.<br>2.- Declaración EXPLAIN PLAN.<br>3.- Declaración TKPROF.

El SQL\*TRACE genera estadísticas por cada declaración procesada en SQL.

El EXPLAIN PLAN muestra el plan de ejecución elegido por el optimizador ORACLE por las declaraciones SELECT, UPDATE, INSERT y DELETE.

El TKPROF, es una herramienta para generar reportes estadísticos, para cada sentencia SQL, indicando el tiempo utilizado para PARSE, EXECUTÉ ٠ÿ. FETCH.

 $51$ 

्र र र

2. "EXPLAIN PLAN" AFINACION DE APLICACIONES EN SOL'PLUS

#### 2.2.1. - FACILIDAD EN SOL\*TRACE

 $\frac{1}{2}$  , and  $\frac{1}{2}$  , and

 $\bar{a}$ A.  $\sim 100$ 

 $\mathbb{Z}_{\mathbf{M}}$ 

 $1.1222222222$ 

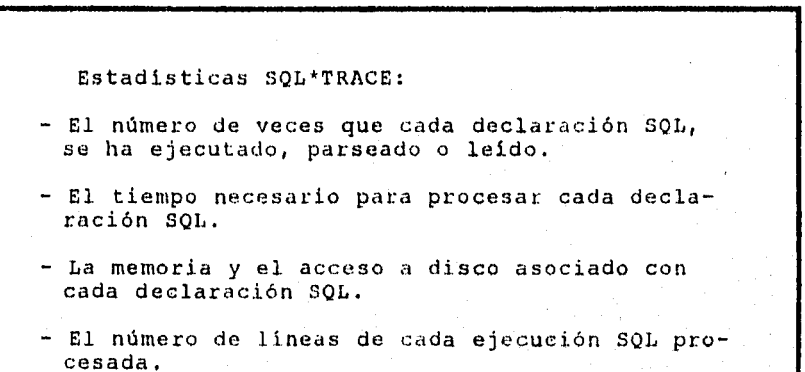

#### 2.2.2. - DECLARACION EXPLAIN PLAN

El EXPLAIN PLAN es una herramienta que:

-Despliega el plan de ejecución seleccionado por el optimizador de ORACLE para<br>sentencias "SELECT", "DELETE", "UPDATE" y "INSERT".

-Através de estos datos se puede determinar si se está haciendo uso óptimo de los indices.

 $\overline{52}$ 

 $\mathcal{L}(\mathcal{L})$ ing Mary.<br>Mga May 49.

าราชสอบสูงสุดสอบสอบความเป็น นอกรอดเป็นอาณเด็กร้องในประเทศเนียมเมื่อตู้เคยรับแบบแบบราย และเองแล้ว เดือดเคยคุ้มต

2. "EXPLAIN PLAN"

#### AFINACION DE APLICACIONES EN SQL'PLUS

Los pasos para generar EXPLAIN PLAN son:

-Creación de la tabla EXPLAIN PLAN en la base de datos que es la que va a contener el resultado del explain plan.

-Correr el "EXPLAIN PLAN".

#### 2.2.3. - CREACION DE LA TABLA DE SALIDA EXPLAIN PLAN

Antes de correr la declaración EXPLAIN PLAN, se debe, erear una tabla que contenga las características de salida, requeridas por el EXPLAIN PLAN.

La tabla default usada por el EXPLAIN PLAN es "PLAN\_TABLE", sin embargo puede crearla con cualquier otro nombre siempre y cuando contenga las mismas columnas y tipo de datos:

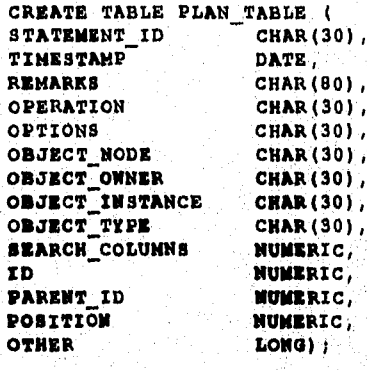

 $\overline{53}$ 

X ٠,

2.-"EXPLAIN PLAN"

#### 2.2.4. - SINTAXIS DE LA DECLARACION EXPLAIN PLAN

La sintáxis de la declaración EXPLAIN PLAN es:

EXPLAIN PLAN ( SET STATEMENT ID = 'description') (INTO table name) FOR sql\_statement

Donde:

description

Un identificador opcional<br>para la declaración. Si no se<br>pone el STATEMENT\_ID, la<br>descripción será NULA.Es<br>necesario que ponga un<br>identificador, ya que otros<br>usuarios podrían usarlo y así<br>diferenciaría su información.

table\_name

Esta cláusula es opcional ya<br>que especifica el nombre de<br>la tabla de salida dentro la<br>cual usted desea guardar sus<br>resultados.La tabla debe<br>conformar el nombre de la<br>columna, tipo y longitud como<br>se describe en la tabla<br>Pl

 $\mathcal{L}_{\mathcal{A}}$  $\mathcal{L}^{\mathcal{E}}$ 

 $\overline{54}$ 

 $\mathbb{Z}^2 \times \mathbb{R}^2$ 

sql\_statement

Es donde se pone la sentencia<br>INSERT, DELETE, UPDATE 6<br>SELECT con la cual se ejecutará EXPLAIN PLAN.

#### 2.2.5. - DESCRIPCION DE COLUMNAS DE LA TABLA PARA EL EXPLAIN PLAN

La tabla PLAN\_TABLE usada por la declaración default para EXPLAIN PLAN, contiene las siguientes columnas:

STATEMENT\_ID Identificador opcional que se especifica en la declaración EXPLAIN PLAN.

 $\overline{55}$ 

معروفه والمعامل والمستعمر فيتحرج والمتحركة فيربع معانية كالمقارح وكالمعاملين والمقصا

TIMESTAMP

Fecha y hora, cuando la<br>declaración fue analizada.

**REMARKS** 

Cualquier comentario ( máximo de 80 caracteres) que se<br>quiere asociar a cada paso de<br>el plan explicado.

**OPERATION** 

.<br>Na film de national de la participa de la contra de la concerta de la casa de la filma de

Nombre de la operación<br>"interna" ejecutada en ese paso.

> ા 7

ng). ÷. iliye.

 $\langle\cdot,\cdot\rangle$ on a shower

#### **¡ .. "EXPLeiN PLAN" AfiNACION DE APLICACIONES EN SQL'PLUS**

#### **OPTIONS**

Adicionalmente describe la salida OPERATION llevada a cada paso.

**OBJICT\_NODI**  Nombre de usado, al objeto. el database link referenciar el

**OBJBCT\_OWNIR**  Nombre de el usuario propietario de las tablas o indicas.

indicas.

**OBJECT\_NAME** 

**OBJICT\_INSTANCE** 

Número correspondiente a la posición ordinal de los objetos como aparecieron en la declaración original.

Nombre de los objetos <sup>6</sup>

**OBJECT\_ TXPE** 

j 1 *··!*  Modificador que proporciona la información que describe caracteristicas del objeto de la base de datos, por ejemplo NON\_UNIQUE para indices.

**SEARCH\_COLUNNS** 

**ID** 

PARENT\_ID

No usada.

56

للمرافقة ومعارف والمتعارضة والأرباء والمكافح والمتوادي والمسترسات والمعادلة والمعارفة

Es un número. cada paso en ejecución. asignado por<br>el plan de

El identificador hijo ligado a los pasos de la operación~

POSITION

i.

El orden de los pasos para el mismo PARENT\_ID.

**OTHER** 

Service County  $\label{eq:2} \begin{split} \mathcal{L}^{\text{max}}(\mathcal{X}) = \frac{1}{2} \sum_{\mathbf{r} \in \mathcal{F}} \mathcal{L}^{\text{max}}_{\mathbf{r} \in \mathcal{F}} \mathcal{L}^{\text{max}}_{\mathbf{r} \in \mathcal{F}} \mathcal{L}^{\text{max}}_{\mathbf{r} \in \mathcal{F}} \mathcal{L}^{\text{max}}_{\mathbf{r} \in \mathcal{F}} \mathcal{L}^{\text{max}}_{\mathbf{r} \in \mathcal{F}} \mathcal{L}^{\text{max}}_{\mathbf{r} \in \mathcal{F}} \mathcal$  $\mathcal{M}_{\mathcal{A}}$  ,  $\mathcal{A}$ 

Es la información adicional<br>que proporciona el EXPLAIN<br>PLAN, por ejemplo, para<br>queries distribuidos.

### 2.2.6. - OPERACIONES USADAS POR EXPLAIN PLAN

AND-EQUAL

Recuperación utilizando intersecciones con ROWIDS para<br>las búsquedas con indices.<br>Esta operación se usa con la<br>cláusula WHERE, que contengan<br>comparaciones iguales y AND a la vez donde cada comparación incluye una columna indexada

CONNECT BY

Recuperación, basada sobre un camino jerárquico, se usa al<br>ejecutar la cláusula CONNECT<br>BY en las declaraciones SELECT.

CONCATENATION

.<br>Urtikale iz

COUNTING

operación que cuenta el<br>número de registros

regresados desde la tabla.

Recuperación, desde un grupo<br>de tablas con operación UNION

 $57$ 

ALL.

 $\label{eq:2} \mathcal{L}_{\mathcal{A}}(\mathcal{A}_{\mathcal{A}}) = \mathcal{L}_{\mathcal{A}}(\mathcal{A}_{\mathcal{A}})$ 36

กับลาก ผู้จะมีเสียงมหายแล้มทูตล Wedan

#### AFINACION DE APLICACIONES EN SQL'PLUS 2. "EXPLAIN PLAN"

a de 1918<br>Geografia de 1918<br>Geografia de 1918 المتعلمات ووقعي

MINUS

**SEQUENCE** 

ģ.

Restricción, para registros<br>regresados desde la tabla. **FILTER** 

Recuperación, de el primer<br>registro del resultado de un FIRST ROW query.

Recuperación, que ocupa<br>candados sobre los registros FOR UPDATE seleccionados.

Recuperación desde un indice. INDEX

Solo son almacenados **los INTERSECTION** primeros registros.

La ejecución de un join que<br>mezcla más de 2 operandos. MERGE JOIN

Recuperación de registros en<br>la tabla 1 pero no<br>clasificada en la tabla 2.

Operaciones joins dependien-<br>tes ejecutadas sobre 2<br>operaciones (tipo-hijo). **NESTED LOOPS** 

Recuperación, de un subset de columnas de una tabla. PROJECTION

Recuperación, desde la base<br>de datos a otra base de datos **REMOTE** concurrente.

Operación que involucre un generador sEQUENCE.

 $50$ 

2. "EXPLAIN PLAN"

 $\chi$  and  $\chi$  and  $\chi$ 

#### AFINACION DE APLICACIONES EN SQL'PLUS

SORT

Recuperación, de registros ordenados sobre una o más columnas.

**TABLE ACCESS** 

Recuperación, desde una base de datos.

UNION

j

 $\label{eq:2.1} \frac{1}{\sqrt{2}}\left(\sqrt{2}\sqrt{2} \sqrt{2}\right) \left(\sqrt{2}\sqrt{2}\sqrt{2}\right) \left(\sqrt{2}\sqrt{2}\sqrt{2}\right) \left(\sqrt{2}\sqrt{2}\sqrt{2}\sqrt{2}\sqrt{2}\sqrt{2}\sqrt{2}\right)$ 

Recuperación, de registros<br>únicos entre 2 tablas.Los<br>duplicados no son tomados en cuenta.

#### 2.2.7. - OPERACIONES CON OPCIONES

Son operaciones ejecutadas por el RDBMS cuando se procesa una declaración SQL, siendo analizadas dentro del EXPLAIN PLAN.

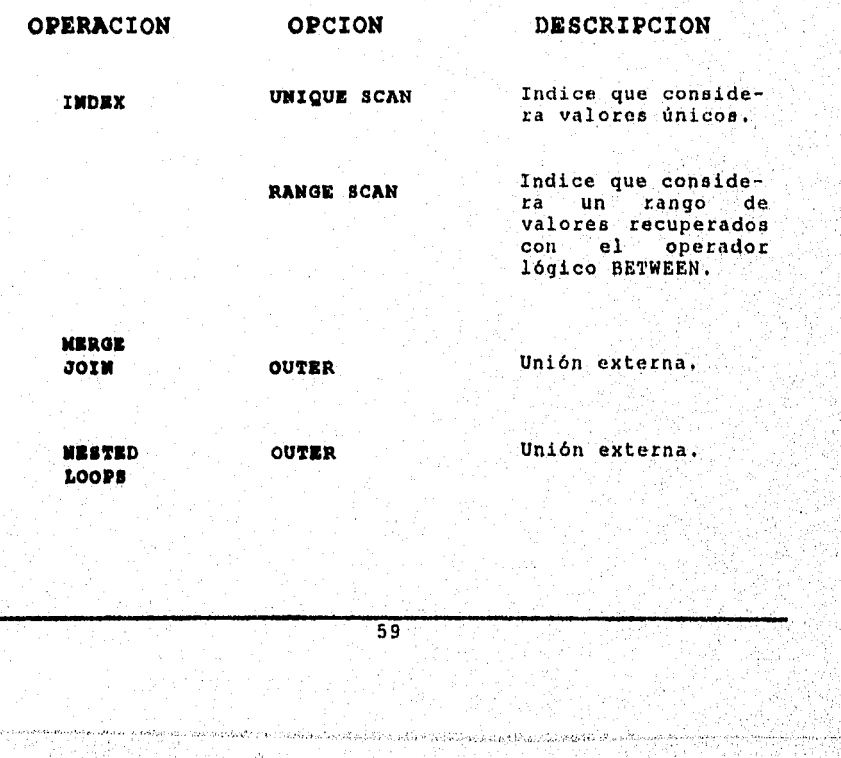

 $\epsilon$  . Ÿ

2. "EXPLAIN PLAN"

#### AFINACION DE APLICACIONES EN SOL'PLUS

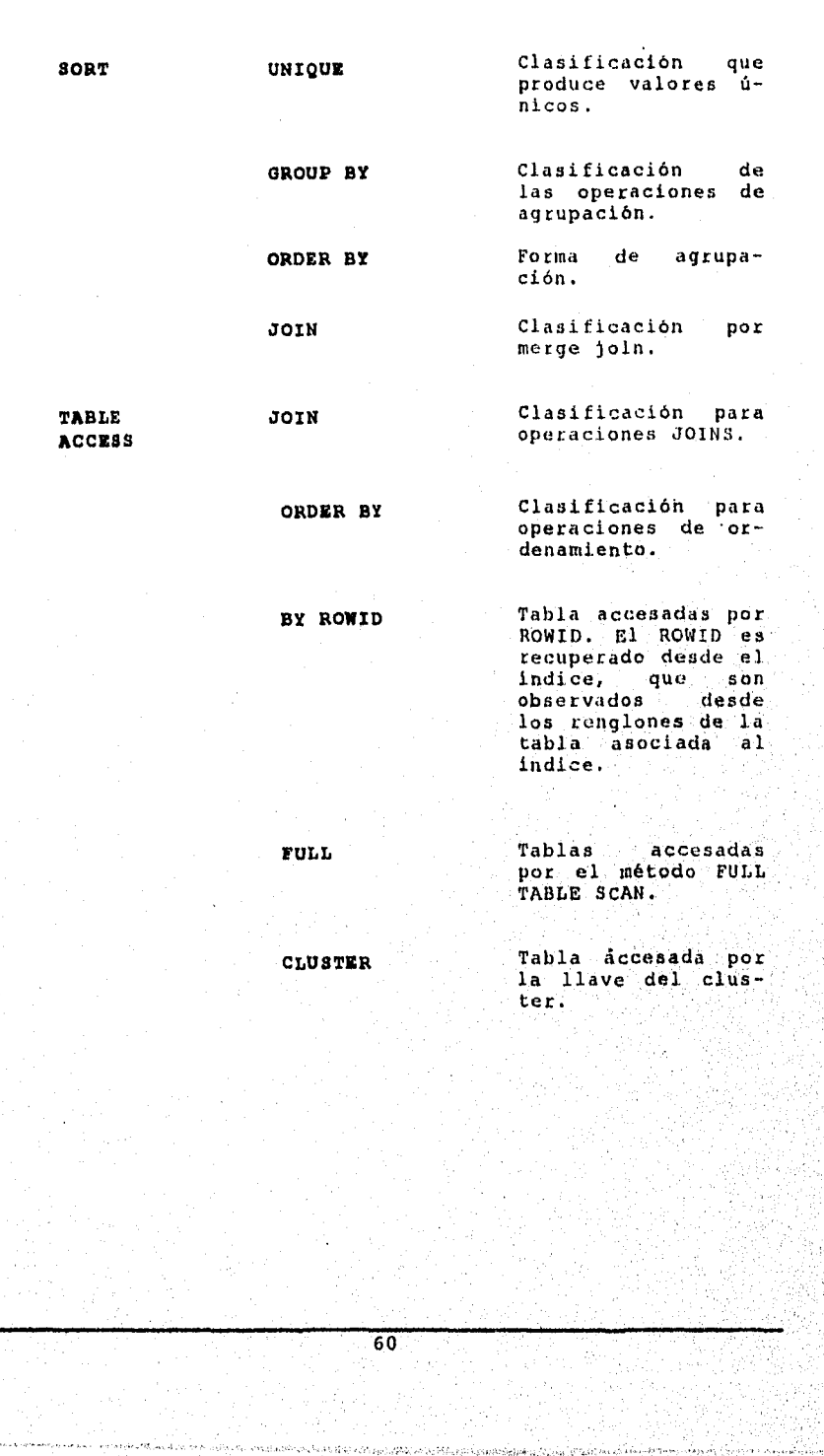

2. "EXPLAIN PLAN" AFINACION DE APLICACIONES EN SQL\*PLUS

#### 2.2.8.-APLICACION DEL EXPLAIN PLAN A TRAVÉS DE UN EJEMPLO

En este ejemplo, es necesario hacer notar que siempre la sintáxis declarada anteriormente para el análisis del EXPLAIN PLAN debe ser escrita antes de cualquier declaracion SQL.

SQL> explain plan 1 set statement  $id = 'EMP'SAL'$ 2 for 3 select ename, job, sal, dname 4 from emp, dept 5 where emp.deptno= dept.deptno 6 and not exists  $\mathcal{I}$ (select \* from salgrade where emp.sal between losal and 8 hisal)  $9/$ 

NOTA:

La declaración set statement id dentro del EXPLAIN PLAN, no precisamente debe ser específicada, debido a que se considera como un identificador opcional.

Dentro de este ejemplo, no se hizo referencia a la declaración IN-TO (donde se especifica el nombre de la tabla), debido a que la tabla existente, tiene por nombre"PLAN\_TABLE", en cambio si tuviera otro nombre si se tendria que especificar dicha opción.

 $61$ 

T
**2.-"EXPLAIN PLAN"** AFINACION DE APLICACIONES EN SQL-PLUS

Para analizar los resultados es necesario accesar la tabla referida<br>para el plan de ejecución y obtener la información necesaria:

sql>select operation, options, object name, id, parent\_id, position from plan\_table where statement id='EMP SAL'

order by id 78

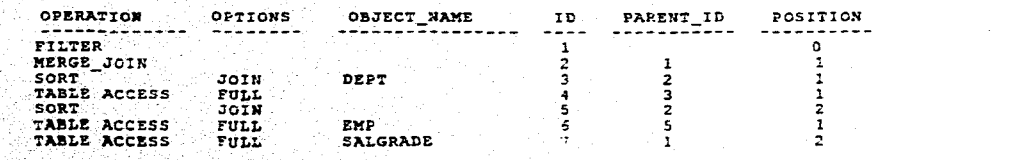

ني المناقة

 $62$ 

2.-"EXPLAIN PLAN"

alia.<br>Per  $\frac{1}{2} \frac{1}{2} \frac{1}{3} \frac{1}{2} \frac{1}{2} \frac{1}{3}$  of  $\label{eq:2} \frac{1}{2} \left( \frac{1}{2} \left( \frac{1}{2} \frac{1}{2} \right) \right) \left( \frac{1}{2} \frac{1}{2} \right)$  $\label{eq:2} \frac{1}{\sqrt{2}}\left\langle \frac{1}{2}\right\rangle$  $\frac{1}{2}$   $\epsilon$ 

a Corp

#### AFINACION DE APLICACIONES EN SQL'PLUS

# 2.2.9. - FORMATOS DE ANIDACION DE SALIDA PARA **EXPLAIN PLAN**

No cabe de más mencionar, que tanto este punto como el siguiente, explicarán el orden en que las operaciones son realizadas, basándose en el ejemplo anterior.

Con el siguiente SELECT se representa una salida anidada, ordenando los pasos del proceso. Se usa la función LPAD junto con el comando CONNECT BY PRIOR, para construir un reporte que nos muestra los niveles de exploración para la construcción de una estructura arbolada como se muestra en la figura del tema 2.2.10.

SELECT LEAD( ' ', 2\*LEVEL) || ' '|| OPTIONS|| ' ' || OBJECT\_NAME<br>FROM PLAN TABLE WHERE STATEMENT ID- 'EMP SAL'<br>CONNECT BY PRIOR ID- PARENT\_ID AND STATEMENT ID-'EMP SAL'<br>START WITH ID-1

QUERY PLAN FILTER MERGE JOIN SORT JOIN TABLE ACCESS FULL DEPT<br>SORT JOIN TABLE ACCESS FULL EMP

## NOTA:

La declaración 2\*level, nos indica que existirán 2 espacios entre un nivel y otro.

2.-"EXPLAIN PLAN"

#### AFINACION DE APLICACIONES EN SQL'PLUS

# 2.2.10. - ARBOL DE ESTRUCTURAS DEL PLAN DE EJECUCION

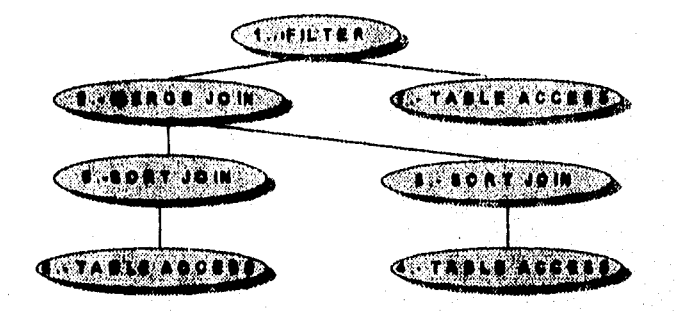

Este diagrama de estructura de árbol ilustra como las operaciones ocurren durante la ejecución de SQL. Cada paso en el plan de ejecución se asigna a un número de la columna ID de la tabla PLAN\_TABLE y es representado por un "nodo". El resultado de cada operación de nodo es pasado a el nodo cercano más alto en el árbol.

Analizando el plan de ejecución, se puede identificar las declaraciones ineficientes en la aplicación.

En el plan de ejecución se describen las operaciones realizadas por ORACLE al momento de ejecutar una declaración en SQL.

Las herramientas utilizadas en esta declaración, pueden ayudar a identificar las operaciones SQL más lentas en la aplicación.

 $\overline{64}$ 

2. "EXPLAIN PLAN"

#### AFINACION DE APLICACIONES EN SQL'PLUS

# 2.3. - MODIFICACION DE ESTADOS SQL EN **APLICACIONES**

La afinación de procesos depende grandemente de las estructuras usadas en las aplicaciones. Cada estructura empleada se beneficia obteniendo mejores rendimientos por cada transacción en cada sesión.

### 2.3.1. - CONSIDERACION EN DATOS

La consideración sobre el manejo de los datos, es el primer paso al escribir cualquier aplicación. Al determinar la estructura de las tablas que contendran la parte escacial de la aplicación, considérese:

- La flexibilidad como fácil modificador de aplicación. - Las bases para una ejecución óptima de la aplicación.

# 2.3.2. - CONSIDERACIONES FUNCIONALES EN **ESTRUCTURAS**

- Algunas estructuras ORACLE pueden mejorar la funcionalidad de cada aplicación. Entendiendo que estas estructuras ayudan a escribir optimas aplicaciones en SQL que concuerden con.

- Optimizador de ORACLE.
- Indices.
- Candados a nivel registro.

#### 2.-"EXPLAIN PLAN" AFINACION DE APLICACIONES EN SQL'PLUS

- Otras estructuras ORACLE mejoran la operación y la ejecución de aplicaciones de la base de datos, no importando que tipo de declaraciones se ejecute:

- $-$  PL/SQL.
- GENERADOR DE SECUENCIAS.
- CLUSTERS.
- PROCESAMIENTO DE ARRAYS.

## 2.4. - OPTIMIZADOR ORACLE

El optimizador ORACLE selecciona un plan de ejecución basado sobre el siguiente criterio:

- La sintáxis de las declaraciones SQL.
- Los predicados o condiciones de la claúsula WHERE de la declaración SOL.
- Las estructuras y definiciones de los objetos de la base de datos en la declaración SOL.
- Cualquier indice que exista sobre estos objetos de la base de datos.

 $66$ 

melile forest behavil med 2 media in provincia of the main of the special of the main compute

2. "EXPLAIN PLAN" AFINACION DE APLICACIONES EN SOL·PLUS

Cada declaración en SQL procesada por el manejador, primero debe ser examinada por el optimizador ORACLE.

El optimizador ORACLE selecciona el plan de ejecución por cada sentencia SQL.

El plan de ejecución es una lista de los pasos u operaciones de la base de datos, que el RDBMS debe ejecutar en cada declaración SQL.

# 2.4.1. - EJEMPLOS DE OPTIMIZACION

El uso de "exist" y "not exist" accleran a forzar el uso del indice al accesar los registros de la tabla, como se muestra en estos 2 ejemplos:

#### EJEMPLO No.1

select saldo, no cuenta<br>from cartera vencida<br>where no cuenta not in<br>(select no cuenta<br>from died)

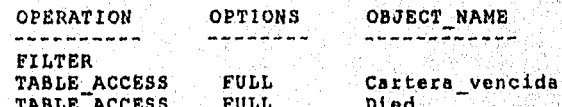

Ш

79 T

 $67$ 

งเกี่ยวกันเกาะสงบัฏิราณรูปและมีรู้เป็นสูงมุ่งเหมือนได้ เป็นกลับได้รูป

#### 2. "EXPLAIN PLAN" AFINACION DE APLICACIONES EN SQL'PLUS

### EJEMPLO NO.2

 $\alpha_{\rm f}$ 

 $\frac{1}{\sqrt{2}}$ 

.<br>Designations a

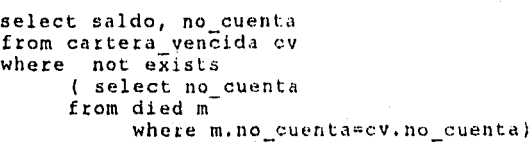

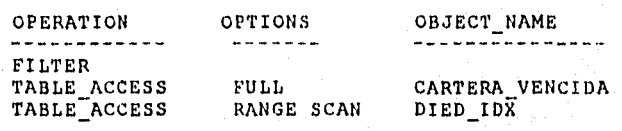

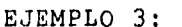

SELECT DNAME, DEPTNO FROM DEPT WHERE DEPTNO NOT IN (SELECT DEPTNO FROM EMP) ;

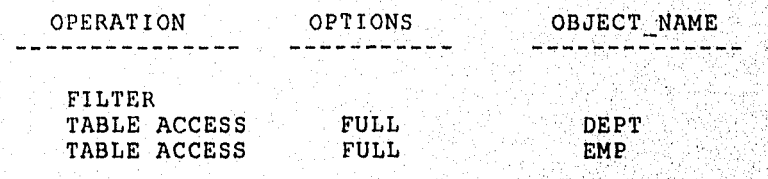

-Este ejemplo muestra, la sintáxis seleccionada para la declaración SQL que puede tener impacto sobre como se ejecuta en ORACLE.

โดยเอกัดอยู่ต้องมีตัวปฏิเภทได้แล้ว โดยมายปฏิเภทปฏิเภท <u>เป็นตัว แล้วมีตัว ปฏาเมริ</u>ตของโดยที่ เป็นที่ ใจ ∰ายกา

 $\mathcal{G}^{(j)}$ 

 $\overline{68}$ 

-Este muestra los planes de ejecuciones para dos declaraciones SQL que se ejecutan en un solo estado.

-Ambas declaraciones, regresan todos los departamentos en la tabla DEPT de los empleados que no se encuentran en la tabla EMP, donde cada declaración busca la tabla EMP como subquery.

-Se asume un indice, que puede acelerar el query de la tabla EMP, DEPTNO INDEX, que ha sido creado sobre la columna DEPTNO de la tabla EMP.

-Una declaración SQL no puede usar un indice si la columna indexada no es llamada por la cláusula WHERE de la declaración.

-La tercera linea del plan de ejecución indica que esta declaración SQL ejecuta una búsqueda completa (FULL TABLE SCAN) en la tabla EMP. Por lo que la tabla EMP es leída en su totalidad a pesar de la existencia del subquery sobre la columna DEPTNO. Asi que se observa que el FULL TABLE SCAN es una operación que consume mucho tiempo.

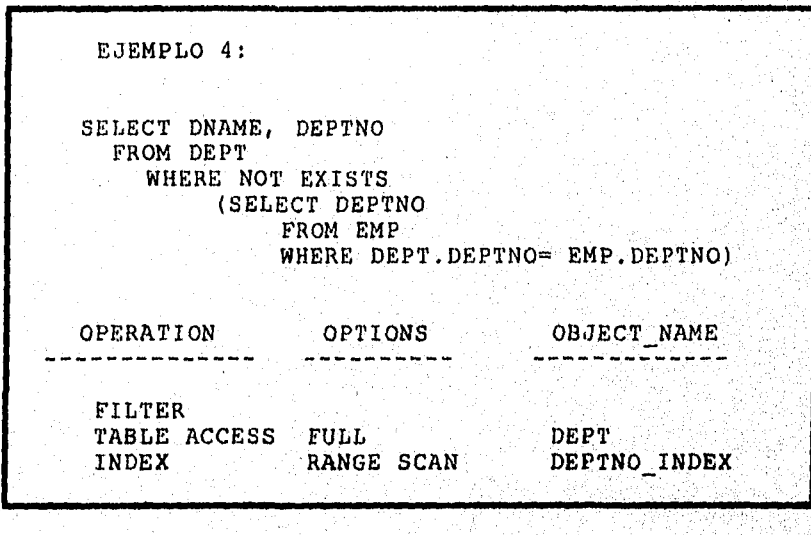

69

7 雀

 $\mathcal{C}^{\ast}_{\mathcal{A}}$  ,  $\mathcal{C}^{\ast}_{\mathcal{A}}$  ,  $\mathcal{C}^{\ast}_{\mathcal{A}}$ •\\··

. ,·

• La cláusula WHERE NOT EXIST en el subqucry, jala In columml DEPTNO de la tabla EMP y así el índice DEPTNO\_INDEX es usado.

• En la tercera linea del plan de ejecución se observa el uso del indice.

-El índice DEPTNO\_INDEX hace un RANGE SCAN que toma menos licmpo que el FULL TABLE SCAN de In tabla EMP que en la primera declaración. Además, en la primera parte de la ejecución, el FULL TA-BLE SCAN se ejecuta a la tabla EMP por cada DEPTNO en la tabla DEPT. Por estas razones, la segunda dcclarnción SQL es más rápida que la primera.

# 2.4.2.- FULL TABLE SCAN

Un query que selecciona més del 10% 6 15% de los registros de la tabla, puede ser ejecutado más rápido através de un FULL TABLE SCAN.

- Si un query no usa un índice, ORACLE necesita ejecutar una búsqueda completa de los registros sobre In tabla.

- ORACLE examina cada registro para determinar el criterio de la cláusula WHERE. Al buscar un solo registro con un índice puede ser considerablemente más rápido que buscarlo con FULL TABLE SCAN, dependiendo de la cantidad de registros almacenados en ella.

·Un FULL TABLE SCANcomprcnde la lectura de todas los registros do una tabla.

·Al ejecutar un FULL TABLE SCAN, ORACLE Ice todos los bloques de la tabla aumentando el overhead

70

 $\mathbf{f}^{(1)}$ \

;

#### 2.-"EXPLAIN PLAN" AFINACION DE APLICACIONES EN SQL'PLUS

- Cada bloque lee cada uno de los registros almacenados en el.
- Cada bloque únicamente se lee una vez.
- En acceso a las tablas con pocos bloques, un FULL TABLE SCAN, requiere menos I/O que un query indexado.

# 2.5. - OPTIMIZACION EN DECLARACIONES SQL

Los diferentes tipos de optimización son:

> 1.- POR QUERIES (SELECTS).  $2 - NOTS.$  $3 - ORs$ .  $4. -$  ORDER BY. 5.- GROUP BY.  $6. -$  JOINS.

### 2.5.1. - OPTIMIZACION DE QUERIES (SELECTS)

Sobre una tabla pequeña, el optimizador de ORACLE ejecutará razonablemente más rápido un acceso secuencial, decidiendo no usar los indices.

Sin embargo, cuando se recuperan al menos el 25 % de los registros de una tabla muy grande, entonces el uso de indices o clusters pueden reducir considerablemente el tiempo del query.

#### 2.5.2. - OPTIMIZACION NOTS

ORACLE no usa los índices cuando los predicados contienen una cláusula no equitativa como en  $(1 = 0 NOT =)$  así que esto permite usar un indice sobre otro predicado,

 $71^{\circ}$ 

 $\mathcal{L}^{\mathcal{I}}$ Ï

Por ejemplo en:

### WHERE  $X!=7$  AND  $Y=8$

El indice no es usado por la columna X, pero si podría ser usado por la columna Y. Usualmente en queries con "NOT=" el número de registros regresados es grande. ORACLE lee el indice y entonces las tablas no requierirán I/O's extras.

Sin embargo, cuando el predicado contiene un NOT a la par con otros operadores, ORACLE transforma el predicado con lo cual los índices pueden ser usados en las cláusulas, como se indica:

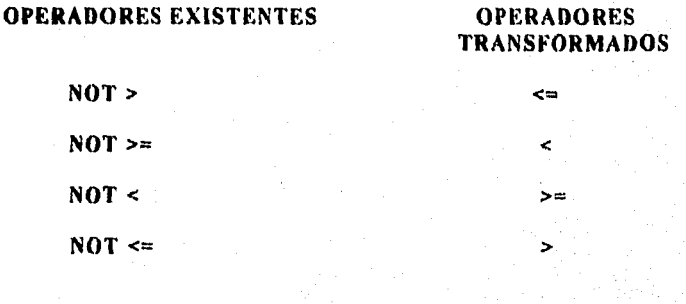

## 2.5.3. - OPTIMIZACION ORS

En las declaraciones SQL con clausula OR puede ser que el optimizador use los Indices bajo ciertas condiciones. Generalmente, la optimización ocurrirà si, las columnas en el predicado OR son indexadas, pero la optimización no puede ocurrir si algunas columnas no están indexadas, como:

 $\overline{72}$ 

្វ

**SELECT** . **FROM EMP** WHERE DEPTNO=  $10$  OR  $JOB = 'CLERK'$ 

องที่จะที่จัดเจ้าใจเจ้าใจเจ้าเป็น เป็นไม่ไม่เป็นเป็นเป็นเป็นเป็นได้

#### 2.-"EXPLAIN PLAN" AFINACION DE APLICACIONES EN SQL'PLUS

Los índices existen en ambas columnas DEPTNO y JOB, entonces ORACLE usará ambos indices y ejecutará algo similar a la unión de los 2 queries:

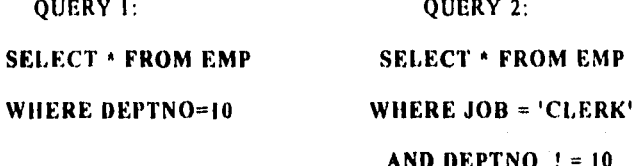

Los predicados OR no son usados por el optimizador en los siguientes casos:

- Cuando la declaración SQL contienen un CONNECT BY.

- Cuando la declaración SQL contiene un outer-join.

- Cuando ORACLE determina que usos de indices no optimizarán el query.

La optimización también se aplica a cláusulas IN en la cual se traslada a ORs:

#### DEPTNO IN (X,Y,Z)

significará lo mismo como:

### DEPTNO= X OR DEPTNO = Y OR DEPTNO = Z

### 2.5.4. - OPTIMIZACION ORDER BY

Aunque se tienen diferentes caminos para clasificar declaraciones SQL, es únicamente garantizado el uso de la cláusula ORDER BY al usarla en el final de las declaraciones SQL.

Para un query con clausula WHERE, primero el dato que este encuentra en el criterio de selección es extraído, y entonces este es ordenado usando uno de los indices o en su defecto la rutina sort/merge.

 $\overline{73}$ 

 $\mathcal{L}$ X

### 2.5.5. - OPTIMIZACION GROUP BY

Cuando se agrupan datos, se podrá eliminar registros no encontrados en el criterio de selección, si usa una cláusula WHERE, los registros extras no podrán incurrir en el procesamiento. Por ejemplo:

SELECT JOB, AVG(SAL) **FROM EMP** WHERE JOB!='PRESIDENT' AND JOB !='MANAGER' **GROUP BY JOB** 

pero no en:

#### SELECT JOB, AVG(SAL) **FROM EMP GROUP BY JOB** HAVING JOBI='PRESIDENT' AND JOB != 'MANAGER'

por 2 razones importantes:

- 1.- Porque el QUERY 2 no tienen la clausula WHERE, todos los registros son agrupados e incurren en el procesamiento HAVING. Este incluye registros los cuales puedan ser eliminados con la cláusula WHERE y así obtener más rápidez.
- 2.- La cláusula HAVING intenta eliminar datos agrupados basados sobre el criterio de grupo. Aunque su sintáxis es similar a la clausula WHE-RE. HAVING no puede intercambiarse, ni hacer uso de los indices.

#### 2.5.6. - OPTIMIZACION JOINS

Las reglas generales para optimizar el rendimiento de un join son:

- 1.- Las columnas usadas en las cláusulas join deben pertenecer a un indicc.
- 2. Los joins deben manejar tablas grandes que regresen pocos registros.

# 2.6.- RENDIMIENTO AUTOMATICO

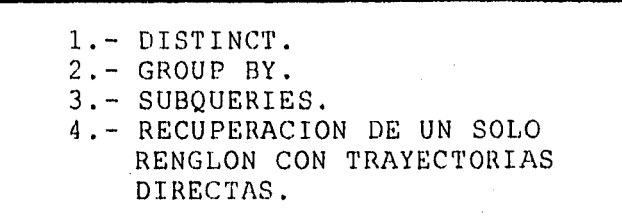

#### 2.6.1.- POR DISTINCT

Dada una declaración SQL e incluyendo un qnery con uno o más DISTINCTS, ORACLE ordena los registros, descartando los duplicados. Los índices no son usados al procesarse con csla chiusula.

# 2.6.2.-POR GROUP BY

Los queries con GROUP BY se procesan similarmente en los queries con DISTINCT. ORACLE ordena los registros, agrupando durante el ordenamiento, y descartando los duplicados que se encuentran. También los indices no son usados.

# 2.6.3.-POR SUBQUERIES

 $\mathcal{L}_{\bullet}$ 

 $\mathcal{L}^{\text{max}}_{\text{max}}$  $\sim$  .

*>(i<.·'.* 

 $\mathcal{L}_\bullet$ 

Ciertos subqueries son transformados automáticamente transformados dentro del join, al usar la claúsula "IN" como en:

#### SELECT ' FROM EMP WHERE EMP.DEPTNO IN (SELECT DEPTNO FROM EMP)

el cual se procesa como el siguiente qucry lógico ( en la cual no es válida. su sintáxis en SQL<sup>\*</sup>PLUS).

75

mentara di secondari dan dan sebagai dan berakh pada yang kalendar dan dalam pada yang kalendar dan sebagai da

 $^{\prime\prime}$  .

 $\mathbb{R}^{\mathbb{N}}$ 

#### **SELECT EMP.A** FROM EMP, D: (SELECT DISTINCT DEPTNO FROM DEPT) WHERE D.DEPTNO= EMP.DEPTNO

# 2.6.4. - POR TRAYECTORIAS DIRECTAS

Cuando una tabla en la cláusula FROM se garantiza que apunte a un solo registro, esta tabla se procesa desde el primer join. Ejemplos:

- Trayectorias con indices unique en la cláusula WHERE = constante.

 $76$ 

Selection of the Contraction of the company of the company of the company of the

 $\mathcal{F}_{\mathcal{F}}$ ý,

- Obtención sobre vistas simples (tal como SELECT AVG(SAL) FROM EMP).

- Con acceso a trayectorias directas ROWID.

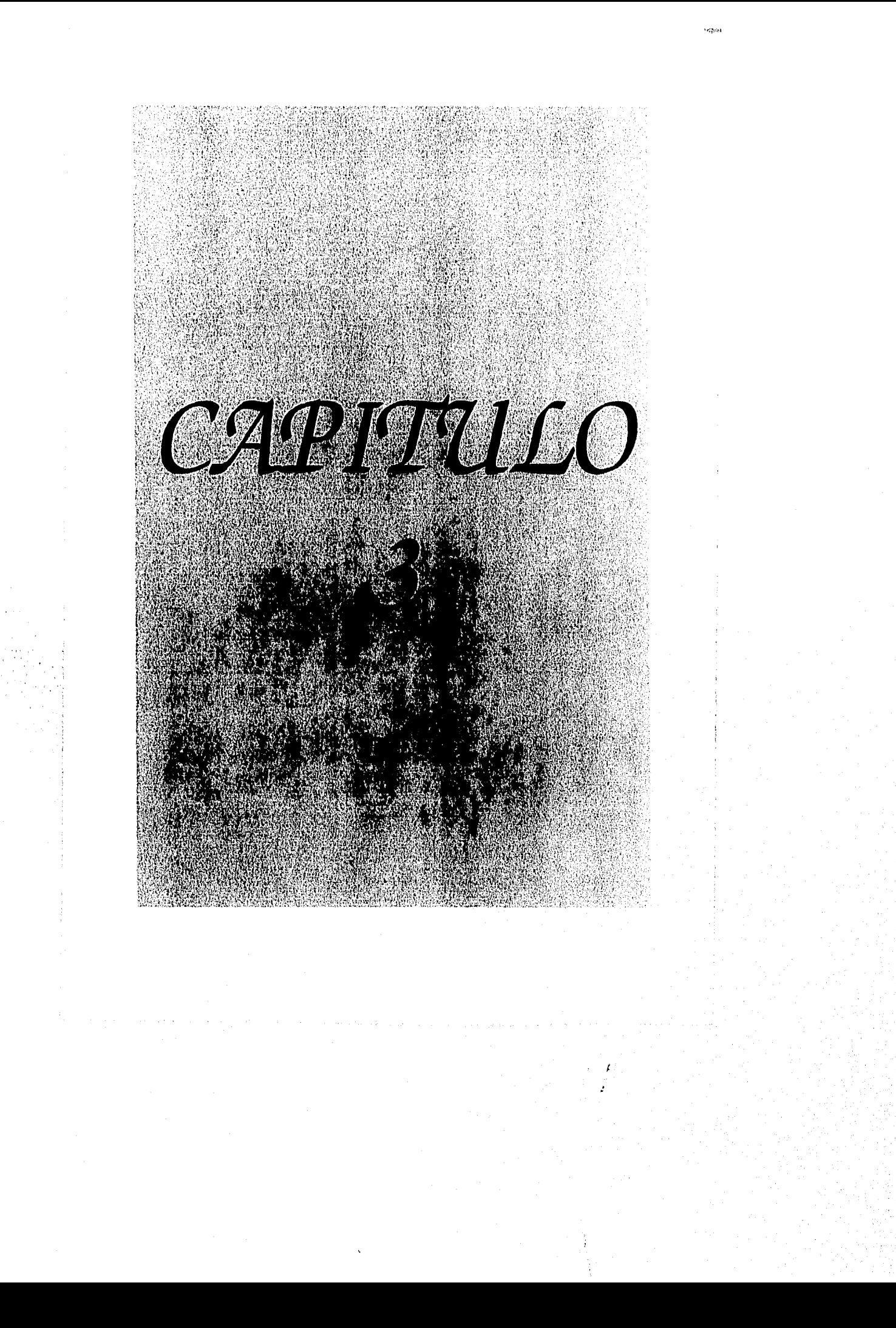

# CAPITULO 3

# HERRAMIENTA DE EJECUCION "TKPROF"

### FACILIDAD SQL\*TRACE

'•.'  $\mathcal{L}^{(n)}$ ', .. ,..,,,  $\sim$ 

> ~' . ''  $\mathbb{R}^{n\times n}$  in  $\mathbb{R}^{n}$

> > $\mathbf{r}$

<¡

' .. ·.

SQL\*TRACE proporciona información de la ejecución de las declaraciones SQL y genera las siguientes estadisticas:

- 
- EXECUTE, PARSE Y FETCH.<br>- Tiempos de enlace en el CPU.<br>- Lecturas físicas y lógicas.
- 
- Número de registros procesados.
- SQt•TRACE puede habilitarse para todas las declaraciones SQL ejecutadas, por sesión de usuario ó por instancia y se localizan dentro de un archivo TRACE específico.
- Para trasladar el archivo TRACE a una forma legible, ejecute el pro· grama TKPROF.

- Opcionalmente, TKPROF también muestra el plan de ejecución de una declaración SQL, eapecificando esto con el argumento EXPLAIN PLAN sobre TKPROF.

·Considerar que al.usar la facilidad del SQL•TRACE se incrcmimia el overhead.

.<br>Nes vérmé d'ostresmens (mensonaris provincialment) origin

 $\epsilon$  . As a set of  $\epsilon$ 

. ..,....

1  $\mathfrak{f}$ 

#### 3.- "TKPROF" AFINACION DE APLICACIONES EN SQL\*PLUS

Forma de uso:

- 1.- Poner los parámetros en el INIT.ORA.
- 2.- Correr la aplicación habilitando el TRACE.
- 3.- Usar TKPROF para reportar las estadisticas en forma legible.

3.1. - PARAMETROS EN EL INIT.ORA

(Habilitar o deshabilitar la facilidad SQL\*TRACE)

### sal trace = false sql trace = true

Al poner este parámetro en TRUE se proporciona la información de afinación. para todas las sesiones, ya que causa mucho overhead, se debe de levantar la base con el valor de TRUE solo si su propósito es coleccionar estadísticas a nivel base de datos.

Si lo que se desea es coleccionar estadísticas a nivel de usuario, deje el comando con el valor de FALSE.

Antes de correr la aplicación con SQL\*TRACE, se declara los siguientes parámetros a nivel instancia:

### TIMED\_STATISTICS = TRUE

Proporciona el tiempo ofrecido por el SQL'TRACE, tal como el tiempo de enlace en el CPU. Habilitando TIMED\_STATISTICS causa un tiempo extra de llamadas para operaciones de nivel bajo. Este parámetro también colecciona ciertas estadísticas en el monitoreo desde SQL\*DBA.

 $78$ 

¥

#### AFINACION DE APLICACIONES EN SQL\*PLUS 3.- "TKPROF"

# MAX DUMP FILE SIZE =  $n$

Determina el máximo número de los bloques en disco para obtención de la salida del archivo TRACE. Si se trunca la salida, es necesario incrementar el número de bloques especificados por este parámetro y empiezar el TRACE nuovamente.

ESTA TESIS NO DEBE<br>ILIR GE LA BIBLIOTECE

**SALIR** 

# USER\_DUMP\_DEST= directory

El archivo TRACE es escrito sobre el directorio default identificado por el manejador ( ORACLE- HOME/rdbms/log ), para modificar el destino usemos este parámetro.

## 3.2. - HABILITANDO UNA SESION SQL\*TRACE

Para habilitar SQL\*TRACE para una sesión, se ejecuta:

# ALTER SESSION SET SQL\_TRACE TRUE

Para deshabilitar:

#### ALTER SESSION SET SQL\_TRACE FALSE;

SQL<sup>®</sup>TRACE se deshabilita automáticamente cuando se abandona la sesión.

### 3.3. - HABILITANDO EL SQL\*TRACE PARA UNA **INSTANCIA**

Para habilitar SQL\*TRACE para una instancia, se declara en el INIT.ORA, todos los parámetros vistos en el punto "Parámetros del INIT.ORA" y el parámetro "sql\_trace=true".

79

vori i thomat av alle divastitat ato linito san kulokan salang (KA) og kom a tematik

Ŷ.

#### 3.- "TKPROF" **AFINACION DE APLICACIONES EN SQL\*PLUS**

Sc coleccionan estadísticas de todos los usuarios de todas las sesiones. Sin embargo se puede, deshabilitar el TRACE de una sesión individual-ejecutando en SQL:

### ALTER SESSION SET SQL\_TRACE FALSE;

Cuando el SQL\*TRACE se habilita para una instancia, ORACLE crea archivos TRACE cada vez que el usuario se conecte y desconecte. Antes de correr TKPROF, se pueden añadir todos los archivos TRACE dentro de un solo archivo.

#### NOTA:

Después de arrancar la base de datos, los archivos TRACE creados, contienen datos que reflejan la actividad de los procesos de arranque, de manera individual contienen estadísticas que reflejan un aumento no proporcional de actividades de I/O así como varias actividades cache completas de la base de datos.

### 3.4. - ARCHIVOS SQL\*TRACE Y SUS VERSIONES

Al habilitar la facilidad SQL\*TRACE a nivel de instancia, ORACLE escribe un archivo TRACE cada vez que un usuario se conecte o desconecte. Si la operación del sistema mantiene múltiples versiones de archivos, asegura que los suficientes limites superiores para la numeración de archivos TRACE se puedan expresar y generar fácilmente en los archivos TRACE.

#### 3.5. - EJECUCION DEL TKPROF

Sintáxis:

TKPROF tracefile outputfile  $(SORT = (SORTOPTION, SORTOPTION...)$  $[PRINT = n]$ [EXPLAIN = USERNAME/PASSWORD]

 $\overline{60}$ 

#### 3.- "TKPROF" AFINACION DE APLICACIONES EN SQL'PLUS

- TKPROF interpreta los archivos TRACE producidos por SQL\*TRA-CE en formatos que se puedan interpretar fácilmente.
- TKPROF también puede ser usado para generar salidas EXPLAIN PLAN.

Para obtener información acerca del uso de este comando, teclee desde el prompt de UNIX simplemente " tkprof" sin ningun parámetro, donde:

tracefile

Este argumento es el nombre<br>de el archivo SQL\*TRACE donde las estadísticas SQL\*TRACE fueron grabadas, al habilitar el trace.

outputfile

Este argumento es el nombre del archivo donde se escribirá la salida del TKPROF.

**SORT** 

Este argumento opcional causa que las estadísticas en el archivo de salida se obtengan encentro de salida se obtengan<br>especifica más de una opción<br>de clasificación, la salida<br>es ordenada en forma descen-<br>dente por la suma de los va-<br>lores especificados en la lores específicados en las opciones de orden.

> x ÿ.

# 3.5.1. - OPCIONES PARA EL "PARSE"

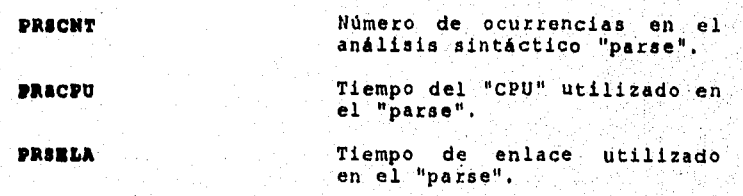

 $\overline{\mathfrak{g}_1}$ 

# **3.· "TKPRQF" AFINACION DE APLICACIONES EN SQL •PLUS**

-

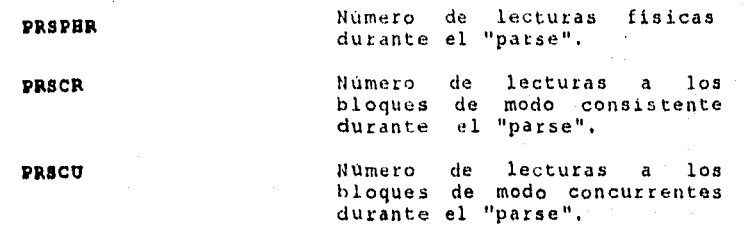

# **3.5.2.-0PCIONES PARA EL 11EXECUTE <sup>11</sup>**

 $\cdot$ '~· • f ~ •

 $\mathbf{r}_i$  ,  $\mathbf{r}_i$ 

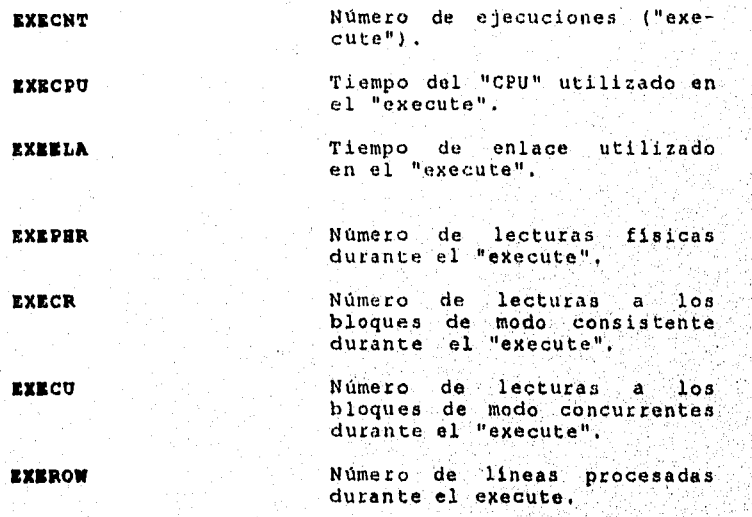

# 3.5.3.-OPCIONES PARA EL "FETCH"

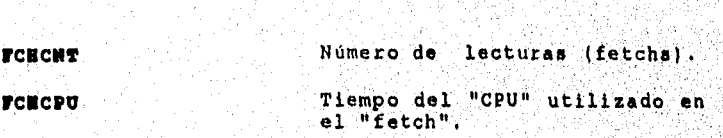

 $\overline{82}$ 

# 3.- "TKPROF" AFINACIQN DE APLICACIONES EN SQL\*PLUS

 $\mu$  and  $\lambda$ 

in Sp  $\mathcal{P}(\mathcal{G})$  $\frac{1}{2}$  and  $\frac{1}{2}$  and  $\frac{1}{2}$ 

FCBKLP. Tiempo de enlace utilizado en el "fetch".

......

. ' i

FCBPBR Número de lecturas físicas durante el "fetch",

FCICP. Número de lecturas a los bloquea de modo conahtente durante el "fetch",

**FCHROW CHROW Número de registros atraídos.**<br>
durante el fetch,

### 3.5.4.-PARAMETROS DEL TKPROF

PARAKETRO PRINT•n

•.. ··

Este argumento opcional causa la primera clasificación "n" lentcra)de las operaciones SQL que fueron analizadas en la sesión TRACE. 6 en la se· ~ión pot· instancia, impresas en el archivo de salida,

PARAMETRO EXPLAIN=username/password

Este argumento opcional, ori-<br>gina que *TKPROF corra* la declaración EXPLAIN PLAN sobre todas las declaraciones en el archivo TRACE, la decla-<br>ración EXPLAIN PLAN produce planes de ejecución. en. SQL. Los algoritmos EXPLAIN PLAN<br>con el username/password que<br>se mejora en este argumento, se crea en la tabla PLAN<br>TABLE, y borra el PLAN TABLE cuando termina la ejecución.

Los procesos del usuario deben tener los privilegios RESOURCE para usar el argumento EXPLAIN con el TKPROF.

 $83$ 

je je njegova postava je na oblasti od najveći na prejedila i stali postavljeno sa najveći najveći najveći pos

## $3.6 - EJEMPLO$

1.-Para analizar el TKPROF, es necesario checar que dentro del query a analizar, no exista, la sintáxis de la declaración EXPLAIN PLAN, es decir, debe mostrarse como a continuación se presenta:

SELECT \* FROM EMP. DEPT WHERE EMP. DEPTNO=DEPT. DEPTNO

- 2.- En este ciemplo, el archivo "tracefile" es 12 1005 TRC.
- 3.- Para obtener los resultados del TKPROF, debe de introducirse lo siguiente:

tkprof 12 1005.trc PRU.SAL SORT=(EXECPU, FCHCPU) EXPLAIN= scott/tiger

Las estadísticas son agrupadas en el archivo de salida, PRU SAL, clasificando los tiempos de CPU utilizados en el "execute" y los registros del "fetch" tambien por CPU. Todas las declaraciones de los registros TRACE y su plan de ejecución para cada declaración también se obtienen en PRU.SAL.

4.-Muestra de una salida TKPROF de la declaración SQL anterior con **EXPLAIN** ejecutada como comando opcional.

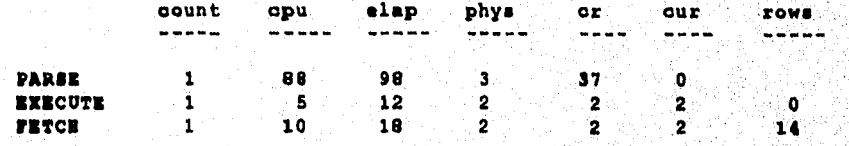

**EXECUCION PLAN:** MERGE JOIN SORT JOIN TABLE ACCESS (FULL) OF 'DEPT' SORT JOIN TABLE ACCESS (FULL) OF 'EMP'

NOTA:

En el capítulo 5, se explicará con más detalle este tema.

 $\overline{64}$ 

 $\mathcal{L}$ g)

# 3.· "TKPROF" AFINACIQN DE APLICACIONES EN SQL\*PLUS

# 3.7.- ESTADISTICAS DE FACILIDAD EN SQL\*TRACE

Los registros en SQL•TRACE corresponden a las declaraciones SQI. que efectúan lecturas de los registros procesados, donde:

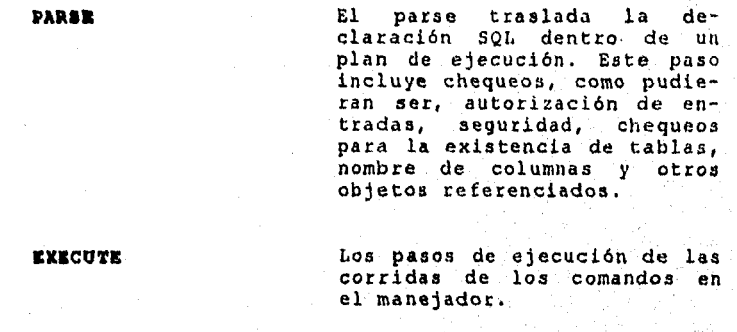

**FRTCH** 

 $\mathbf{r}_i$  ,  $\mathbf{r}_i$  ,  $\mathbf{r}_i$  ,  $\mathbf{r}_i$  $\cdot$  .

÷.

Los pasos para la recupera· ción de los registros que satisfacen el QUERY.

.......

¡, 1 î.

A continuación se describen las columnas que se proporcionan para una salida SQL•TRACE:

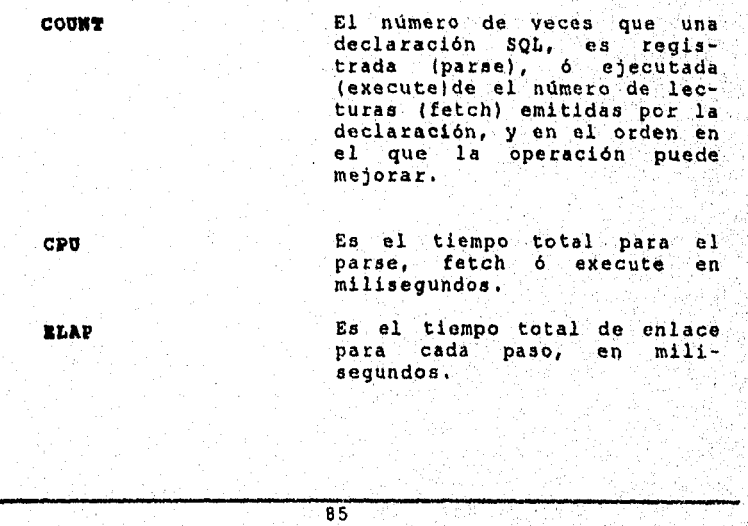

#### 3.- "TKPROE" AFINACION DE APLICACIONES EN SQL'PLUS

PHYS

a Salah  $\omega$  . Service Corp

÷.

Es el número total de bloques de lectura, desde una columna de base de datos sobre el dis co, para el paso de procesamiento.

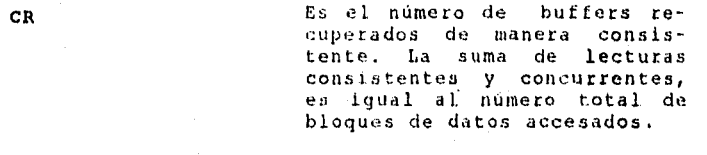

#### el número Es total de ROWS registros procesados por la<br>declaración SQL (no incluye registros procesados por subqueries).

- Para las declaraciones SELECT, el número de registros procesados aparecen en la linea de el feteh.

- Para UPDATE, DELETE e INSERT, el número de registros procesados aparecen en la linea de execute.

NOTA:

Las estadísticas tienen tiempo de resolución de milisegundos, esto significa que cualquier operación sobre un cursor que tome un milisegundo ó menos causaría que no se tomará exactamente.

### 3.8. - LLAMADA RECURSIVA

Para el orden de ejecución de un comando SQL, adicionalmente ORACLE ejecuta uno o más estados SQL.

Estos estados son nombrados " Hamadas recursivas".

 $\overline{66}$ 

#### 3.- "TKPROF" AFINACION DE APLICACIONES EN SQL\*PLUS

 $\bar{\mathbf{v}}$ 

Las llamadas recursivas son generadas cuando la información del diccionario de datos no se encuentra disponible en el diccionario de datos cache, pero que tendrá que ser recuperada de disco.

Si se trata de insertar un registro dentro de una tabla que no tenga suficiente espacio, ORACLE hace la llamada recursiva localizando el espacio dinámicamente.

Si una llamada recursiva ocurre cuando el SQL\*TRACE esta habilitado, el TKPROF mostrará estadísticas sobre las operaciones SQL, así como sus tiempos de inicio.

Las estadísticas recursivas son claramente marcadas como declaraciones SQL recursivas. Nótese, que sin embargo, el tiempo de "CPU", el tiempo enlazado "ELAP", las lecturas físicas "PHYS", las lecturas consistentes (CR) y las lecturas concurrentes ( CUR ), son incluídas en las estadísticas de las declaraciones SQL causadas por la ejecución recursiva.

 $\overline{37}$ 

Ä

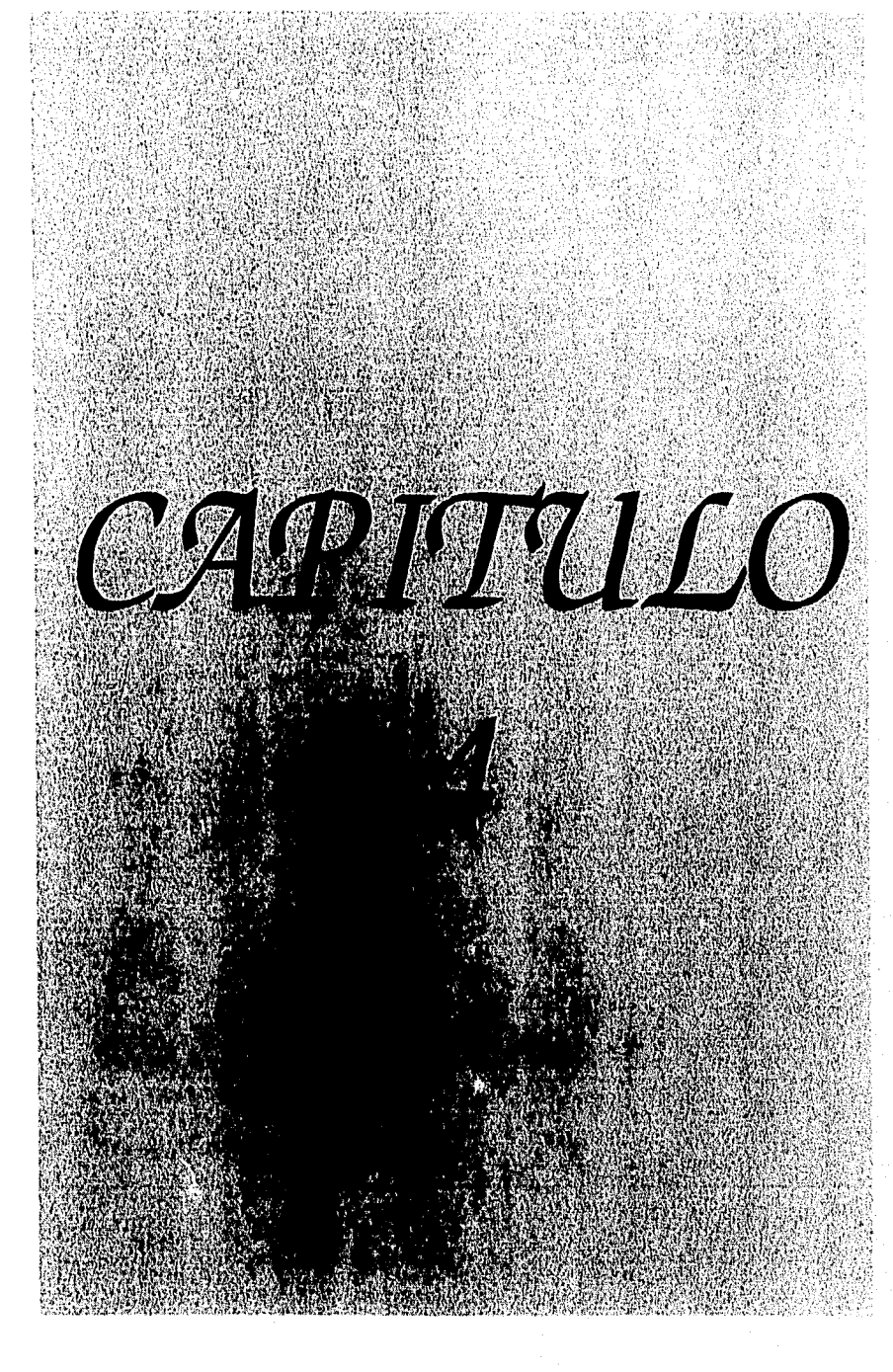

# CAPITULO 4

..........

# "METODOS DE AFINACION PARA UN MEJOR RENDIMIENTO"

# 4.1.- CLUSTERS

' .. , . ... ' .

J • ~ '

 $\frac{1}{2}$ .

 $\sim$  . ' i

 $\mathbb{C}^* \times \mathbb{C}$ 

## 4.1.1- DEFINICION

Un cluster es una estmctura de base de datos que mejora la ejecución de las declarncioncs SQL, en la unión de datos en múltiples tablas.

Un cluster produce un beneficio, si la aplicación frecuentemente selecciona el mismo grupo de registros desde unn o más tablas. Por ejemplo, si siempre se procesan empleados por el número de departamentos y se crea un cluster por el número de departamento de la tabla de empleados, beneficiará el tiempo de respuesta, ya que un cluster permite que dicha relación de tablas tengan la misma extensión de espacio en disco, debibo a que los registros que realicen el join sean almacenados pennanentemento.

# 4.1.2.- CARACTERISTICAS SOBRESALIENTES

En la creación de un cluster es necesario considerar lo siguiento:

·Se debe tener una colunma con el mismo tipo, tamaño y nombre, es decir, si se tiene una colurma llamada DEPTNO en las tablas EMP y DEPT, es necesario checar que esa colunna sea numerica y que tenga el valor default en ambas tabias, si esto es correcto, esa columna recibirá el nombre de colunma cluster.

·Todos los registros de las tablas que tengan el mismo valor en las columnas chister, van hacer almacenados en la misma página(s) del disco, si es que no se en· cuentran en una sola.

-Todo valor distinto que aparezca en la columna cluster, será almacenado solameato una vez en la base de datos.

#### 4. "METODOS DE AFINACION" AFINACION DE APLICACIONES EN SQL'PLUS

Por ejemplo, si en la tabla EMP y DEPT se realizó un cluster sobre la columna DEPTNO, los registros de EMP cuyo DEPTNO=10 y los registros para DEPT cuyo DEPTNO=10, serán almacenados en la misma página del disco, debido a que tienen el valor 10 en la columna cluster. El valor 10 podría ser almacenado solamente una vez, aunque existiera 3, 4 ó 5 registros en la tabla EMP ó DEPT que tengan DEPTNO=10.

Un ejemplo acerca de como son almacenados algunos registros en la base de datos de acuerdo a las tablas EMP y DEPT, haciéndose referencia a DEPTNO=10 sería la siguiente:

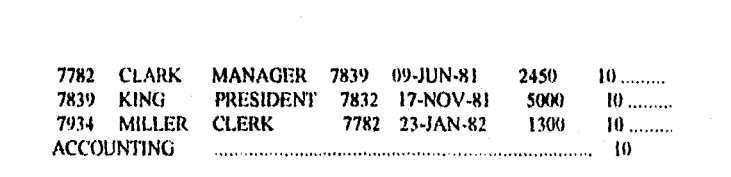

En cambio cuando se crea un cluster quedaria:

7782 CLARK MANAGER 7839 09-JUN-81 2450<br>PRESIDENT 7832 17-NOV-81 5000 7934 1  $\mathbf{10}_{\cdots}$ 7839 KING 7934 MILLER CLERK ACCOUNTING ALL AND ACCOUNTING 7782 23-JAN-82 1300

#### NOTA:

Es importante observar que en el segundo caso cuando se creó el cluster, se afecta la forma en que las tablas son físicamente almacenadas en disco, pero esto no quiere decir, que afecte la apariencia lógica de la tablas que se tiene originalmente.

89

×.

# 4.1.3.- CRITERIO PARA LA SELECCION DE CLUSTERS

Para la creación de cluster en diversas tablas es necesario tener presente lo siguiente:

- Los clusters, mejoran la ejecución de la declaración SQL en la unión de tablas sobre la flave cluster. Tales declaraciones requieren menos f/O que si fas tablas fuesen almacenadas individualmente.
- Los clusters también mejoran la ejecución de la declaraciones SQL de las tablas con ciertos queries basados sobre los valores de la llave cluster.
- Las declaraciones SQL que ejecuten un FULL TABLE SCAN únicamente de una tabla en un cluster, el espacio almacenado por dicho cluster puede ser más grande que si la tabla fuese almacenada individualmente. Un FULL TABLE SCAN de una tabla que tenga cluster requiere del acceso de todos los bloques y un cluster usualmente ocupa más bloques que cualquier tabla única que podría ser almacenada individualmente.
- Las declaraciones SQL que se inserten en un registro dentro de tablas con cluster ó valores actualizados de la llave ciuster, pueden ser más grandes, si se inseitan ó se actualiza sobre tablas únicas, teniendo en cuenta de que tales declaraciones requieren de un overhead para mantenimiento de la llave cluster.
- Para elegir si en las tablas se crea un cluster o no, es necesario considerar los beneficios e intercambios de los clusters de acuerdo a las necesidades de la aplicación. Por ejemplo, se crearán tablas con cluster en donde siempre existan aplicaciones cuya finalidad sea de unir algunas declaraciones, es decir, como se mencionó anteriormente si siempre se procesan empleados por el número de departamentos, podrá ser benefico, si se crea un cluster por el número de departamento de la tabla de empleados.

- No se podrá crear cluster en las tablas, en donde se inserten datos constantemente, debido a que dicha inserción producirá una modificación en el cluster.

90

 $\mathbb{R}$ 3

# **4.1.4. CREACION DE UN CLUSTER**

Para su creación, se tiene la siguiente sintáxis:

**CREATE CLUSTER cluster** (column spec, column spec),

#### 4. "METODOS DE AFINACION" AFINACION DE APLICACIONES EN SQL'PLUS

donde.

cluster

columna

Es el nombre del CLUSTER que va tener incluida la columna(s) cluster especificada.

Especifica el nombre de la columna de la tabla que corresponda a las columnas cluster, del cluster creado. Generalmente, la colum- na(s) cluster de una tabla será la columna (s) que correspondan a la llave primaria ó a una porción de la llave primaria.

Describe el tipo y el tamaño de la columna precedida.

> $\mathcal{L}$ ä

El valor de una llave cluster está comprendida de:

- ROWID (19 bytes).

spec

- Almacenamiento interno para la columna (s) con cluster; es decir, a el tamaño de cada columna en bytes se le agrega 1 byte de overhead por cada columna.

Por ejemplo, si se tiene la siguiente doclaración:

### CREATE CLUSTER XYZ( ABC CHAR(5), MNO CHAR (7) );

se creará un valor de llave cluster de 33 bytes porque:

- 19 bytes son del ROWID.
- 5 y 7 bytes son de las columnas ABC y MNO.
- 2 bytes son del overhead, debido a que existen 2 columnas.

por lo tanto  $19 + 5 + 7 + 2 = 31$ .

# 4.1.4.1.- LLAVE PRIMARIA

Una llave primaria de una tabla es usada para identificar únicamente cada registro en la tabla y está comprendida por una o más columnas de una tabla. El valor de la llave primaria únicamente identifica un registro de una tabla, así que para cada valor de la llave primaria hay exactamente un registro y para cada registro hay exactamente un valor de Ilave primaria.

 $91$ 

4.- "METODOS DE AFINACION" AFINACION DE APLICACIONES EN SQL'PLUS

Una llave primaria puede comprender cualquier columna de la tabla. Generalmente, la llave primaria es listada primero dentro de la declaración CREATE TABLE. Por ejemplo:

Una tabla no lleva un orden específico, así que uno por si solo no puede disponer del registro número 5 de la tabla, sino que se debe hacer uso de la llave primaria para almaceuar el registro especifico, es decir, si DEPTNO (nombre de la columna) es la llave primaria de la tabla DEPT, entonces al realizar una investigación de número de departamento 30 siempre se retornará un registro correspondiente al departamento 30.

#### EJEMPLO:

**CREATE TABLE DEPT** (DEPTNO number primary key);

ó

Toda llave primaria es almacenada en el diccionario de datos.

**CREATE TABLE DEPT** (DEPTNO number primary key);

#### NOTA:

Aunque ORACLE no requiere que se especifique una llave primaria a una tabla, todas las tablas pueden tener una (y únicamente una) llave primaria. Si una tabla no tiene, esta puede contener registros duplicados.

La única función de una llave primaria es la ejecución de identificar únicamente un registro, siendo esta identificación buena como cualquier otra,

# 4.1.4.2.- EJEMPLO DE LA CREACION DE CLUSTER

#### **SQL > CREATE CLUSTER EMP\_DEPT** (DEPTNO number);

donde:

**EMP DEPT DEPTNO** number

Es el nombre de el cluster. Hace referencia a la columna del cluster. Tipo de dato.

92

#### 4.- "METODOS DE AFINACION" AFINACION DE APLICACIONES EN SQL'PLUS

•... 'fillllPII

#### NOTA:

 $\mathbb{Z}^{\mathbb{Z}^{\mathbb{Z}}}$ 

*.:;*   $\frac{1}{2}$  Cuando se crea un cluster, recordar siempre que si el tipo de dato es:

• CitAR, siempre debe llevar el tamaño en paréntesis.

• DA TE, no es necesario especificar el tamaño.

• NUMBER si se quiere especificar el tamaño, sino la máquina lo da por default.

### 4.1.S.- CREACION DE UNA TABLA EN UN Cl.USTER

# 4.1.5.1.- CARACTERISTICAS

-Todo cluster específico, dentro de la creación de una tabla, requerirá de su crea· ción primeramente.

·Las tablas son añadidas a el cluster através de la cláusula cluster en la declaración CREATE TABLE.

-Un cluster puede contener como máximo, 16 tablas, aunque so adquiera de una ejecución negada en los clusters cuando se tenga un cluster con más de 4 ó 5 tablas juntas.

·Las tablas deben tmer columnas del cluster que hayan sido descntas en el co· mando CREATE CLUSTER.

Una creación de una tabla con cluster, es como si se creara cualquier tabla ordinaria excepto que:

·Se debe usar la cláusula CLUSTER para identificar las eolumas cluster de la tabla y el nombre del cluster, en el cual la tabla formará parte de el.

- Al menos una de las colunmas del cluster de la tabla debe de ser NOT NULL.

# 4.1.5.2.- SINTAXIS

Para la creación de una tabla con un cluster específico, existen 2 formas:

1) CREATE TABLE table ( column spec, column spec) CLUSTER cluster ( cluster\_column, cluster\_colunnn );

.<br>The states in a state of the color participation of the state of the color of the

#### 4.- "METODOS DE AFINACION" AFINACION DE APLICACIONES EN SQL'PLUS

donde:

table

cluster

 $\sqrt{s_{\rm{max}}}$ in The State State  $\mathcal{L}^{\text{max}}$ 

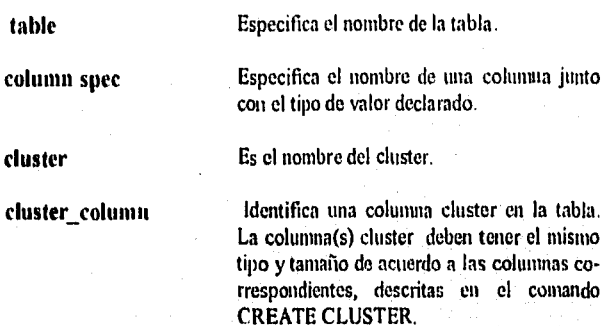

2) CREATE TABLE table ( column, column ) CLUSTER cluster ( cluster\_column, cluster\_column ) as query;

donde:

query

column

Asume el tipo y el tamaño de la columna retomado por el query.

Retoma una serie de registros la cual son insertados en la tabla creada nuevamente. El query también determina el tipo y el tamaño de las líneas de la tabla. El número de columnas retornadas por el query deben ser las mismas, así como el número de columnas nombradas en paréntesis después del nombre de la tabla.

# 4.1.5.3.-EJEMPLOS DE LAS 2 FORMAS EXISTENTES PARA LA CREACION DE TABLAS CON UN **CLUSTER**

1) Creación de una tabla nombrada CL DEPT, tal como la tabla DEPT, pero es un miembro de el cluster EMP\_DEPT:

ibtuben.

 $94$ 

economic Steam Road

#### 4.- "METODOS DE AFINACION" AFINACION DE APLICACIONES EN SQL\*PLUS

#### SQL > CREATE TABLE CL\_DEPT (DEPTNO number (2) not null, DNAME char (14), **LOC** char (13)) **CLUSTER EMP DEPT (DEPTNO):**

#### SQL > INSERT INTO CL\_DEPT SELECT<sup>+</sup> **FROM DEPT:**

En este ejemplo se hace notar lo siguiente:

- 1.-Se crea primero una tabla con nombre CL DEPT, junto con sus nombres, tipo y tamaño de las columnas en paréntesis en este caso, teniendo la propiedad NOT NULL la columna DEPTNO.
- 2.- Es necesario que al menos una columna en cualquier tabla con cluster tenga la propiedad de ser NOT NULL.
- 3.- Através del comando insert se van a introducir todos los registros existentes en DEPT a la tabla CL DEPT.

2) Otra forma de crear una tabla con cluster es:

SQL > CREATE TABLE CL\_EMP CLUSTER EMP DEPT (DEPTNO) AS SELECT \* FROM EMP;

Haciéndose notar que:

- 1.- En el comando CLUSTER, no es necesario que se ponga el tipo de valor y el tamaño en paréntesis, ya que este se declara en el momento en que se cree el **CLUSTER**
- 2.- La declaración AS, nos va a permitr tener una copia de todo lo existente de la tabla EMP a la tabla CL\_EMP.

#### **NOTA:**

Si una tabla contiene muchos registros con el mismo valor en la columna cluster, el cluster puede producir una reducción substancial en el almacenamiento en disco.

Si una tabla contiene muchos valores en la columna cluster y únicamente pocos registros tienen el mismo valor, el cluster puede incrementar su valor al almacenarse en diaco.

 $95$
3) Tener presente siempre que para la creación de cualquier tabla con un cluster, como en este caso las tablas EMP y DEPT, es necesario crear primero el cluster llamado PERSONNEL introduciéndose:

# **CREATE CLUSTER PERSONNEL** (department\_number number);

#### después se teclea:

**CREATE TABLE EMP** (EMPNO nuber not null.) DEPTNO number not null ) CLUSTER personnel (DEPTNO);

**CREATE TABLE DEPT** (DEPTNO number not null, DNAME char (9), **LOC**  $char(9)$ CLUSTER personnel (DEPTNO);

# NOTA:

Cuando se crea un tabla, no es necesario que se declare el nombre de la columna en la creación del cluster, igual a cuando se hace mención del cluster dentro de la declaración CREATE TABLE, sino que lo más importante es que correspondan los tipos y los tamaños de los datos.

# 4.1.6.- CREACION DE INDICES EN UN CLUSTER-

La creación de un índice sobre un cluster permite que se tenga un acceso más rápido a los registros dentro de un cluster.

Esta creación es requerida antes de que cualquier operación DML sea ejecutada sobre tablas en el cluster.

# **SINTAXIS**

**CREATE INDEX** nombre del índice ON CLUSTER nombre del cluster.

#### EJEMPLO:

**CREATE INDEX iname ON CLUSTER cname:** 

#### NOTA:

Todas las columnas no son declaradas en el enunciado CREATE INDEX, debido a que el índice es construido sobre las columnas que se especifican dentro de la llave cluster, es decir, aquellas que son definidas en la declaración CREATE CLUSTER.

Steinmein i og in Linde om første produksjonelingen i de staten og singen og betydelig og forminen

# EJEMPLO:

# CREATE CLUSTER PERSONNEL (DEPARTMENT\_NUMBER NUMBER);

Esta declaración define un cluster nombrado PERSONNEL que contiene las tablas EMP y DEPT.

Para la creación de dichas tablas EMP y DEPT se teclea lo siguiente:

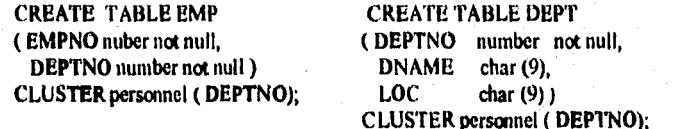

Para la creación en el índice se introduce lo siguiente;

CREATE INDEX IDX PERSONNEL ON CLUSTER PERSONNEL:

NOTA:

Teniendo creado el índice cluster, se puede insertar registros dentro de la tabla EMP ó DEPT.

Cuando se tiene un índice, el orden de las columnas en las llaves cluster afecta la estructura de el índice en el cluster.

# 4.1.7.- ELIMINACION DE UNA TABLA CON CLUSTER

Para poder hacer una eliminación de una tabla con un cluster, se realizan los siguientes pasos:

1.- Determinar los índices que son definidos sobre la tabla original.

- 2.- Crear una nueva tabla fuera del cluster con la misma columna de acuerdo a la tabla que se quiera eliminar y copear el original de los datos de la tabla en este, eliminando después con el comando drop la tabla original y automáticamente SQL\*PLUS borrará los índices de la tabla.
- 3. Renombrar la nueva tabla con el mismo nombre de la tabla original.

 $\overline{97}$ 

EJEMPLO:

# SQL > CREATE TABLE CL\_DEPT CLUSTER EMP\_DEPT (DEPTNO) AS SELECT \* FROM DEPT;

1.- Para eliminar la tabla CL\_DEPT desde el cluster EMP\_DEPT se debe primero determinar que indices están definidos sobre CL\_DEPT.

Para conocer esto, es necesario explicar lo siguiente:

Una tabla llamada INDEXES, lista los indices que hayan sido creados en las tablas existentes, para tener una información más completa acerca de este índice, es necesario que se consideren las siguientes columnas:

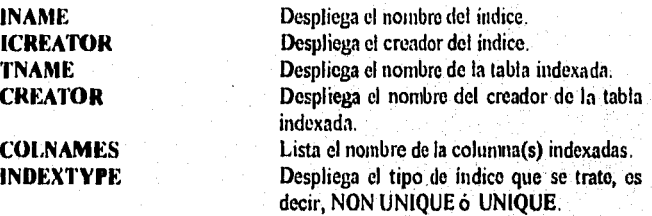

EJEMPLO:

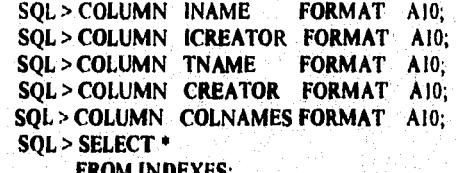

Resultado:

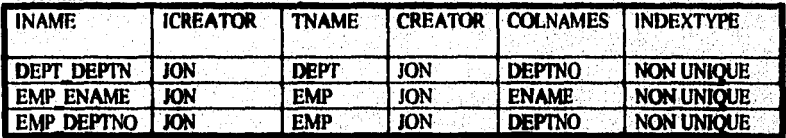

98

ij. 5

NOTA:

El nombre que aparezca en la columna ICREATOK y CKEATOK no siempre ea el miamo. La cláusula COLUMN, mencionada anteriormente, nos permite tener una visión explicita. La tabla INDEXES, es una tabla del diccionario de datos.

2.- Crear una copia de la tabla con cluster y después proceder a la eliminación de la tabla original, es decir,

SQL > CREATE TABLE UNCL\_EMP AS ( SELECT • FROM CL\_EMP );

SQL > DROP TABLE CL\_EMP;

3.- Renombrar la nueva tabla

SQL > RENAME UNCL\_EMP TO CL\_EMP;

En este caso se renombro con el nombre de la tabla que fue borrada, pero se puede nombrar con otro nombre, haciéndose incapie en el. nombramiento, se sugiere que se nombre con el mismo de la tabla borrada para evitar confusiones.

# 4.1.8.~ TABLAS EXISTENTES EN UN CLUSTER

Es fácil conocer que tablas pertenecen a un clusters tecleando únicamente;

SQL > SELECT CLNAME, TNAME FROM CLUSTERS;

donde:

CLNAME TNAME

Despliega el nombre del cluster. Despliega el nombre de las tablas.

EJEMPLO:

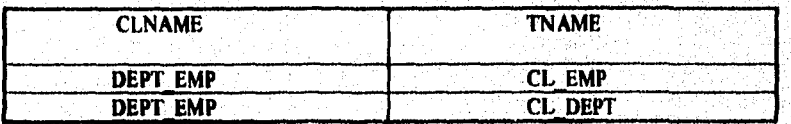

99

··.' ;¡

Este ejemplo establece, un cluster con nombre (DEPT\_EMP), conteniendo 2 tablas nombradas CL\_EMP y CL\_DEPT.

# NOTA:

Conociendo en este caso el nombre de las tablas, se puede conocer los índices que han sido definidos en dicha tabla, através del siguiente comando:

> **SELECT INAME, COLNAMES FROM INDEXES** WHERE TNAME =  ${^1}CL$  EMP';

Recordar que las tablas INDEXES y CLUSTERS, son tablas del diccionario de datos.

# **4.1.9.- ELIMINACION DE UN CLUSTER**

Para poder efectuar esta acción es necesario tener presente de que antes de que se borre un cluster, debe primero ser borrado todas las tablas que son miembros de el cluster con el comando DROP TABLE.

# SINTAXIS:

DROP TABLE nombre de la tabla;

Una vez realizado esto, se podría borrar el cluster con el siguiente comando:

SINTAXIS:

DROP CLUSTER nombre del cluster:

# 4.1.10.- ORDENAMIENTO DE TABLAS EN UN CLUSTER

Este punto es muy importante, ya que nos especifica el orden en la cual las tablas con clusters son creadas, llamadas o referenciadas en las declaraciones SQL que efectúan la ejecución. Para esto, es necesario seguir un orden en las tablas con cluster.

1.-Crear tablas con cluster en orden ascendente de acuerdo al tamaño, es decir, la tabla más pequeña con menos registros en cada valor de llave cluster, debe ser creada primero.

 $\overline{100}$ 

La tabla más grande con más registros para cada valor de llave cluster debe ser creada al último.

2.-Es necesario llamar las tablas con cluster en orden ascendente de acuerdo al tamaño.

# **4.2.- GENERADOR SEQUENCE**

# 4.2.1.- PROPOSITO

Story Story  $\beta \mapsto \phi^{\infty}$ 

Establece un objeto desde la base de datos, permitiendo que múltiples usuarios puedan generar una secuencia como identificación única, eliminando la serialización y mejorando la concurrencia de la aplicación.

La secuencia de números puede ser usada para generar una llave primaria automáticamente.

# **4.2.2.- CARACTERISTICAS**

- La creación de secuencias, es nueva característica para ORACLE V.6, ya que anteriormente los valores secuenciales únicamente podían ser originados através de programas, debido a que un nuevo valor de llave primaria podría ser obteni do, seleccionando el valor originado más reciente e incrementando esto. Este método requeria de un cierre durante la transacción y esto producia que múltiples usarios esperaran a el valor próximo de la llave primaria, conocido como serialización.

- Si una aplicación usa valores únicos o secuenciales para cualquier identificación única, se puede generar através del generados SEQUENCE.

- Toda definición de secuencias es disponible a cualquier usuario.

- Una secuencia puede ser accesada e incrementada por múltiples usuarios sin osperar ningún tiempo para poder hacerlo.

- Un generador SEOUENCE no espera que una transacción que hava terminado una secuencia termine, antes de que otra secuencia pueda ser incrementada otra **vez**.

 $\overline{101}$ 

- Una secuencia puede ser alterada, borrada o actualizada.
- Puede contener un sinónimo.
- El número de secuencias ORACLE para cualquier secuencia creada es automáticamente generada por ORACLE.
- Los generadores de números de secuencias ORACLE, permiteu la generación simultánea de múltiples números de secuencia garantizando que cada número de secuencia sea único.
- Para observar las secuencias creadas, se tiene que accesar a USER SEQUEN-CES y ALL\_SEQUENCES através de:

SQL> SELECT \* FROM USER\_SEQUENCES;

# **4.2.3.- CREACION DE UNA SECUENCIA**

#### SINTAXIS:

**CREATE SEQUENCE sequence INCREMENT BY** a **START WITH n MAXVALUE** n MINVALUE n **CYCLE NOCYCLE** CACHE | NOCACHE

#### Donde:

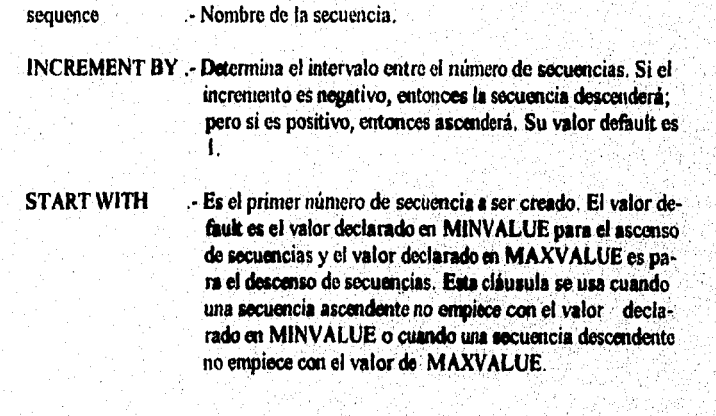

 $102$ 

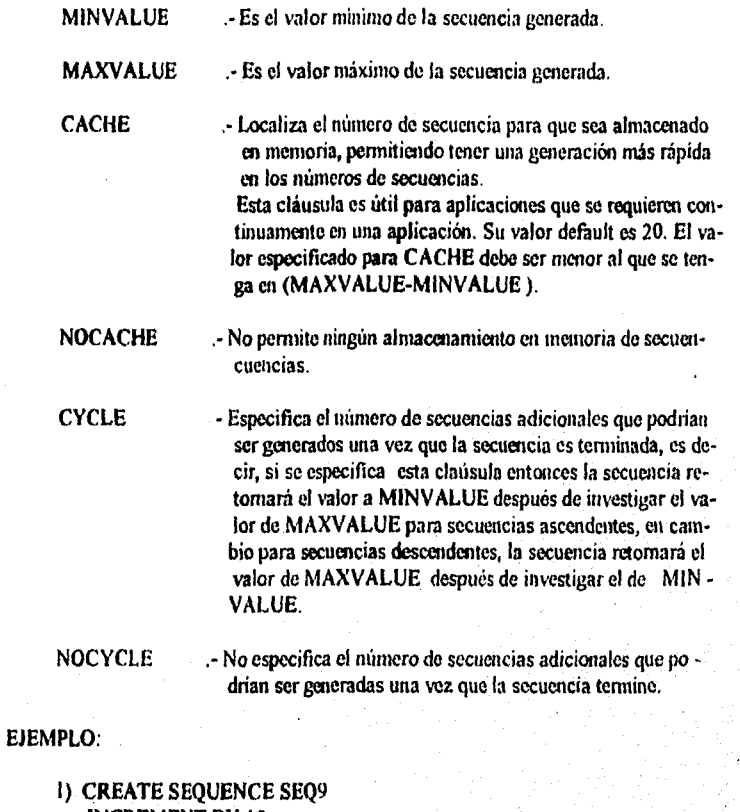

**INCREMENT BY 10 START WITH 50** MINVALUE 1 MAXVALUE 150 CACHE 15 **CYCLE;** 

En este ejemplo se hará lo siguiente:

1.- Se creará una secuencia cuyo nombre es SEQ9.

2.- Tendrá un incremento en cada secuencia de 10.

3.- El primer valor de secuencia será primero de uno y después de 61.<br>4.- En este caso no se toma en cuenta el valor de MINVALUE debido a que se puso la claúsula START WITH.

5.- El valor máximo de secuencias es de 150.

 $\mathcal{L}$  $\mathcal{L}$ 

6.· Serán almacenados en CACHE 15 valores.

*1.·* Entrará en un ciclo, es decir, cuando se quiera empezar una secuencia después do que se haya alcanzado el límite predefinido, con CYCLE se vuelve a empe· zar a partir de los valores declarados MAXVALUE y MlNVALUE.

NOTA:

 $\gamma$  as  $\gamma_{\rm eff}$ 

 $r_{\rm H}$ 

,· ....

Más adelante se darán más ejemplos y explicación acerca de los claúsulas mencionadas.

# 4.2.4.- VALORES DEFAULT EN UNA SECUENCIA

Los valores default en una secuencia son designados automáticamente, por ejemplo, si no se especifica ninguno de los parámetros mencionados antcrionncnte, se incre· mentará una secuencia ascendente que empiece con 1 y se incremente de 1 en 1 hasta que no supere el límite. Pero si únicamente se espccitica INCREMENT BY ·1 , se creará tma secuencia descendente que empiece con ·1 y se decremente hasta no ser igual al valor mínimo, es decir, (lO e 27) ·l.

Una secuencia creciente permite;

- ·Tener un crecimiento sin saltos.
- Detención en un limite predefinido.

Cuando se crea una secuencia que crece sin saltar, no so especifica un . valor para MAXVALUE para secuencias ascendentes ó un valor para MINVALUE para secuencias descendentes. Sino que se especifica NOCYCLE.

Al crear una secuencia que se detenga en un límite predeterminado, es necesario especificar un valor MAXVALUE para un limto de secuencias ascendentes ó un valor MINVALUE para secuencias descendentes ó especificar NOCYCLE.

Cualquier intento que se haga para generar un número de secuencia una vez que se ha alcanzado el límite, retornará un error.

Cuando se quiera empezar una secuencia después de que se haya alcanzado el limite predefinido, es necesario especificar valores para MAXVALUE y MINVALUE y especificar CYCLE.

La cláusula STARTWITH únicamente afecta al primer número do secuencia.

104

ง<br>เกล้าเกมส์ สวรยะ เซ็กได้ไม่มีเจ้า Eye ( แล้ว เกมส์ เกม ท

.1 ~·

# 4.2.5.- PARAME'fROS EXISTENTES EN UNA SECUENCIA

# 4.2.5.1.- PARAMETRO NEXTVAL

Permito generar un número de secuencias de una secuencia especificada. Una referencia a NEXTVAL causa un número de secuencias a ser generadas.

Su sintáxis es:

sequence.NEXTVAL

Donde:

an jiha

sequence.· Es el nombre de la secuencia creada.

# 4.2.5.2.- PARAMETRO CURRVAL

Permite conocer el valor actual de la secuencia. Una referencia a NEXTVAL para una secuencia dada, muestra el número de secuencia actual a ser acupado en CURRV AL.

NEXTVAL debe ser usado a generar un número de secuencias en la sesión actual antes de consultar a CURRVAL.

Su sintáxis es:

sequence.CURRVAL

Donde:

 $\mathcal{L}_{\text{max}}$ 

 $\cdot$  :

sequence.- Es el nombre de la secuencia creada.

Ambos parámetros CURRVAL Y NEXTVAL pueden ser usados dentro:.

-La cliusula SELECT de una declaración SELECT (excepto vistas ).

- La lista de valores de una declaración INSERT.
- -La expresión SET de una declaración UPDATE.

Pero no son usados:

- Dentro de subqueries.

- Dentro de una lista SELECT de una vista.

lOS

فأواحدهما والمتعارض والمهاري والمتحاولات والمستقار والمستحرم والمستحق والمستحق والمستحدث

 $\mathbb{R}^3$  $\mathfrak{t}.$  W.

- En la cláusula DISTINCT.

• En la cláusula ORDER BY, GROUP BY y HAVING de la declaración SELECT.

.......

- En operadores como (UNION, INTERSECT, MINUS).

#### EJEMPLO:

Después de que una secuencia se haya creado, este puede ser usado a generar números de secuencias únicos, por ejemplo:

1) El usuario ELLY crea una secuencia nombrada ESEO através al introducir:

# CREATE SEQUENCE ESEQ INCREMENT BY 10;

La primera referencia a ESEQ.NEXTVAL retomará  $1 \times 1$  a siguiente referencia retornará 11, ya que cada referencia subsecuente se incrementará de 10 en 10 do acuerdo al último valor obtenido.

Siempre el parámetro NEXTVAL debo ser colocado después del nombre de la secuencia precedido por un punto (.), es decir:

# ESEQ.NEXTVAL

# NOTA:

 $\mathbb{E}[\mathcal{N}_{\text{eff}}^{\text{max}}]$ 

·i

No se puede referenciar a NEXTVAL más de una vez en una misma declaración para una secuencia dada. Las múltiples referencias a NEXTVAL. en una misma declaración SQL causará que todas las referencias usen el mismo número de secuencias.

2) Elizabeth puede determinar el valor actual de SEQI, existente en la tabla DUAL, usando el parámetro CURRVAL, es decir:

> SELECT SEQI.CURRVAL FROM DUAL;

# 4.2.6.- COMANDOS EXISTENTES EN UN SECUENCIA

# 4.1.6.1.- COMANDO INSERT.

Dentro de una inserción, se puede hacer uso del parámetro NEXTVAL, una vez creada la secuencia, es decir:

106

Serio Society and a complete the serious states of the serious serious serious serious serious serious serious

1 . '

Ŧ

# 1) INSERT INTO EMP VALUES ( ESEQ.NEXTVAL, 'LEWIS', 'TIMOTH' );

asumiendo que la tabla EMP tiene 3 colunmas únicamente ( EMPNO, LAST \_NAME, FIRST\_NAME ).

Es necesario considerar, que el valor de EMPNO dependerá de:

- El valor existente en la cláusula INCREMENT BY, cuando se haya creado la secuencia.
- Si no existe la cláusula INCREMENT BY, habrá un incremento de l.

Cuando un número de secuencia es generado, la secuencia es incrementada, independientemente de que la transacción se le haya dado Commit ó Rollback.

Si 2 usuarios están accesando a la misma secuencia al mismo tiempo, el número de secuencias de uno u otro usuario puede tener espacio, debido a quo el número de secuencia está siendo generado por el otro usuario.

Dos usuario nunca tendrán el mismo número de secuencia generado por la misma secuencia.

2) Considerando que EMP tendrá únicamente 2 columnas ( EMPNO, PROJNO ).

# INSERT INTO EMP PROJ VALUES (ESEQ.CURRVAL, 101);

EMPNO, es este caso tendrá el valor actual existente de acuerdo al último NEXTVAL asignado.

Para observar el último número de secuencia que se genere dentro de una sesión se teclea:

SELECT ESEQ,CURRVAL FROM any table;

# 4.1.6.1.- COMANDO UPDATE

Para explicar este comando dentro de una secuencia se analizará el siguiente ejemplo:

Si se quiere manufacturar una planta que hace televisiones, es necesario crear un generador de número de secuencias para construir números seriales por cada televisión

107

' ¡

producida. Un número de televisiónes al azar son probadas y cada grabación de prueba es actualizada con el número serial de dicha televisión.

Usando una secuencia TV SERIAL, la inserción de los registros dentro de la tabla TV y la actualización de la tabla TEST RESULT podría ser escrita como:

**INSERT INTO TV** VALUES(TV\_SERIAL.NEXTVAL, SYSDATE, '19 INCH');

**UPDATE TEST\_RESULT** SET TV\_NUMBER=TV\_SERIAL.CURRVAL WHERE TEST\_NUMBER =1015;

Todos los registros que tengan la colunma TEST\_NUMBER =1015 cambiará el valor de la columna TV\_NUMBER al valor que tenga TV\_SERIAL.CURRVAL.

# 4.2.6.3.- COMANDO DROP

Permite eliminar la secuencia especificada.

SINTAXIS:

tivî,

DROP SEQUENCE usuario nombre de la secuencia;

EJEMPLO:

DROP SEQUENCE ELLY ESEQ.

Donde:

ELLY .- Es el usuario. ESEQ - Nombre de la secuencia.

Un método para empezar una secuencia, es haciendo una eliminación y recreación de este nuevamente. Por ejemplo, si se tiene una secuencia de 150 y nos gustaria empezar en la secuencia 25, se podrá:

1.- Borrar la secuencia.

2.- Crear esto con el mismo nombre y empezar con el valor de 25 a traves de la cláusula START WITH, es decir:

**CREATE SEQUENCE ESEQ START WITH 25:** 

108

รีร์เคนรับสร้างเจอเห็นเห็นที่ ชาย อันทริจิตเนิกสอบ ประจัดที่ชาว อยู่ป

# 4.2.6.4.- COMANDO ALTER

Permite cambiar las opciones que tenga el generador SEQUENCE, es decir;

- Cambia el incremento futuro entre el número de una secuencia.

- Cambia el valor de MINVALUE ó MAXVALUE ó elintina uno ó ambos.

- Cambia el parámetro CACHE ó lo elímina.

#### **SINTAXIS:**

ALTER SEQUENCE nombre de la secuencia;

#### EJEMPLO:

1) Para obtener un valor máximo y nuevo para la secuencia ESEQ se introduce:

ALTER SEQUENCE ESEQ MAXVALUES 1500;

2) Para añadir CYCLE y CACHE se introduce:

ALTER SEQUENCE ESEQ CYCLE CACHE 5:

# **4.2.7.- SEQUENCE CACHE**

# **4.2.7.1.- CARACTERISTICAS**

- Un número de secuencias pueden ser almacenada en el SEQUENCE CACHE en el SGA (system global área).
- Un número de secuencias pueden ser accesados más rapidamente através del SEQUENCE CACHE que son leidas desde el disco.
- Consiste de entradas. Cada entrada puede tener números de secuencias para una secuencia única.
- Puede tener todos las secuencias usadas concurrentemente en la aplicación.
- Incrementa el número de valores para cada secuencia dada en el SEQUENCE **CACHE.**

109

i protos entre e os todes estables dels temps de Thomas Portifica de Thay til i i de marti librio proposa por Ca

# 4.2.7.2.- NUMERO DE ENTRADAS EN EL CACHE **SEQUENCE**

-Cuando una aplicación acccsa una secuencia en el SEQUENCE CACHE, los números de secuencias son leidos rapidamcntc. Sin embargo, si una aplicación accesa una secuencia que no esta en el CACHE, la secuencia debe ser leida desde el disco a el cache antes de que los números de secuencias sean usadas.

-Si la aplicación usa muchas secuencias concurrentes, el SEQUENCE CACHE uo debe ser grande para tener todas las secuencias, en este caso, se debe accc· sar números de secuencias que requieren de lecturas de disco frecuentemente.

-Para tener un acceso rápido de todas las secuencias, se debe estar seguro de que el CACHE teuga entradas grandes para leer todas las secuencias usadas concurrentemente en las aplicaciones.

·El número de entradas en el SEQU ENCE CACHE es dctcnninado por el pará metro SEQUENCE\_CACHE\_ENTRIES del INIT.ORA.

-El valor dcfault para esto parámetro es de 1 O entradas.

 $\sim$ 

; ¡

'¡

 $.9.1 \pm .11$  $\sim$  1 -Cada entrada en el CACHE tiene una secuencia única, necesitándose uua entra· da CACHE para cada secuencia en uso concurrente.

-Si el valor para el SEQUENCE\_CACHE\_ENTRIES es bajo, UO ocurrirán.

-La declaración CREATE SEQUENCE CACHE defino la cantidad de números para una secuencia CACHE, que será usada antes de que se vaya al disco a localizar el próximo número.

·Las secuencias que son creadas con el CREA TE SEQUENCE NOCACHE no reside en el SEQUENCE CACHE, así que estas secuencias tienen ser escritas a el diccionario cada vez que se use.

-El rango de entradas que se pueden declarar en el SEQUENCE\_CACHE\_ EN -TRIES es do 10 a 32,000.

# 4.2. 7.3.- NlJMERO DE VALORES PARA CADA ENTRADA EN EL SEQUENCE CACIIE

-Cuando una secuencia es leida dentro de un SEQUENCE CACHE, los valores de secuencia son generados y almacenados en una entrada CACHE. Estos valores pueden ser almacenados rápidamente.

น เปรียบ ค.ศ. 2015 ของวันที่ 1995 เป็น มีเรากับได้

Ŧ S.

-El número de valores de secuencias almacenados en el cache *es* determinado por el parámetro CACHE, en la declaración CREA TE SEQUENCE. El valor dcfault para este parámetro es 20.

# EJEMPLO:

• ~-, 1 ••  $\mathbb{Q}^n$  :

 $\mathcal{C}^{\text{in}}_{\text{out}}$  ,  $\mathcal{C}^{\text{in}}_{\text{out}}$ 

 $\mathbb{R}^n$  $,$ i $\left(\cdot\right)$  $\frac{1}{2}$  Esta declaración CREATE SEQUENCE, crea la secuencia SEQ2 con 50 valores de secuencia que son almacenados en el SEQUENCE CACHE:

# 1) CREATE SEQUENCE SEQ2 CACHE 50;

Los primeros 50 valores de SEQ2 pueden ser leidos desde el CACHE. Cuando el valor 51 es accesado, los próximos 50 valores serán leídos desde el disco.

En cambio, si se selecciona un valor más alto para CACHE, permitirá que se accesen más números de secuencias sucesivos con pocas lecturas de disco a el SEQUENCE CACHE.

En caso de que exista una falla por ejemplo en ORACLE, todos los valores secuenciales en el CACHE serán perdidos.

# 2) CREATE SEQUENCE SEQ3 NOCACHE;

Se puede usar la opción NOCACHE en la declaración CREATE SEQUENCE para no almacenar datos de una secuencia particular en el SEQUENCE CACHE. En este caso cada acceso a la secuencia requerirá una lectura a disco, por supuesto estas lecturas serán más lentas a comparación del CACHE.

111

 $\pmb{\ell}$  . 3

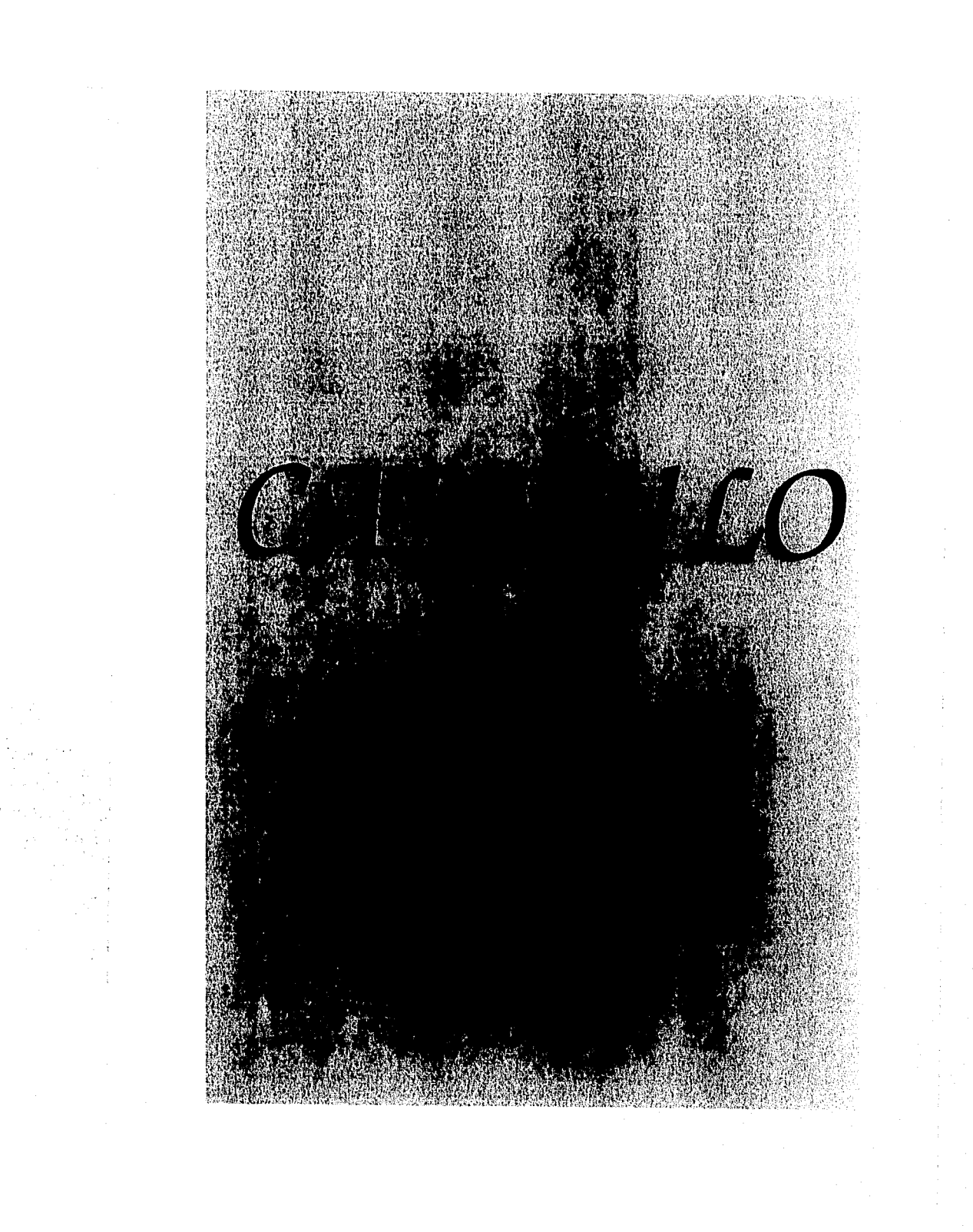

# **CAPITULO 5** " APLICACIONES "

# 5.1. - INTRODUCCION

Dentro de este capítulo, se analizarán las 2 herramientas estudiadas anteriormente, "EXPLAIN PLAN" y "TKPROF", aplicadas a 5 programas realizados en SQL\*PLUS.

Através de ellas se analizará que todos los objetos en dichos programas sean los correctos, tales como índices y clusters, en caso de no serlo, proceder a su creación.

# 5.2. - EJEMPLO NO.1

SELECT DNAME, DEPTNO FROM DEPT WHERE DEPTNO NOT IN ( SELECT DEPTNO FROM EMP )

En este ejemplo pequeño, se explicará con detalle todos los pasos para analizar el EXPLAIN PLAN y el TKPROF, dentro de él se hará uso de 2 tablas llamadas EMP y DEPT, se observará que la claúsula NOT IN, no forza a usar el índice, siempre y cuando no exista la cláusula WHERE (como se verá más adelante).

# 5.2.1. - EXPLAIN PLAN

Para analizar esta herramienta, es necesario proceder a los siguientes pasos:

1.- Introducir la sintáxis del EXPLAIN PLAN como se muestra a continuación:

EXPLAIN PLAN SET STATEMENT\_ID='EJEMPLO1' INTO PRU1 FOR SELECT DNAME, DEPTNO FROM DEPT WHERE DEPTNO NOT IN ( SELECT DEPTNO FROM EMP I

Para ver el análisis de dicho ejemplo, es necesario que se introduzca en otro archivo, con extensión sol lo siguiente:

โรงเอง เจนหนังโดย (2005) ก็เป็นเสียงเองไม่อ

 $\mathcal{L}$ 

5. "APLICACIONES"

#### AFINACION DE APLICACIONES EN SQL\*PLUS

SELECT OPERATION, OPTIONS, OBJECT\_NAME, ID, PARENT\_ID, POSITION FROM PRU1 WHERE STATEMENT\_ID=' EJEMPLO1' ORDER BY ID

Una vez teniendo estos 2 archivos, es necesario ejecutar dentro del prompt de SQL, lo siguiente:

1) El nombre del archivo donde fue creada la tabla PLAN TABLE (recordando que no es necesario llamarla de esta forma, en este caso es llamada PRUI), através de esta instrucción:

SOL> START TABLE:

donde:

TABLE .- Es el nombre del archivo que contiene la tabla.

2) Ejecutar el archivo donde esta declarada la sintáxia del EXPLAIN PLAN, introduciéndose:

# SQL> START EJEM1;

Cuando esta declaración es corrrecta deberá aparecer en la parte final la palabra:

"explained"

3) Ejecutar el archivo, donde están declaradas las opciones que aparecerán como resultado, introducióndose:

SQL> START DESP;

Teniendo como resultado lo siguiente:

 $\bar{p}_0$ 

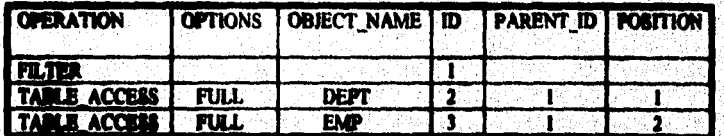

Para explicar con detalle estos resultados de salida, existen 2 formatos de anidación como se muncionó anteriormente através de:

 $\overline{113}$ 

ลัดสมารถเจินสิ่งที่ที่ที่มีความสังเป็น เ

and the sa  $\frac{1}{2} \times \lambda_1^{(1)}$ 

# **AFINACION DE APLICACIONES EN SQL'PLUS**

1.- Comando LPAD. 2.- Arbol estructurado.

Unicamente en este ejemplo se analizarán los 2 formatos:

# **1.- COMANDO LPAD**

Este comando nos mostrará los niveles de las operaciones de acuerdo a como fueron realizándose, para esto se introduce:

SELECT LPAD (', 2\*LEVEL)||'' ||OPTIONS||'' || OBJECT\_NAME\_QUERY PLAN **FROM PRUL** WHERE STATEMENT\_ID='EIEMPLOI' CONECCT BY PRIOR ID= PARENT\_ID AND STATEMENT\_ID= 'EJEMPLOI' START WHIT ID=1;

**Resultado:** 

**OUERY PLAN FILTER** TABLE ACCESS FULL<br>TABLE ACCESS FULL DEPT EMP

En este caso, primero se tuvo que hacer un FULL TABLE SCAN a las 2 tablas y después un FILTER.

# 2.- ARBOL ESTRUCTURADO

Nos mostrará como las operaciones fueron realizándose, es decir, se considera de abajo a arriba, tomando en cuenta lo números que aparecen en el ID y PARENT ID.

El árbol mostrado abajo, se construye de la siguiente manera:

- 1.-FILTER contiene dentro del ID el número 1, por lo tanto se considera como padre del árbol.
- 2. TABLE ACCESS de la tabla DEPT, contiene dentro de ID el número 2, pero dentro del PARENT\_ID el número 1, por lo tanto, se considera como hijo y FILTER como padre.
- 3. TABLE ACCESS de la tabla EMP, contiene dentro de ID el número 3, pero dentro del PARENT\_ID el número 1, por lo tanto, se considera como hijo y FILTER como padre.

 $\overline{114}$ 

Harris of Philosophia (1989), a their single process and successful control of the color of the

AFINACION DE APLICACIONES EN SQL'PLUS

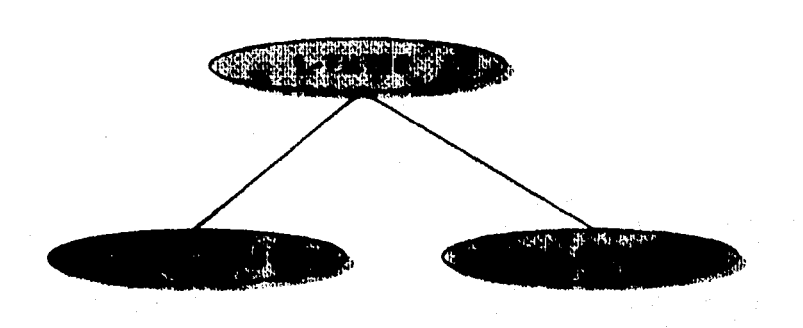

En este caso se realizó primero un TABLE ACCESS a las 2 tablas y luego un FILTER (es decir una restriccion de datos).

La opción POSITION dentro del análisis del EXPLAIN PLAN, nos señala que primero se realizará aquella opción que tenga el número más grande existente en dicha tabla, siendo en este caso el número 2 realizando un FULL TABLE SCAN a la tabla EMP, después a la tabla DEPT y por último se hace una restricción de datos.

# NOTA:

5.- "APLICACIONES"

Para concluir esta parte del análisis del EXPLAIN PLAN, es necesario aclarar, como se dijo anteriormente, se realizó FULL TABLE SCAN a dichas tablas debido a que no se hizo acceso al indice al no usar la cláusula WHERE y la declaración del join en ella.

# 5.2.2. - ANALISIS DEL TKPROF

Para realizar el análisis de esta herramienta se recomienda checar antes de todo, los parámetros localizados dentro del INIT.ORA como son:

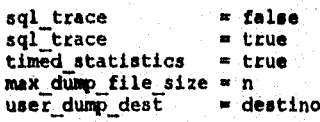

donde:

- Es el número de bloques en disco. n destino. - Lugar donde serán almacenados dichos traces.

ma a é staturas assisteira maná

۰,

#### 5.· "APLICACIONES" AFINACION DE APLICACIONES EN SQL'PLUS

........

lruucdiatamcnte se procede a los siguicnles pasos:

- 1.· Ver que dentro del archivo donde se encuentre el qucry, no este declarado la sintáxis del EXPLAIN PLAN, es decir, que únicamente exista el query correspondicnte.
- 2.- Una vez realizado el paso anterior, dentro de SQL, para alterar la sesión se introduce:

SQL> ALTER SESSION SET SQL TRACE TRUE;

3.- Se ejecuta el archivo que contiene el query, através de:

SQL> START EJEMl;

4 .·Se deshabilita la sesión atra\'és de:

SQL> ALTER SESSION SET SQL\_TRACE FALSE;

*5* .·Una vez realizado los pasos anteriores, es necesario salir y dirigirse a la ruta de almacenamiento para ver el trace cspccificndo en la declaración lJSER\_ DUMP \_DEST.

6. Anotar el nombre del archivo trace, teniendo como extensión trc.

7.• Una vez conociendo el archivo trace se introduce:

TKPROF 45\_2557.tra CHUY.DOC PRINTml EXPLAIN=SCOTT/TIGER;

donde:

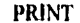

Es el parámetro que nos especifica el número de salidas que se quieren imprimir, es decir, si es 1, únicamente nos mandará el select, su análisis y el resultado total.

En caso de ser *2* seria el selcct, EXPLAIN PLAN( si es que se declara), y el resultado total

En caso de 3 sería select, EXPLAIN PLAN, ALTER SESSION y el resultado total.

EXPLAIN Permitirá la obtención de un análisis dentro del resultado obtenido del TKPROF, para ser uso de esta instrucción únicamente se deberá conocer el usuario y el password corespondiente a la tabla usada:

8.· Por último, se ve el resultado a través de introducir únicamente;

:> vi ejemp.doc

116

# 5.- "APLICACIONES"

# AFINACION DE APLICACIONES EN SQL\*PLUS

count = Número de veces en que un procedimiento es ejecutado.<br>
epa = Tiempo del CPU, dado en milisegundos.<br>
elap = Tiempo de enlace, ejecutado en milisegundos.<br>
phys = Número de lecturas físicas.<br>
cr = Número de lecturas

- 
- 
- 
- 
- 
- 

#### na ninian ni tenang tanggang tanggang manggang manggan

cursor number: 1

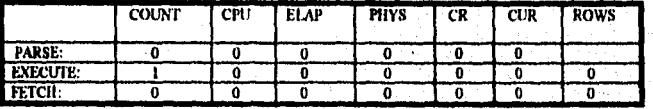

SELECT DNAME DEPTNO FROM DEPT WHERE DEPTNO NOT IN ( SELECT DEPTNO FROM EMP )

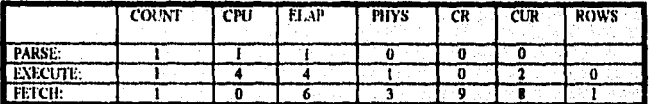

EXECUTION PLAN:

**FILTER<br>TABLE ACCESS (FULL) OF DEPT<br>TABLE ACCESS (FULL) OF TEMP** 

================================= e e e e e e  $= - -$ ALTER SESSION SET SQL\_TRACE FALSE

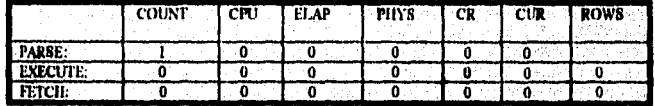

**EXECUTION PLAN:** 

------------------------- $= 4$ OVERALL TOTALS FOR ALL STATEMENTS

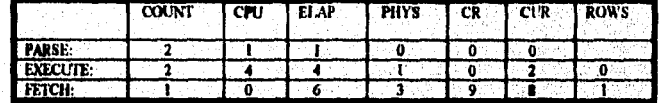

TOTAL NUMBER OF SQL STATEMENTS: 3<br>TRACE FILE: 46\_13710.TRC

Azari 24 arabi 1959. godin seste 1990-19. Teteria (Toster Oscar portrando e por ala 1835) a producto profata del maria (1

Dentro de este ejemplo, hay que aclarar que el query seleccionado únicamente analiza un sclcct, por lo tanto el número de registros será declarado dentro de la columna FETCH.

Analizando los resultados anteriores, se obtiene:

- 1) Dentro de la columna PARSE, se observó que se tuvo 2 análisis de dicho sclect, 1 acceso de un milisegundo al CPU, tiempo de enlace de 1 milisegundo y ninguna lectura física,consistente y concurrente (es decir, cuando se tiene cero todo esta en disco).
- 2) Dentro de la columna EXECUTE, se observó que se realizó 2 ejecuciones de dicho select, un tiempo de 4 milisegundos en el CPU, tiempo de enlace de 4 milisegundos, una lectura física para traer 2 lecturas concurrentes y cero regis tras.
- 3) Dclltro de la columna FETCH,se observó que se realizó llcctura,ticmpo de enlace de 6 milisegundos, 3 lecturas físicas para traer 9 lecturas consistentes y 8 lecturas concurrentes originando un solo registro.

#### CONCLUSION:

 $\cdot$   $\cdot$   $\cdot$   $\cdot$ 

'.;'

'Í  $\cdot$  )

'!

En este caso, se observa que el número de lecturas físicas, consistentes y concurrentes son demasiadas grandes nara originar un solo registro, por lo tanto se recurre a la creación de índices, para comprobar que exista una disminución en dichas lecturas.

# 5.2.3. - CREACION DEL INDICE SOBRE LA TABLA EMP

Originando un índice sobre la tabla EMP respecto a la columna DEPTNO, obtendrá como resultado del EXPLAIN PLAN lo siguiente:

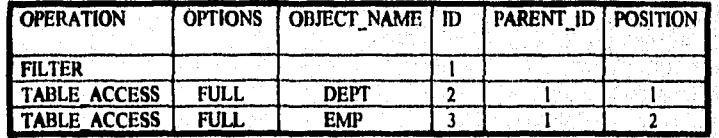

se observará que el resultado es el mismo que el anterior, debido a la cláusula whcrc.

118

Ï

5.-"APLICACIONES"

# AFINACION DE APLICACIONES EN SOL·PLUS

en.

Veamos ahora el análisis del TKPROF:

count = Número de veces en que un procedimiento es ejecutado.<br>
epu = Tiempo del CPU, dado en milisegundos.<br>
elap = Tiempo de enlace, ejecutado en milisegundos.<br>
phys = Número de lecturas tísicas.<br>
er = Número de lecturas

rows = Número total de registros procesados.

cursor number; 1

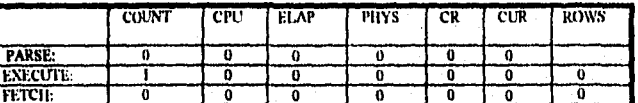

================================== *=============* SELECT DNAME, DEPTNO FROM DEPT WHERE DEPTNO NOT IN (SELECT DEPTNO FROM EMP)

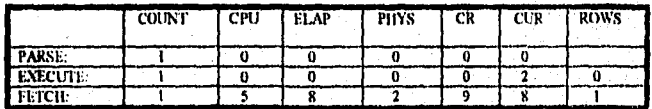

**EXECUTION PLAN:** 

**FILTER** 

TABLE ACCESS (FULL) OF DEPT

TABLE ACCESS (FULL) OF 'EMP'

<u>sossaasteaseeren aastateaseeren eel</u> n n n e ===`à==

ALTER SESSION SET SQL\_TRACE FALSE

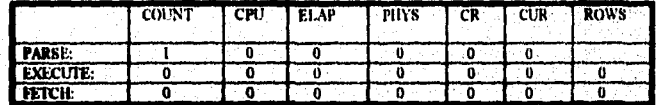

**EXECUTION PLAN:** 

 $\frac{6}{3}$ 

=============== OVERALL, TOTALS FOR ALL, STATEMENTS

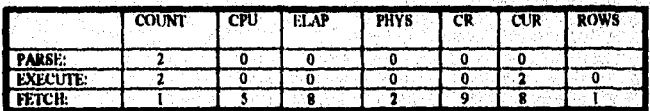

TOTAL NUMBER OF SOL STATEMENTS: 3<br>TRACE FILE: 25\_22141.TRC

 $\overline{119}$ 

เช่นโดยชื่อแล้ว เกม

 $\mathcal{L} \subset \mathbb{R}^n$ egia<br>2

# **CONCLUSION FINAL:**

En el resultado anterior, se pudo observar, que efectivamente hubo una disminución del tiempo del CPU y en de colace tanto para el PARSE como para el EXECUTE, pero resultó que habo un incremento de tiempo en el FETCH, debido a la creación de los índices.

No se forza al uso del indice únicamente si existe la cláusula NOT IN, por lo tanto se procede a la utilización de la clánsula WHERE dentro del subquery, que es donde va a ir especificado dicho join, como se verá en el pró ximo punto.

#### 5.2.4. - DECLARACION DE **CLAUSULA WHERE** LA DENTRO DEL SUBQUERY

En este ejemplo, se pretende obtener resultados de lecturas menores a los observados anteriormente, a través de la cláusula WHERE dentro del subquery, analizándose primero sin la creación de indices y después con dicha creación.

1.- Análisis del EXPLAIN PLAN y TKPROF, sin creación de índices en el query:

```
EXPLAIN PLAN
SET STATEMENT ID='EJEMPLO2'
INTO PRUI
FOR
   SELECT DNAME, DÉPTNO
   FROM DEPT
  WHERE DEPTNO NOT IN (
                         SELECT DEPTNO
                        FROM EMP
                        WHERE DEPT. DEPTNO=EMP. DEPTNO)
```
Resultado:

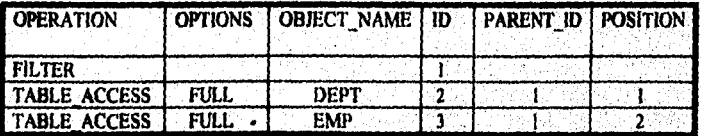

Como se observa, este resultado es el mismo al que se obtuvo inicialmente, debido a que no se ha precedido a la creación del índice.

 $120$ 

J

avenue :

# AFINACION DE APLICACIONES EN SQL\*PLUS

Veamos ahora, el análisis del TKPROF:

- count = Número de veces en que un procedimiento es ejecutado.<br>
epu = Tiempo del CPU, dado en milisegundos.<br>
elap = Tiempo de enlace, ejecutado en milisegundos.<br>
phys = Número de lecturas físicas.
- 
- 
- 
- 
- $\frac{1}{2}$  = Número de lecturas consistentes.<br>  $\frac{1}{2}$  = Número de lecturas concurrentes.
- rows = Número total de registros procesados.

cursor number: 1

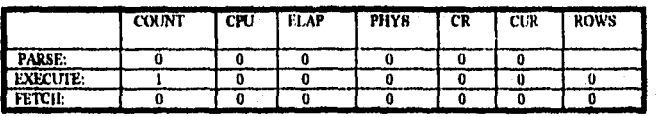

SELECT DNAME, DEPTNO FROM DEPT WHERE DEPTNO NOT IN (SELECT DEPTNO FROM EMP WHERE DEPTNO FROM DEPTNO)

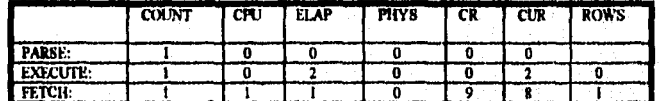

**EXECUTION PLAN:** 

**FILTER** 

TABLE ACCESS (FULL) OF THEPT<br>TABLE ACCESS (FULL) OF TABLE

=== ===================== ALTER SESSION SET SQL\_TRACE FALSE

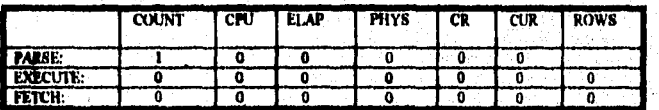

**EXECUTION PLAN:** 

-------- $- \pm$  =  $\pm$ OVERALL TOTALS FOR ALL STATEMENTS

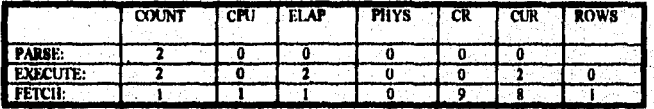

TOTAL NUMBER OF SOL STATEMENTS: 3 TRACE FILE: 50\_17124 TRC

 $121$ 

En este ejemplo, se analizó lo siguiente:

- 1) Dentro de la columna PARSE, se observó que se tuvo 2 análisis de dicho select.
- 2) Dentro de la columna EXECUTE, se observó que se realizó 2 ejecuciones de dicho select, tiempo de enlace de 2 milisegundos, 2 lecturas concurrentes y cero registros.
- 3) Dentro de la columna FETCH, se observó que se realizó 1 lectura, tiempo de 1 milisegundo en el CPU, tiempo de enlace de 1 milisegundo, 9 lecturas consis tes y 8 lecturas concurrentes originando un solo registro.

# **CONCLUSION:**

Como se vió, hubo una disminución en el CPU, ELAP de la columna PARSE y de la columna EXECUTE a comparación de los resultados obtenidos ante riormente, sin la cláusula WHERE, pero de todos modos el número de lectu ras concurrentes y consistentes aún siguen siendo muy grandes, por lo tanto se recurre a la creación de los índices.

2.- Análisis del EXPLAIN PLAN y TKPROF, con la creación del indice hacia la tabla EMP en la columna DEPTNO (que es donde se realiza dicho join), se obtiene como resultado del EXPLAIN PLAN, lo siguiente:

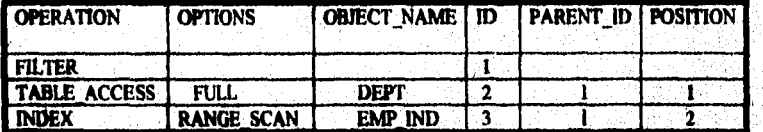

Como se observará aquí, se procede al uso del índice.

Veamos ahora, el análisis del TKPROF:

count = Número de veces en que un procedimiento es ejecutado.<br>cpu = Tiempo del CPU, dado en milinegundos.

- elap = Tiempo de enlace, ejecutado en miliaegundos.
- phys = Número de lecturas físicas.
- cr = Número de lecturas consistentes.
- cur = Número de lecturas concurrentes. rows = Número total de registros procesados.
- 

 $122$ 

and the second con-

----

#### cursor number: 1

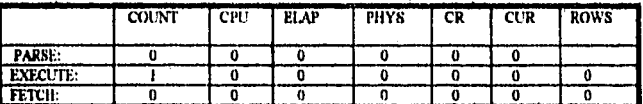

SELECT DNAME, DEPTNO FROM DEPT WHERE DEPTNO NOT IN ( SELECT DEPTNO FROM EMP WHERE DEPTNO-EMP.DEPTNO)

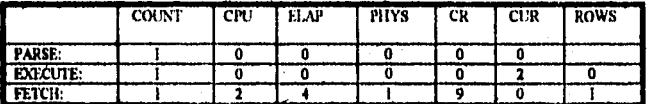

**EXECUTION PLAN:** 

**FILTER** TABLE ACCESS (FULL) OF 'DEPT' INDEX (RANGE SCAN) OF "EMP\_IND" (NON-UNIQUE)

ALTER SESSION SET SQL\_TRACE FALSE

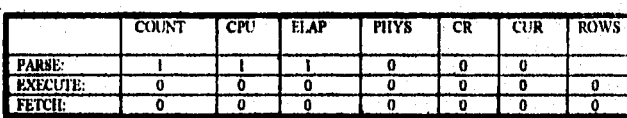

# **EXECUTION PLAN:**

**EVALUEDEREZZESZEGEZZ OVERALL TOTALS FOR ALL STATEMENTS** 

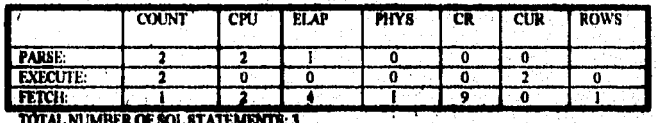

TRACE FILE: 12 22946.TRC

# **CONCLUSION:**

El número de lecturas físicas disminuyó de 1 a 0, el número de lecturas concurrentes disminuyó de 9 a 0, aunque el número de tiempo tanto del CPU, como de enlace, aumento debido a la creación de indices, pero el problema fué que el número de lecturas consistentas fué otra vez de 9, por lo tanto se prosigue a la última comparación de resultados, que es con la creación de clusters.

 $\overline{123}$ 

5.- "APLICACIONES"

3.- Análisis del EXPLAIN PLAN y TKPROF, con creación de cluster en la tabla EMP hacia la columna DEPTNO, obtiende como resultado del EXPLAIN PLAN, lo siguiente:

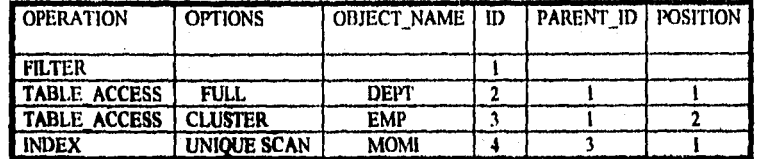

Como se observará, aquí se procede al uso del cluster y del indice.

Analizando con el árbol estructurado obtenemos:

De acuerdo a lo anterior, se realizó lo siguiente:

- 1.- Se realiza primero el cluster.
- 2.- Inmodiatamente se procede al índice.
- 3.- Se compara los resultados con los de la tabla DEPT, realizando un FULL TABLE SCAN y,
- 4.- Se obtienen los registros correspondientes.

Veamos ahora, el analisis del TKPROF:

count = Número de veces en que un procedimiento es ejecutado.<br>cpu = Tiempo del CPU, dado en milisegundos.

- 
- elap = Tiempo de enlace, ejecutado en milisegundos. phys = Número de fecturas físicas.
- <sup>=</sup> Número de lecturas consistentes.  $\alpha$
- cur = Número de lecturas concurrentes.
- rows = Número total de registros procesados.

 $\overline{124}$ 

 $\mathcal{L}$ J.

cursor number: 1

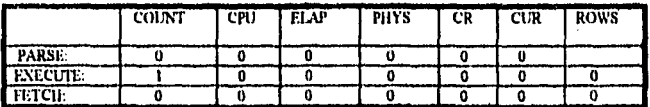

SELECT DNAME, DEPTNO FROM DEPT WHERE DEPTNO NOT IN ( SELECT DEPTNO FROM EMP WHERE DEPTNO+EMP DEPTNO)

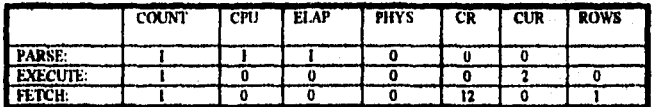

**EXECUTION PLAN:** 

**FUTER<br>TABLE ACCESS (FULL) OF DEPT<br>TABLE ACCESS (CLUSTER) OF "EMP"** 

INDEX (UNIQUE SCAN ) OF MONIT (CLUSTER)

*ccabetwéseces* 

ALTER SESSION SET SQL TRACE FALSE

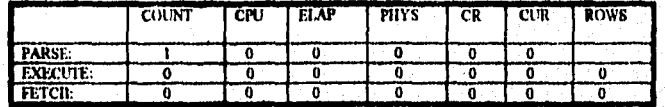

#### **EXECUTION PLAN:**

**BEFICHBOOKSPER** . *. . . . . . . . . . . . . . .* . ---------------**OVERALL TOTALS FOR ALL STATEMENTS** 

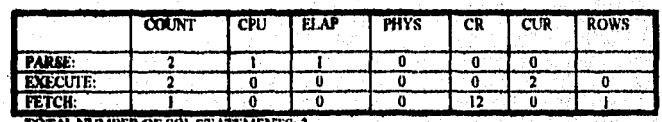

**TOTAL NUMBER OF SQL STATEMENTS: 3**<br>TRACE FILE: 43\_27979.TRC

# **CONCLUSION FINAL:**

Como se pudo observar en dichos resultados, está es la solución correcta aunque el número de lecturas consistentes fué mayor, debido a que cuando se hace creación de un cluster, siempre el mimero de lecturas a bloques es mayor debido a que si no encuentra el dato correcto,se va a otro bloque y así su celvamente, por lo tanto siempre que se haga un análisis como el anterior se debe ver todos los tiempos de ejecución, al seu mayores se procede enton-<br>ces a la creación de índices ó clusters, aunque algunas veces como se v creación de chasters.

 $\overline{125}$ 

Ų, Ÿ.

5.- "APLICACIONES"

AFINACION DE APLICACIONES EN SQL'PLUS

# $5.3.$  - EJEMPLO NO.2

SELECT DNAME, DEPTNO FROM DEPT WHERE DEPTNO NOT EXISTS! SELECT DEPTNO FROM EMP );

En este ejemplo, se pretende ver como la clausula NOT EXISTS, no tiene el mismo comportamiento que la claúsula NOT IN, debido a que en algunas ocasiones con la cláusula NOT EXISTS, el número tanto de lecturas, es decir (FISICA, CON-CURRENTES y CONSISTENTES) y por supuesto el número de tiempo( CPU, ENLACE) es menor, como se observará a continuación.

No cabe de más mencionar con respecto a la cláusula WHERE, sino existe dentro del subquery, no se podrá forzar el uso del indice.

Analizando el EXPLAIN PLAN de este query, se obtiene lo siguiente:

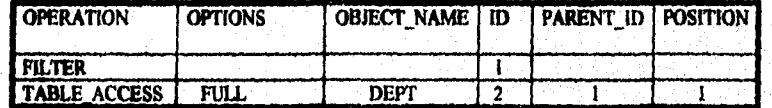

La pregunta que se haría, respecto a este resultado sería la siguiente:

¿ Porque únicamente se realiza un FULL TABLE SCAN a la tabla DEPT?

Para poder responderla, analicamos los campos y los registros que contiene la tabla DEPT:

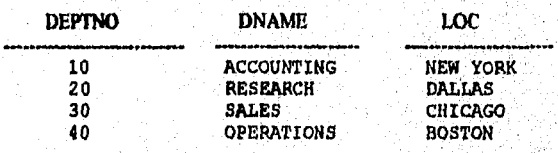

Aquí se observa que los registros que contiene DEPTNO son (10,20,30,40), si nos fijamos en la tabla EMP, únicamente los registros que contiene son (10,20,30).

Entonces, observando el query, nosotros veremos que este nos dice lo siguiente:

-Muestra el nombre y el departamento que exista en la tabla DEPT, pero que no exista en la tabla EMP.

 $126$ 

Analizando el primer query, vemos que se refiere a los registros de DEPTNO (10,20,30,40), por lo tanto le pondremos un 1 por ser verdadero, pero entrando al subquery venios que 40 no existe en la tabla EMP, por lo tanto pondremos un cero. Entonces, analizandose como una compuerta AND, siempre y cuando no exista una

claúsula WHERE dentro del subquery, nos dará como resultado FALSE, por lo tanto se verá en el TKPROF que el número de registros retornados va hacer cero, es por esta razón que únicamente accesa a la tabla tabla DEPT.

# Procediendo al análisis del TKPROF, obtendremos lo siguiente:

count = Número de veces en que un procedimiento es ejecutado.

epu = Tiempo del CPU, dado en miliaegundos.

- clap = Tiempo de enlace, ejecutado en milisegundos.
- phys = Numero de lecturas físicas.
- cr = Número de lecturas consistentes. cur = Número de lecturas concurrentes.
- 
- rows = Número total de registros procesados.

# 

cursor number: 1

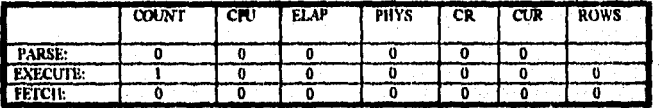

SELECT DNAME DEPTNO FROM DEPT. WHERE NOT EXISTS (SELECT DEPTNO FROM EMP)

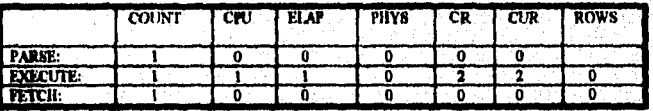

#### **EXECUTION PLAN: FILTER**

TABLE ACCESS (FULL) OF 'DEPT'

ALTER SESSION SET SQL\_TRACE FALSE

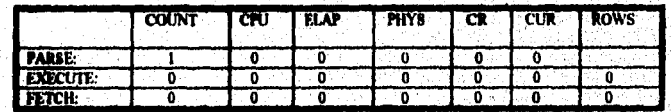

**EXECUTION PLAN:** ============

 $\overline{127}$ 

 $m = m$ 

 $\mathcal{L}$ ÿ

#### **OVERALL TOTALS FOR ALL STATEMENTS**

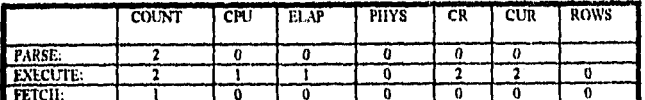

TOTAL NUMBER OF SQL STATEMENTS: 3<br>TRACE FILE: 42\_3235,TRC

-Con respecto a la columna PARSE, únicamente se realizó 2 análisis en dicho select.

-Con respecto a la columna EXECUTE, se tendrá 2 ciccuciones, i tiempo de CPU I tiempo de enlace, 2 lecturas consistentes y concurrentes para originar cero registros.

-Con respecto a la columna FETCH, se analizó una sola lectura para originar ce ro registros.

# **CONCLUSION:**

Efectivamente, se cumplio lo que se había dicho al principio de este ejemplo, que tanto el número de lecturas como el tiempo iban a ser más pequeños debido a que la claúsula NOT EXISTS se comporta como una compuerta AND. siempre y cuando no exista una cláusula WHERE dentro del subquery, observando también que el número de lecturas analizadas en el EXECUTE son grandes para no traer ningún registro, por lo tanto se procede a la creación de índices como se verá em el pròximo punto.

# 5.3.1. - CREACION DE INDICE A LA TABLA EMP

Al crear un índice a la tabla EMP respecto al campo DEPTNO y analizando el EXPLAIN PLAN se observará que el resultado es el mismo al anterior debido a que no existe la ciáusula WHERE.

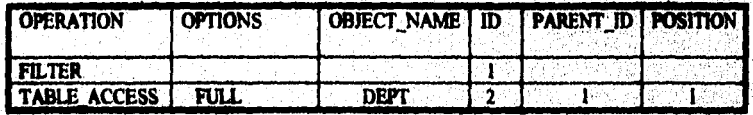

128

 $\mathcal{L}^2$ ś

ROWS

ō

7

**ROWE** 

Ā

Ä

k,

# Pero si analizamos el TKPROF, veremos lo siguiente:

count = Número de veces en que un procedimiento es ejecutado.

 $\text{count} = \text{Time} \text{ to } \text{tree} \text{ to } \text{true}$  on milliseguidos.<br>  $\text{clip} = \text{Time} \text{ to } \text{cell} \text{ to } \text{true}$ , ejecutado en miliseguidos.<br>  $\text{phys} = \text{Number} \text{ to } \text{[ecturas fisicas.}$ 

 $cr =$  Número de lecturas consistentes.

cur = Número de lecturas concurrentes.

rows = Número total de registros procesados.

cursor number: 1

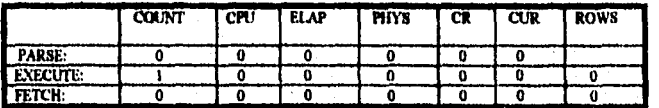

SELECT DNAME DEPTNO FROM DEPT WHERE NOT EXISTS ( SELECT DEPTNO FROM EMP)

**PHYS** 

70

7

ō

**PHYS** 

Ä

7

 $\overline{\phantom{a}}$ 

 $129$ 

 $cr$ 

ō

 $\overline{\mathfrak{o}}$ 

ō

----

 $\overline{\mathbf{c}}$ 

Ō

n

**CUR** 

ō

70

7

نو د ÷  $\overline{\phantom{a}}$ u e

απ

ŕ

Ō

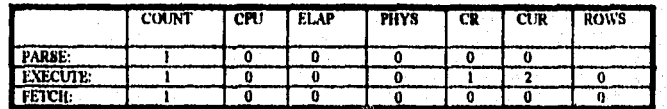

# **EXECUTION PLAN:**

**FILTER** 

ALTER SESSION SET SQL\_TRACE FALSE

**PARSE** 

**FETCH:** 

**EXECUTE:** 

**PARSE:**<br>EXECUTE

**FETCH:** 

**EXECUTION PLAN:** 

TABLE ACCESS (FULL) OF 'DEPT'

**CPU** 

ö

õ

70

cru

7

õ

70

========================

**OVERALL TOTALS FOR ALL STATEMENTS** 

**ELAP** 

ō

ō

7

**FLA** 

7

7

-0

**COUNT** 

ö

70

**COUNT** 

TOTAL NUMBER OF SQL STATEMENTS: 3<br>TRACE FILE: 60\_2992.TRC

 $\mathcal{A}_\mathrm{R}$  :  $\sqrt{2\pi}e^{i\Delta t}$ 

 $\mathbf{r}$ 

-Con respecto a la columna PARSE, únicamente se realizó 2 análisis en dicho select.

-Con respecto a la columna EXECUTE, se tendrá 2 ejecuciones, 1 lectura consistente y 2 concurrentes para originar cero registros.

-Con respecto a la columna FETCH, se analizó una sola lectura para originar cero registros.

# **CONCLUSION:**

Como se vió en esta ocasión, no hubo realización de tiempos tanto del CPU como de enlace, debido a que la creación del indice en la tabla EMP permitió una acceso más rápido.

Este resultado es adecuado, pero veremos a continuación que pasa con la creación de clustera sobre la tabla EMP.

# 5.3.2. - CREACION DE CLUSTER EN LA TABLA EMP

Con respecto al EXPLAIN PLAN, el resultado será el mismo a los anteriores, pero con el TKPROF será diferente:

count = Número de veces en que un procedimiento es ejecutado.

cpu = Tiempo del CPU, dado en milisegundos.

elap = Tiempo de enlace, ejecutado en milisegundos.

phys = Número de lecturas fisicas.

 $cr =$  Número de lecturas consistentes.

 $cur =$  Número de lecturas concurrentes.

rows = Número total de registros procesados.

cursor number: 1

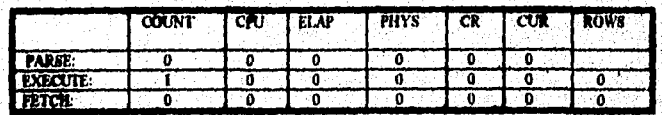

saassexsen vabassen paasse oli ja t SELECT DNAME DEPTNO FROM DEPT WHERE NOT EXISTS (SELECT DEPTNO FROM EMP)

130
5.- "APLICACIONES"

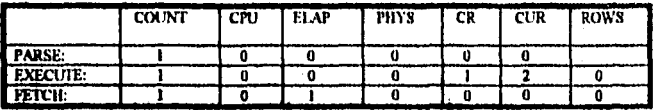

## **EXECUTION PLAN: FILTER**

TABLE ACCESS (FULL) OF 'DEPT'

ALTER SESSION SET SQL\_TRACE FALSE

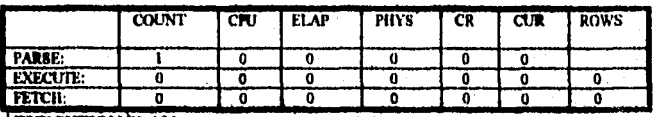

'EXECUTION PLAN:

OVERALL TOTALS FOR ALL STATEMENTS

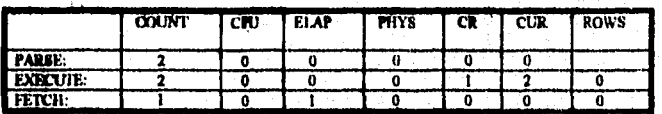

TOTAL NUMBER OF SOL STATEMENTS: 3 TRACE FILE: 8\_2795.TRC

> -Con respecto a la columna PARSE, únicamente se realizó 2 análisis en dicho seloct.

-Con respecto a la columna EXECUTE, se tendrá 2 ejecuciones, 1 lectura consistente y 2 concurrentes para originar cero registros.

-Con respecto a la columna FETCH, se analizó una sola lectura, un tiempo de en lace para originar cero registros.

### **CONCLUSION FINAL:**

Dentro de la creación del cluster en la tabla EMP con respecto al campo DE-PTNO, se observa que existe un tiempo de enlace en la columna PETCH, precisamente por el acesso a los bloques.

Con respecto a los 3 puntos anteriores, se concluye que los resultados más adecuados son los abtenidos cuando se hace creación del indice aunque tam bién podría ser cuando se crea un clustor, debido a que permite un almace namiento menor en el disco.

> $\mathbb{R}^n$ 20 Th ો

 $\overline{131}$ 

### 5.3.4. - DECLARACION DE LA CLAUSULA WHERE DENTRO DEL SUBQUERY

#### 1.- Analizando el EXPLAIN PLAN del siguiente query, sin creación de índice, se obtiene lo siguiente:

SELECT DNAME, DEPTNO FROM DEPT WHERE NOT EXISTS ( SELECT DEPTNO FROM EMP

WHERE DEPT. DEPTNO= EMP. DEPTNO);

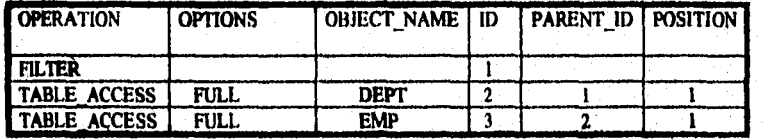

Lo que se observa aquí, es que se hace acceso por FULL TABLE SCAN a la tabla EMP, debido a que no sea ha procedido a la creación del índice.

Respecto al análisis del TKPROF, se tendrá lo siguiente:

count = Número de veces en que un procedimiento es ejecutado.<br>cpu = Tiempo del CPU, dado en milisegundos.

 $e_{100}$  = reality act CFO, also en mutsegundos.<br>
elap = Tiempo de enlace, ejecutado en milisegundos.<br>
phys = Numero de lecturas físicas.

- $\frac{1}{100}$  = Número de lecturas consistentes.<br>
cur = Número de lecturas concurrentes.
- rows = Número total de registros procesados.

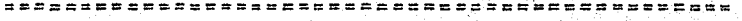

cursor number: 1

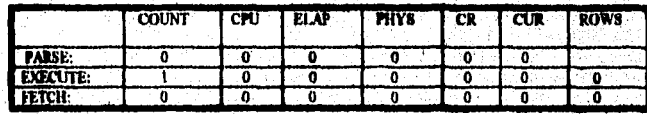

SELECT DNAME DEPTNO FROM DEPT WHERE NOT EXISTS ( SELECT DEPTNO FROM EMP WHERE DEPT.DEPTNO = EMP.DEPTNO)

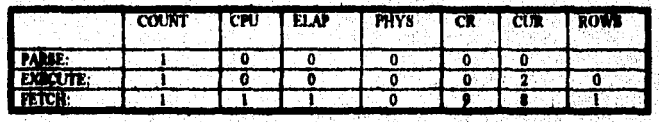

 $132$ 

T. Ĵ,

#### AFINACION DE APLICACIONES EN SQL'PLUS

**EXECUTION PLAN: FILTER** 

5.-"APLICACIONES"

TABLE ACCESS (FULL) OF 'DEPT' TABLE ACCESS (FULL) OF 'EMP'

ALTER SESSION SET SQL\_TRACE FALSE

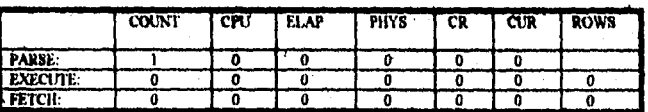

**EXECUTION PLAN:** 

ss aesseeransesaassesaanaanaanaana OVERALL TOTALS FOR ALL STATEMENTS

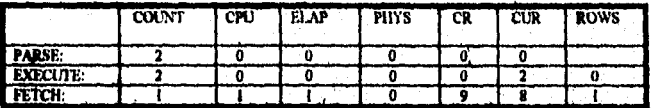

TOTAL NUMBER OF SQL STATEMENTS: 3 TRACE FILE: 28\_3547.TRC

Lo que se observa aquí, es lo siguiente:

- 1.- Existe ahora si un registro retornado, debido precisamente al join existente en el WHERE del subquery.
- 2.- Con respecto a la columna PARSE unicamente se realizó 2 análisis en dicho select.
- 3.- Con respecto a la columna EXECUTE, se tendrá 2 ejecuciones, 2 lecturas concurrentes para originar cero registros.
- 4.- Con respecto a la columna FETCH, se analizó una sola lectura, un tiempo tanto de CPU como de enlace, 9 lecturas consistentes y 8 concurrentes para originar un registro.

#### **CONCLUSION:**

El problema aquí, es el aumento grande en el número de lecturas consistentes y concurrentes de la columna FECHT, precisamente porque existe la obtención de un solo registro y además porque no se ha originado un índice,

 $\overline{133}$ 

ý.

2.-Procediendo a la creación del índice en la tabla EMP respecto al campo DEPT-NO, se obtiene como resultado del EXPLAIN PLAN lo siguiente:

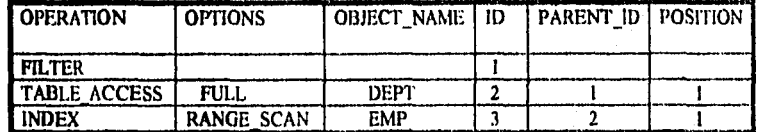

Aquí observamos, que efectivamente se procedió al acceso del indice, originando como resultado del TKPROF lo siguiente:

count  $=$  Número de veces en que un procedimiento es ejecutado.<br>  $epu =$  Tiempo del CPU, dado en milisegundos.<br>
elap  $=$  Tiempo de enlace, ejecutado en milisegundos.<br>
phys  $=$  Número de lecturas físicas.

- 
- 
- 
- $\frac{1}{100}$  = Número de lecturas consistentes.<br>cur = Número de lecturas concurrentes.
- 
- rows = Número total de registros procesados.

**ETBELLERSSERTH** cursor number: 1

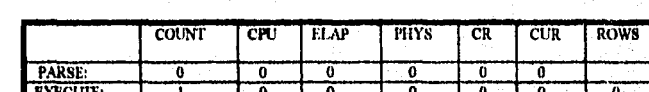

SELECT DNAME, DEPTNO FROM DEPT WHERE NOT EXISTS ( SELECT DEPTNO FROM EMP

WHERE DEPT.DEPTNO = EMP.DEPTNO)

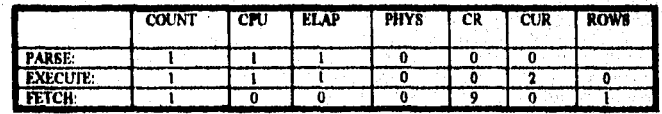

**EXECUTION PLAN:** 

**TETCH:** 

**FILTER** 

TABLE ACCESS (FULL) OF 'DEPT' INDEX (RANGE SCAN) OF 'EMP\_IND' (NON-UNIQUE)

\*\*\*\*\*\*\*\*\*\*\*\*\*\*\*\*\*\*\*\*\*\*\* ALTER SESSION SET SQL\_TRACE FALSE

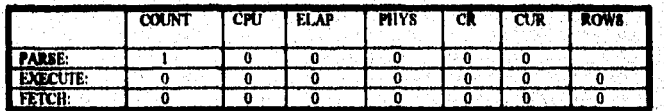

134

ru kr 5

5.- "APLICACIONES"

 $\chi_{\rm eff}$ 

 $\label{eq:2.1} \frac{1}{\sqrt{2\pi}}\left[\frac{1}{\sqrt{2\pi}}\frac{1}{\sqrt{2\pi}}\left(\frac{1}{2}\right)^{2/2}\right] = \frac{1}{2}\sqrt{2\pi}\left[\frac{1}{2}\frac{1}{2}\right]$ 

#### AFINACION DE APLICACIONES EN SQL\*PLUS

**EXECUTION PLAN:** 

e e n e n e n e n e u u e e e e e e **OVERALL TOTALS FOR ALL STATEMENTS** 

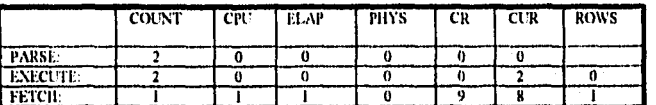

TOTAL NUMBER OF SQL STATEMENTS: 3 TRACE FILE: 31\_4886,TRC

-Con respecto a la columna PARSE, únicamente se realizó 2 análisis en dicho select y un tiempo tanto de CPU como de enlace.

-Con respecto a la columna EXECUTE, se tendrá 2 ejecuciones, un tiempo tanto de CPU como de enlace y 2 lecturas concurrentes para originar cero registros.

-Con respecto a la columna FETCH, se analizó una sola lectura y 9 lecturas consistentes para originar un registro.

#### **CONCLUSION:**

 $=$  = = = = = =

Hubo una disminución de 8 a 0 lecturas concurrentes en la columna FETCH para originar un solo registro, aunque hubo un aumento de tiempos (CPU, enface), tanto para la columna PARSE como en el EXECUTE, considerándolo normal, pero el problema sigue siendo el número grande de lectura consistente para un solo registro originado, por lo tanto se procede a la creación de clusters.

3.- Analizando el TKPROF, con la creación del cluster sobre la tabla EMP respecto a la columna DEPTNO, se obtiene lo siguiente:

count = Número de veces en que un procedimiento es ejecutado.

cpu = Tiempo del CPU, dado en milisegundos.

elap = Tiempo de enlace, ejecutado en milisegundos.

phys = Número de lecturas físicas.<br>  $cr =$  Número de lecturas consistentes.

cur = Número de lecturas concurrentes.

rows = Número total de registros procesados.

 $135$ 

5.- "APLICACIONES"

#### AFINACION DE APLICACIONES EN SQL'PLUS

= = = = = = = = = = = = = =

cursor number: 1

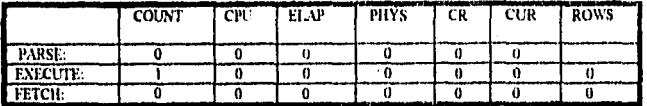

SELECT DNAME, DEPTNO FROM DEPT WHERE NOT EXISTS (SELECT DEPTNO FROM EMP WHERE DEPTNO FROM DEPTNO = EMPLOEPTNO )

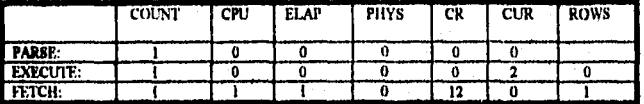

**EXECUTION PLAN:** 

#### **FILTER** TABLE ACCESS (FULL) OF 'DEPT' TABLE ACCESS (CLUSTER) OF 'EMP' INDEX (UNIQUE SCAN) OF 'MOMI' (CLUSTER)

================================ ALTER SESSION SET SQL\_TRACE FALSE

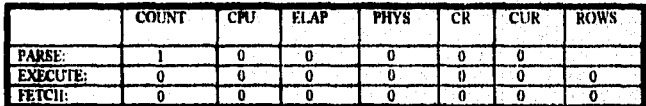

**EXECUTION PLAN:** 

**OVERALL TOTALS FOR ALL STATEMENTS** 

.<br>محمد المحمد

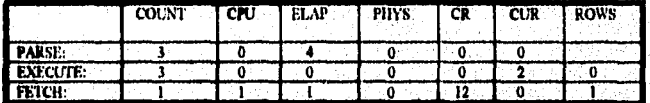

TOTAL NUMBER OF SQL STATEMENTS: 3<br>TRACE FILE: 32\_4886.TRC

-Con respecto a la columna PARSE, se realizó 3 análisis en dicho select y 4 lecturas físicas.

-Con respecto a la columna EXECUTE, se tendrá 3 ejecuciones, y 2 lecturas concurrentes para originar cero registros.

-Con respecto a la columna FETCH, se analizó una sola lectura, un tiempo de (CPU, enlace) y 12 lecturas consistentes para originar un registro.

 $136$ 

حدثانيا معطورون والبرانية والمغرق طبهو والوالمع والاجراد

 $\mathcal{L}^{\text{max}}_{\text{max}}$ ್

### **CONCLUSION FINAL:**

El número de lecturas consistentes aumenta debido a la búsqueda de bloques, originando un aumento de tiempo tanto para CPU como de enlace. Concluyéndose finalmente que cuando se utiliza la cláusula NOT EXISTS, sin la claúsula WHERE, los resultados obtenidos dentro del TKPROF son muy diferentes.

### $5.4.-$  EJEMPLO NO.3

SELECT ENAME, JOB, SAL, DNAME FROM EMP, DEPT<br>WHERE EMP. DEPTNO= DEPT. DEPTNO AND NOT EXISTS  $($  SELECT  $*$ FROM SALGRADE WHERE EMP. SAL BETWEEN LOSAL AND HISAL );

En este ejemplo se analizará la claúsula NOT EXISTS acompañado de la claúsula WHERE dentro del subquery utilizando el operador BETWEEN.

Se observa, que el número de registros retornados será igual a cero debido a que todos los valores de SAL, caen dentro del rango del LOSAL y HISAL.

Procediendo al análisis del EXPLAIN PLAN de este query, se obtiene lo siguiente:

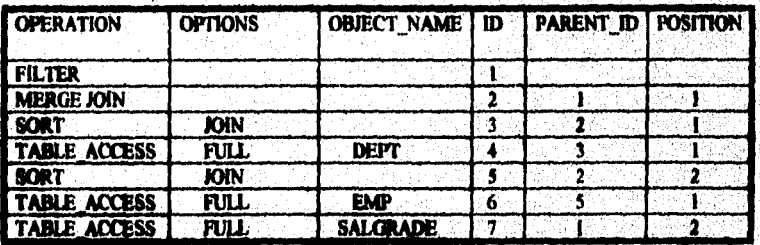

Ilustrando este resultado con el árbol estructurado, obtenemos lo siguiente:

 $137$ 

 $\mathbf{r}$ W

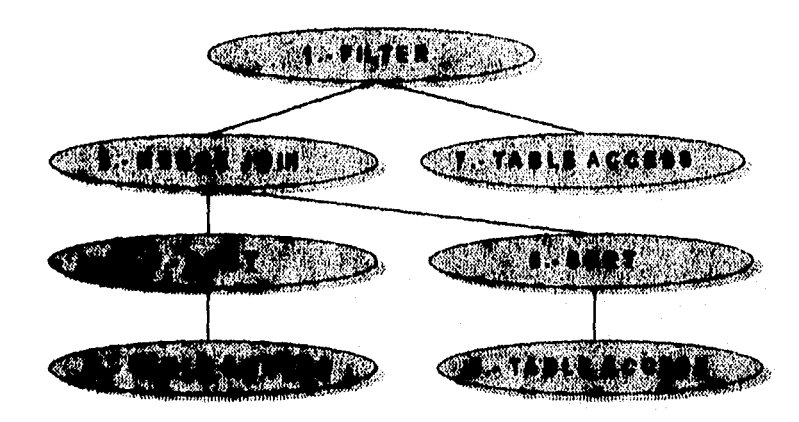

Observando con detalle el árbol estructurado de abajo hacia arriba, obtendremos lo siguiente:

- 1.- Se realizan 2 TABLE\_ACCESS, uno de la tabla EMP y otro de la DEPT, identificandose con el número 6 y 4.
- 2.- Después se prosigue con el SORT de la tabla EMP y DEPT, identificándose con el número 5 y 3.
- 3.- Se procede con el MERGE JOIN de la tabla DEPT y el TABLE ACCESS de la tabla DEPT, identificándose con el número 2 y 7.
- 4.- Se realiza un FILTER (restricción), identificándose con el número 1.

#### NOTA:

5.-"APLICACIONES"

Es importante especificar que este mailisis anterior, es que el se obtiene de la columna ID y PARENT\_ID.

La columna POSITION, nos muestra los pasos del procedimiento de la columna PARENT\_ID que aplicado a este ejemplo nos dice lo siguiente:

1. Recordemos que siempre se analiza aquel valor mayor que aparezca en la columna POSITION, en este caso veremos que existen dos números 2.

138

Ŧ. Ä

<u> s = s = s = e = e = e = = = = =</u>

冷快

. . . . . .

Ŧ. ¥

- 2.- El número 2 ubicado en la parte final del EXPLAIN PLAN, realiza un FULL. TABLE SCAN a la tabla SALGRADE, lo que quiere decir que primero se analiza esta tabla y luego los resultados se comparan con la tabla EMP, realizándose otro FULL TABLE SCAN.
- 3.- Una vez realizado este FULL TABLE, se procede a relizarse un SORT a la tabla EMP (especificado con otro número 2 dentro del análisis del EXPLAIN PLAN) y luego se compara con la tabla DEPT realizándose otro FULL TA-BLE.
- 4.-Realizado dicha comparación, se realiza un SORT a la tabla DEPT y luego se procede a un MERGE JOIN para obtener al final los resultados correspondientes através de un FILTER.

#### 5.4.1. - ANALISIS DEL TKPROF

Procediendo al análisis de este query, se obtendrán los siguientes resultados:

 $\text{count} = \text{Numero de veces en que un procedimiento es ejecutado.}$  cpu = Tierapo del CPU, dado en milisegundos.

- 
- elap = Tiempo de entace, ejecutado en milisegundos.
- phys = Número de lecturas físicas.
- $cr =$  Número de lecturas consistentes.
- cur = Número de lecturas concurrentes.
- rows = Número total de registros procesados.
- \*\*\*\*\*\*\*\*\*\*\*\*\*\*\*\*\*\*\*\*\*\*\*\*\*\*\*\*\*\*

curror number: 1

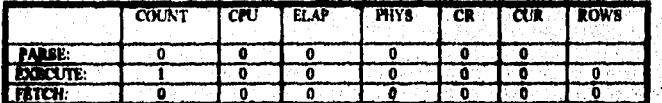

<u>t n san e sa chathan a she sa sa s</u> . . . .

ALTER SESSION SET SQL\_TRACE TRUE 经未预算的

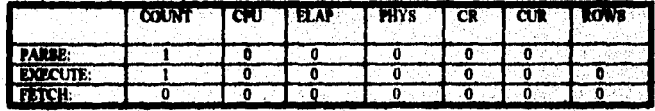

139

 $\sim 10^4$ 

5. "APLICACIONES"

waannananaadaa xaassadaanaana ---------*and mand man*  $= 1$ SELECT ENAME, JOB, SAL, DNAME FROM EMP.DEFT WHERE EMP.DEPTNO - DEPT.DEPTNO AND NOT EXISTS ( SELECT \* FROM SALGRADE WHERE EMP.SAL, DETWEEN LOSAL AND HISAL.)

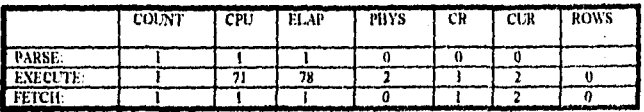

**EXECUTION PLAN:** 

**FILTER** MERGE JOIN SORT (JOIN) TABLE ACCESS (FULL) OF 'DEPT' SORT (JOIN) TABLE ACCESS (FULL) OF 'EMP' TABLE ACCESS (FULL) OF 'SALGRADE'

MARK ANDARDESDRAFERTSTGARDERDAGSTSTANGBARDERDAG ALTER SESSION SET SQL\_TRACE FALSE

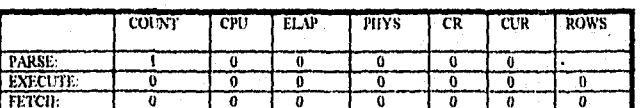

**EXECUTION PLAN:** 

OVERALL TOTALS FOR ALL STATEMENTS

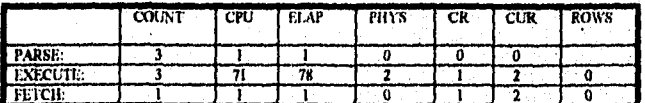

TOTAL NUMBER OF SQL STATEMENTS: 4<br>TRACE FILE: 25\_22931.TRC

-Con respecto a la columna PARSE, se realizó 3 análisis en dicho select y un tiempo de (CPU, enlace).

-Con respecto a la columna EXECUTE, se tendrá 3 ejecuciones, 71 tiempos en el CPU, 78 tiempos de enlace, 2 lecturas físicas, 1 lectura consistente y 2 lecturas concurrentes para originar cero registros.

-Con respecto a la columna FETCH, se analizó una sola lectura, un tiempo de (CPU, enlace), I lectura consistente y 2 concurrentes para originar un registro.

140

 $\mathcal{L}$ 5

5. "APLICACIONES"

#### **CONCLUSION:**

Se observa que existe un tiempo exageradamente grande, debido a que no existe creado ningún índice, por lo tanto se procede a su creación para ver si el número de tiempo tanto del CPU como de enlace disminuye.

Respecto al número de procedimientos que fueron ejecutados tanto en el PARSE como en el EXECUTE, son adecuados debido a que se tiene que accesar a 3 tablas diferentes.

#### 5.4.1.1. - CREACION DEL INDICE EN LA TABLA DEPT

Al crear un índice a la tabla DEPT, respecto al campo DEPTNO y al analizar el TKPROF, obtenemos lo siguiente:

count = Número de veces en que un procedimiento es ejecutado.

cpu = Tiempo del CPU, dado en milisegundos.

elap = Tiempo de enlace, ejecutado en milisegundos.

- phys = Número de lecturas físicas.
- $cr =$  Número de lecturas consistentes.
- cur = Número de lecturas concurrentes.
- rows = Número total de registros procesados.

===================== cursor number: 1

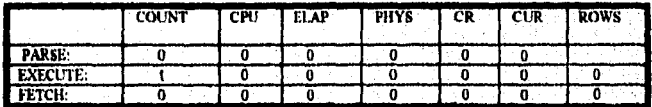

SELECT ENAME, JOB, SAL, DNAME FROM EMP.DEPT WHERE EMP.DEPTNO- DEPT.DEPTNO AND NOT EXISTS ( SELECT \* FROM SALGRADE WHERE EMP.SAL DETWEEN LOSAL AND HUSAL )

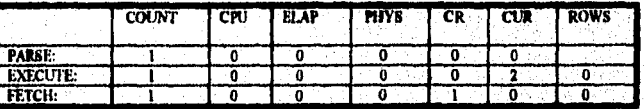

**EXECUTION PLAN:** 

**FILTER NESTED LOOPS** TABLE ACCESS (FULL) OF 'EMP' TABLE ACCESS (BY ROWID) OF ' DEPT' INDEX (RANGE SCAN) OF ' IN\_DEPT' (NON- UNIQUE) TABLE ACCESS (FULL) OF 'SALGRADE'

 $141$ 

 $\mathcal{L}$ Ĵ Ť

5.- "APLICACIONES"

ALTER SESSION SET SQL\_TRACE FALSE

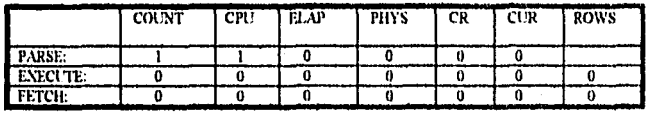

#### **EXECUTION PLAN:**

OVERALL TOTALS FOR ALL STATEMENTS

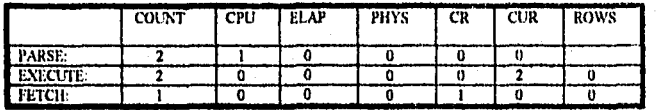

TOTAL NUMBER OF SQL STATEMENTS: 4<br>TRACE FILE: 44\_848.TRC

-Con respecto a la columna PARSE, se realizó 2 análisis en dicho select y un tiempo de CPU.

-Con respecto a la columna EXECUTE, se tendrá 2 ejecuciones y 2 lecturas concurrentes para originar cero registros.

-Con respecto a la columna FETCH, se analizó una sola lectura, y 1 lectura consistente para originar cero registro.

### **CONCLUSION FINAL:**

Efectivamente, la creación de índice, originó una disminución de tiempo tanto en el CPU como en el de enlace, por lo tanto esta es la solución correcta, para la extracción de cero registros.

### 5.5. - EJEMPLO NO.4

El siguiente programa, presenta un reporte general de avisos existentes en diversas tablas.

 $\overline{142}$ 

 $\mathbf{r}$ ď.

SELECT T\_404.N\_CONTEMI, T\_404.CV\_AVI, NOM\_CONT, N\_DIV, NOM\_ DIV, T\_I77,N\_DOC, T\_I77.T\_DOC, T\_I77.R\_SEC, N\_CENAFO, N\_DEP, CV\_ PROY, CV\_AUT, N\_CONORI, T\_177.DIG\_AVI, T\_177.I\_OP, SUM(DECODE (T\_177,DIG\_AVI, 'A', T\_177,L\_OP, 'B', T\_177,L\_OP)) SUMPO,CV\_BEN,NOM\_<br>BEN. N\_CONEX, DES\_CONEX, N\_CENDEST, N\_CENADS,N\_DEPADS, EN-TALM, N\_REQ, N\_PED, N\_CONTRAT, R\_FEDCAU, F\_VENC, N\_CHEQ,<br>ORD\_PAG,FOL\_TES, CIC\_COMP,DECODE(T\_177.DIG\_AVI, 'A', 'D', 'B', 'H') ID\_MOVDH,DECODE(T\_177.DIG\_AVI,'A',T\_006.SCTA\_DB,'B',T\_006.SCTA\_ CP)SUBCTA, T\_041.N\_CONT, N\_FACT, DESC\_REG, T\_177.N\_CTACONF

### FROM T\_041, T\_059, T\_177, T\_404, T\_408, T\_006

WHERE SUBSTR(T\_404.CV\_AVI,I,2) SUBSTR(T\_404.CV\_AVI,3,1) BETWEEN '95K' AND SUMREG-NVL(REGCONF,0) AND T\_006.N\_DOC = T\_177.N\_POLCONF AND T\_006.R\_SEC = T\_177.R\_SECONF AND T 059.N CONT = T 404.N CONTEMI AND T\_408.CV\_DIV = T\_059.N\_DIV AND T\_177.N\_CONTEMI = T\_404.N\_CONTEMI AND T\_177.CV\_AVI = T\_404.CV\_AVI AND T\_I77.N\_POLCONF IS NOT NULL AND (T\_177.DIG\_AVI = 'A' OR T\_177.DIG\_AVI = 'B')

GROUP BY T\_404.N\_CONTEMI,T\_404.CV\_AVI, NOM\_CONT, N\_DIV, NOM\_ DIV, T\_177.N\_DOC, T\_177.T\_DOC, T\_177.R\_SEC, N\_CENAFO, N\_DEP, CV\_ PROY, CV\_AUT, N\_CONORI, DECODE(T\_177.DIG\_AVI, 'A ', 'T\_096.SCTA\_<br>DB, 'B', T\_006.SCTA\_CR), DECODE(T\_177.DIG\_AVI, 'A', 'D', 'B', 'H'), CV\_BEN, NOM\_BEN, N\_CONEX, DES\_CONEX, N\_CENDEST, N\_CENADS, N\_DEPADS, FOL\_TES, CIC\_COMP, T\_G41.N\_CONT, N\_FACT, DES\_REG, T\_177.N\_CTA CONF, T\_177.I\_OP, T\_177.DIG\_AVI

Antes de proceder al análisis del EXPLAIN PLAN de este ejemplo, es importante dar a conocer los índices, columnas y tipo de datos así como el número de registros que contiene cada tabla.

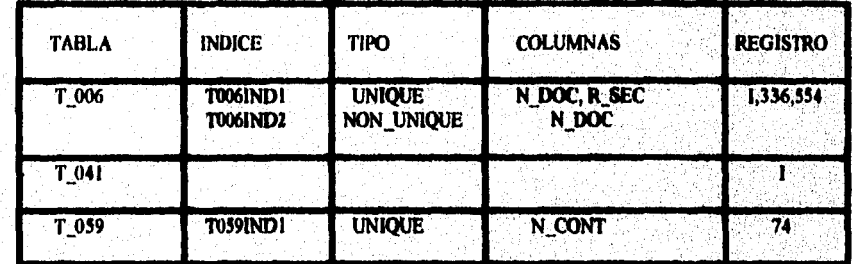

 $\overline{143}$ 

¥ ÷.

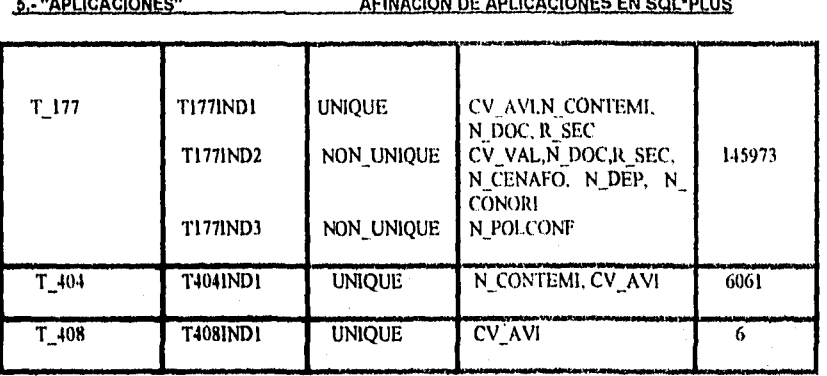

El resultado del EXPLAIN PLAN es el siguiente:

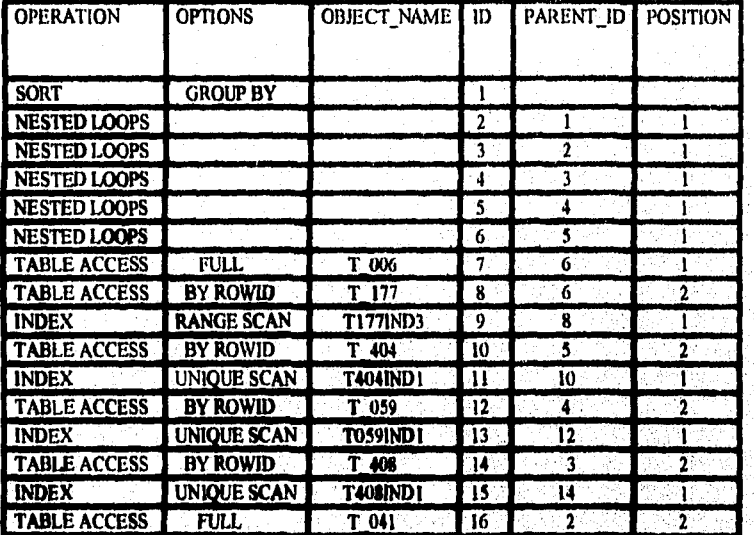

Aquí observamos que la tabla T\_006, realiza un FULL TABLE SCAN, por lo tanto ocasionará un tiempo muy grande tanto en el CPU como en el de enlace, como se verá en los resultados del TKPROF:

count = Número de veces en que un procedimiento es ejecutado.<br>
cpu = Tiempo del CPU, dado en milisegundos.<br>
elap = Tiempo de enlace, ejecutado en milisegundos.<br>
phys = Número de lecturas físicas.

er = Número de lecturas consistentes.<br>
cur = Número de lecturas concurrentes.

rows = Número total de registros procesados.

=======*=========*=======

 $\overline{144}$ 

e e e

5. "APLICACIONES"

الأعاد المدد

#### AFINACION DE APLICACIONES EN SQL\*PLUS

cursor number: 1

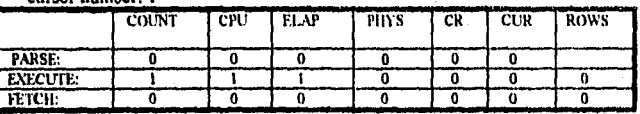

BEACON REACT TANK CONTEMI AND TANK CONTEMI AND TANK SCIA DRAWING TERMINO AND TANK CONTEMITED CONTEMIT AND TANK CONTEMIT TO THE SERVE AND TANK CONTEMINATION (AT THE SERVER AND TANK CONTEMINATION AND ANNOUNCE IT TO THE SERVE 

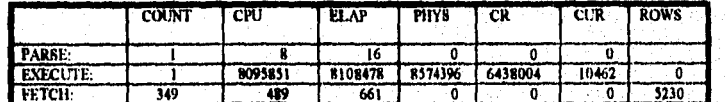

**EXECUTION PLAN:** SORT(GROUP BY) **NESTED LOOPS** NESTED LOOPS **NESTED LOOPS NESTED LOOPS NESTED LOOPS** TABLE ACCESS (FULL) OF 'T\_006' TABLE ACCESS (BY ROWID ) OF 'T\_177' INDEX (RANGE SCAN) OF 'T177IND3' (NON- UNIQUE) TABLE ACCESS (BY ROWID) OF T\_404'<br>INDEX (UNIQUE SCAN) OF T404IND1' (UNIQUE) TABLE ACCESS (BY ROWID) OF 'T 059' INDEX (UNIQUE SCAN) OF TUS9IND1' (UNIQUE) TABLE ACCESS (BY ROWID) OF T 408' INDEX (UNIQUE SCAN) OF T408INDI' (UNIQUE) TABLE ACCESS (FULL) OF 'T 041' -----------------

**OVERALL TOTALS FOR ALL STATEMENTS** 

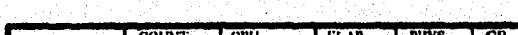

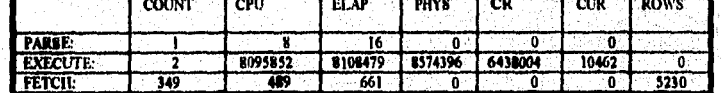

TOTAL NUMBER OF SQL STATEMENTS: 2 **TRACE FILE: 12\_16412.TRC** 

#### CONCLUSION:

n

El problema que se tuvo en este ejemplo, es precisamente la colocación de las tablas dentro del FROM; en este caso nosotros observamos que la tabla T\_041 esta al principio de la claúsula FROM y la tabla T 006 que es la que contiene más registros se encuentra al final de dicho FROM, por lo tanto no se forza a usar el índice.

Es por esta razón que la corrida de este query tardó 2 días completos para originar únicamente 5230 registros.

#### 5.5.1. - CAMBIO DE TABLA EN DICHO QUERY

Antes de analizar el EXPLAIN PLAN, es necesario realizar un cambio a la claúsula FROM como a continuación se presenta:

FROM T\_041, T\_059, T\_177, T\_404, T\_408, T\_006

FROM T\_006, T\_059, T\_177, T\_404, T\_408, T\_041

Originando como resultado del EXPLAIN PLAN lo signiente:

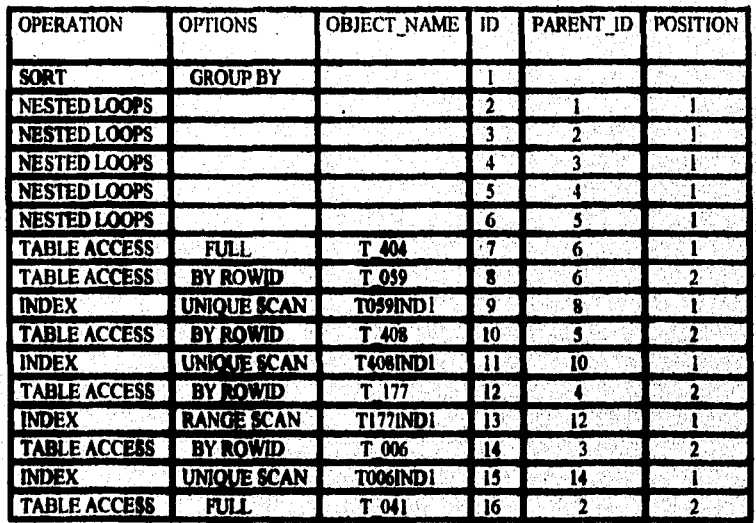

Analizando el EXPLAIN PLAN, se observa que efectivamente se acceso el índice a la tabla T\_006, aunque se produce un FULL TABLE SCAN a la tabla T\_404.

#### Procediendo al análisis del TKPROF, se observa lo siguiente:

count = Número de veces en que un procedimiento es ejecutado.

- cpu = Tiempo del CPU, dado en milisegundos.
- elap = Tiempo de calace, ejecutado en miliseguados.
- phys = Numero de lecturas físicas.
- $cr =$ Número de lecturas consistentes.
- cur = Numero de lecturas concurrentes.

rows = Número total de registros procesados.

cursor number; 1

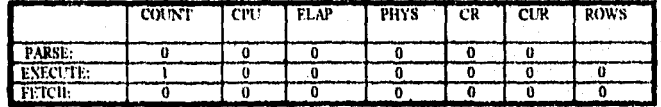

SELECT T. HOLSTON, T. T. MICENNIA (ONTER PACT, 1998), T. 1998, T. 1998, T. 1998, T. 1999, T. 1999, T. 1999, T. 1999, T. 1999, T. 1999, T. 1999, T. 1999, T. 1999, T. 1999, T. 1999, T. 1999, T. 1999, T. 1999, T. 1999, T. 199 \*\*\*\*\*\*\*\*\*\*\*\*\*\*\*\*\*\*\*\*\*\*\*\*\*\*\*\*\*\*\*\*\*\*

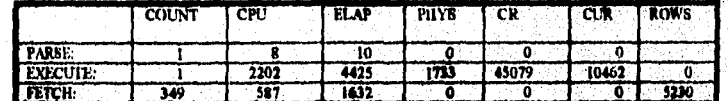

**EXECUTION PLAN:**<br>SORT(GROUP BY)

- 57 ∵, j

ż V

NESTED LOOPS

**NESTED LOOPS NESTED LOOPS** NESTED LOOPS NESTED LOOPS NESTED LOOPS<br>
TABLE ACCESS (FULL) OF T. 404<br>
TABLE ACCESS (BY ROWID ) OF 'T -059<br>
TABLE ACCESS (BY ROWID ) OF 'T -059<br>
TABLE ACCESS (BY ROWID) OF T. 408<br>
TABLE ACCESS (BY ROWID) OF T.408<br>
TABLE ACCESS (BY ROWID) OF T. 177<br> INDEX (UNIQUE SCAN ) OF TOOGINDI (UNIQUE)<br>TABLE ACCESS (FULL ) OF T\_04!'

 $\overline{147}$ 

 $\mathcal{L} = \mathcal{L}$ ý.

5,-"APLICACIONES"

#### AFINACION DE APLICACIONES EN SQL'PLUS

--------------------------OVERALL TOTALS FOR ALL STATEMENTS

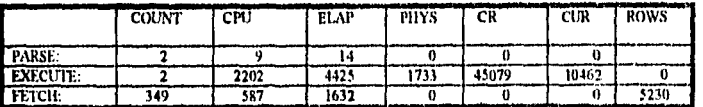

TOTAL NUMBER OF SQL STATEMENTS: 3<br>TRACE FILE: 28\_14299.TRC

#### **CONCLUSION:**

Vemos que efectivamente hubo una gran disminución muy grande tanto en el tiempo del CPU, como en el de enlace, en el número de lecturas (FISI-CAS, CONCURRENTES y CONSISTENTES).

Notando además que el número de lecturas concurrentes fue igual al anterior debido a que este ocasiona que se traigan los mismos registros de resultado, es decir (5230).

Respecto a la duración, fué de 5 horas para originar 5230 registros.

Por lo tanto, se analizó otra vez con detalle y se pretendió crear un cluster a la tabla T\_006 respecto al campo N\_DOC, pero no se pudo debido a la cantidad de memoria ocupada.

### 5.5.2.- CREACION DEL INDICE EN LA TABLA T-177

Procediendo a la creación de un índice a la tabla T\_177 respecto al campo R\_SECONF se obtiene como resultado del TKPROF lo signiente:

count = Número de veces en que un procedimiento es ejecutado.

cpu = Tiempo del CPU, dado en milisegundos.

elap = Tiempo de enlace, ejecutado en milisegundos.

- phys = Número de lecturas físicas.
- $cr =$   $M$  (umero de lecturas consistentes)
- cur = Número de locturas concurrentes.
- rows = Número total de registros procesados.

=========================

cursor number: 1

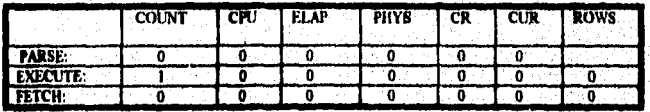

SELECT T\_404,N\_CONTEMI, T\_404CV\_AVI, NOM\_CONT, N\_DV, NOM\_DV, T\_177,N\_DOC, T\_177,N\_OC, T\_177,DOC, T\_177,DOC, T\_177,DOC, T\_177,DOC, T\_177,DOC, T\_177,DOC, T\_177,DOC, T\_177,DOC, T\_177,DOC, T\_177,DOC, T\_177,DOC, T\_177,DOC, T\_17 

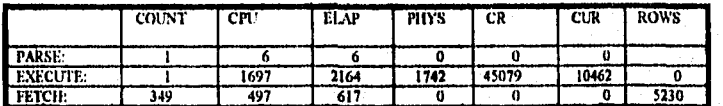

**EXECUTION PLAN: SORT(GROUP BY) NESTED LOOPS** NESTED LOOPS NESTED LOOPS **NESTED LOOPS NESTED LOOPS** TABLE ACCESS (FULL) OF 'T\_404' TABLE ACCESS (BY ROWID) OF 'T\_059' INDEX (UNIQUE SCAN) OF T059IND1' (UNIQUE) TABLE ACCESS (BY ROWID) OF T\_408' INDEX (UNIQUE SCAN) OF T408IND1' (UNIQUE) TABLE ACCESS (BY ROWID) OF T\_177 INDEX ( UNIQUE SCAN ) OF T177IND I' (UNIQUE) TABLE ACCESS (BY ROWID) OF T 006' INDEX ( UNIQUE SCAN ) OF T006INDI' (UNIQUE) TABLE ACCESS (FULL) OF T 041

--------*--------------------*-OVERALL TOTALS FOR ALL STATEMENTS

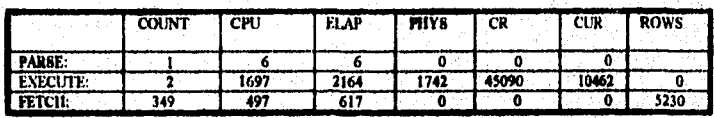

TOTAL NUMBER OF SQL STATEMENTS: 2 TRACE FILE: 11\_20454.TRC

#### 5.- "APLICACIONES"

 $\sim$   $\epsilon$ 

#### AFINACION DE APLICACIONES EN SQL'PLUS

Hubo una disminución en los tiempos (CPU y enlace) de la columna EXECUTE y FETCH, debido a la creación de este índice, pero aún se sigue viendo valores bastantes grandes, por lo tanto se procede a la creación de cluster de la tabla T 059 respecto al campo N\_CONT y N\_DIV, obteniendose los siguientes resultados en el TKPROF:

- count = Número de veces en que un procedimiento es ejectitado
- cpu = Fiempo del CPU, dado en milisegundos.
- elap = Tiempo de enface, ejecutado en milisegundos.
- $phys =$  Número de lecturas físicas.
- $cr =$  Número de lecturas consistentes.
- cut = Ministro de lecturas concurrentes
- rows = Número total de registros mocesados.

cursor number: 1

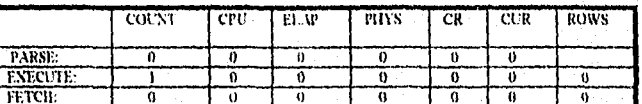

SELECT T GAS, CONTEMI, T 404CC, AVI, NOM CONT, N, NOM DIV, T 177.5 LOCAL TERM (NEW TROCK), T 177.3 LOCAL TERM (NEW CONTEMINATION (NEW TROLL AND THE BECAL TRANSPORT TO THE BECAL THAT THE BECAL THAT THE BECALL AND CONTEMINAT  $\sim$   $\sim$   $\sim$   $\sim$ \*\*\*\*\*\*\*\*\*\*\*\*\*\*\*\*\*\*\*\*\*\*\*\*\*\*\*\*\*\*\*\*\*\*\* بيوانعه للتواريخ بيعانكه

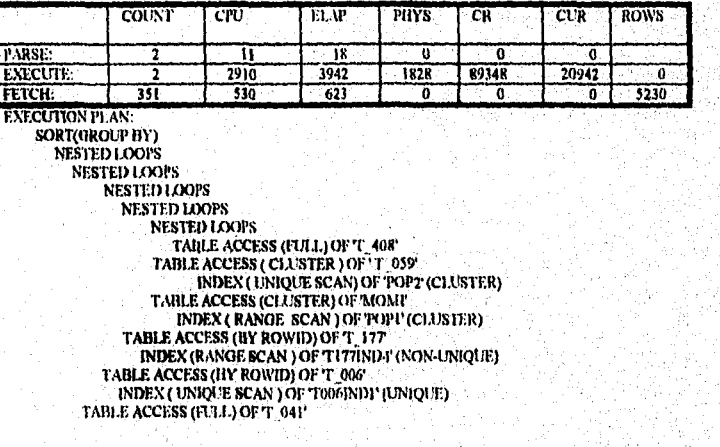

OVERALL TOTALS FOR ALL STATEMENTS

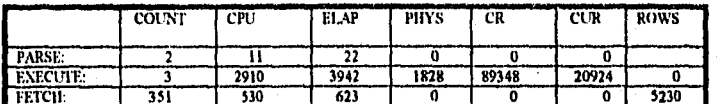

TOTAL NUMBER OF SQL STATEMENTS: 2 TRACE FILE: 49\_29542.TRC

#### **CONCLUSION FINAL:**

Con la creación del cluster en la tabla T\_059, no se pudo obtener resultados adecuados, sino al contrario se vio que hubo aumento en algunos, por lo tanto los resultados más adecuados de acuerdo a los obtenidos en los casos anteriores, fué cuando se accesa el índice a la tabla T. 006.

El objetivo de analizar este ejemplo, fué en observar como una mala colocación de tablas dentro de la cláusula FROM produce tanto un aumento de lecturas y tiempos muy exagerados.

#### $5.6 -$  EJEMPLO NO.  $5$

En el siguiente ejemplo, se pretende mostrar lo dicho anteriormente acerca del comando insert, update y delete, que el número de registros retornados serán presentados en la columna EXECUTE dentro del análisis del TKPROF.

Por otro lado se analizarán diferentes selects y através de sus resultados, se tendrá que detectar cual es su problema, es decir, creación de índices o cambios de cláusulas ó creación de cluster.

Antes de proceder al análisis de estos ejemplos, no cabe de más menciobar que un análisis del TKPROF puede realizarse de 2 formas:

1 - A NIVEL DE INSTANCIA. 2.- A NIVEL DE USUARIO.

 $\overline{151}$ 

ં≮. ្វា

- 1.-Nivel de instancia, se refiere al análisis de un programa completo, es decir, este programa puede contener comandos como (insert, delete, update, select). Cuando se analiza un programa completo, es necesario que dentro del INIT. ORA, se cambie el parámetro SQL\_TRACE=TRUE y sobre todo se el programa es muy grande, es necesario cambiar el parámetro MAX\_DUMP\_FILE SIZE.
- 2.-Nivel de usuario, se refiere a un análisis sencillo, es decir, si se tiene un programa completo y se quiere analizar únicamente aquel query que contenga un comando como (insert, delete, update, select), se puede hacer. Dicho de otra manera, dentro de este nivel nunca se va analizar un programa completo.

Cuando se procede a este análisis, es necesario checar dentro del INIT.ORA, el parámetro SQL\_TRACE=FALSE.

Procedamos al análisis de varios ejemplos:

#### $\mathbf{D}$

#### ------------------------------SELECT N\_SCTACT, I INTO :b1, :b2 FROM T\_052 WHERE N\_CTA=:b3 AND  $CV_SCTA = b4$

#### Resultado:

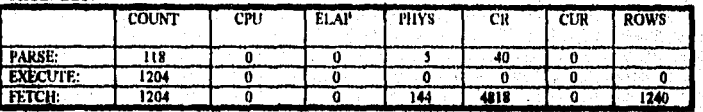

#### **NOTA:**

En este ejemplo, se hace notar lo siguiente:

- 1. Cuando se tiene un número cero, significa que todo esta en memoria.
- 2. Las lecturas que se obtuvieron en el parse son muy grandes, para analizar énicamente un select, por lo tanto se procede a la modificación del parámetro HOLD\_CURSOR=YES (explicado con más detalle, en el apéndice D).
- 3. Se realizaron 4 lecturas consistentes, por cada registro obtenido, es decir, hubo una escala de 4:1

5.-"APLICACIONES"

#### AFINACION DE APLICACIONES EN SQL'PLUS

#### $2)$

UPDATE T\_006 SET CV\_VAL='I' WHERE N\_DOC=:b1 AND CTA\_DBB=:b2 AND  $SCTA_D B = b3$  AND (CV\_VAL IS NULL OR CV\_VAL='')

#### Resultado:

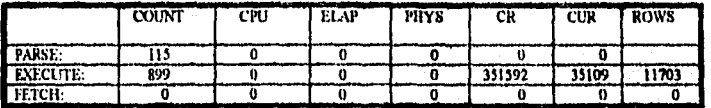

NOTA:

En este ejemplo, se hace notar lo siguiente:

- 1.- El número de lecturas consistentes exageradamente grande, indica que es necesario proceder a la creación del índice.
- 2.- Se realizaron 30 lecturas consistentes, por cada registro obtenido, es decir, hubo una escala de 30:1.

SELECT CTA\_CRB, SCTA\_CR, SUM (I\_OP), COUNT(\*) FROM T\_006 WHERE N\_DOC=:b1 AND CV\_VAL='l' GROUP BY CTA\_CRB, SCTA\_CR

#### Resultado:

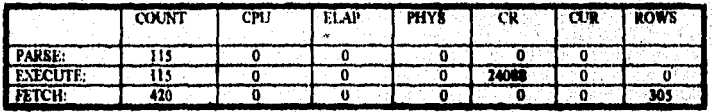

### NOTA:

En este ejemplo, se hace notar lo siguiente:

1.- Lectura consistente muy grande, debido a la cláusula count(\*).

2.- Se registra más de una lectura FETCH por registro obtenido.

3)

 $= 1$ UPDATE T\_006 SET CV\_VAL='2' WHERE N\_DOC=:b1 AND CTA\_CRB=:b2 AND SCTA CR=:b3 AND CV\_VAL='I'

 $\overline{153}$ 

5.- "APLICACIONES"

#### AFINACION DE APLICACIONES EN SQL\*PLUS

Resultado:

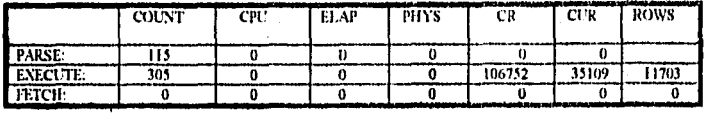

NOTA:

En este ejemplo, se hace notar lo siguiente:

- 1. Número de lectura consistente exageradamente grande, por lo tanto se procede a la creación del índice.
- 2. Se realizaron 9 lecturas consistentes, por cada registro obtenido, es decir, hubo una escala de 9:1.

#### $4)$

SELECT N\_DOC, T\_DOC,F\_ELAB, TO\_NUMBER (TO\_CHAR(F\_ELAB,'MMYY')), TO\_NUMBER(TO\_CHAR(ADD\_MONTHS(F\_ELAB,-1), 'MMYY')) FROM T\_004 WHERE AR\_FUN=:b1 AND F\_ELAB> =:b2 AND F\_ELAB<= :b3 AND CV\_ACT='3'

#### Resultado:

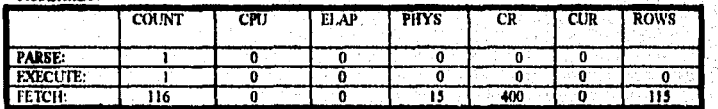

NOTA:

En este ejemplo, no se detecta ningún problema, por lo tanto se dice que son correctas todas sus declaraciones.

#### 5)

INSERT INTO T\_013 SELECT :b1, :b2, T\_006.R\_SEC, :b3, :b4, T\_007.N\_DEP, :b5, **T\_007.N\_CENAFO, T\_007.CV\_AUT, T\_007.CV\_PROY, T\_007.FOL\_ADE,<br>T\_007.F\_VENC, T0\_006.I\_ME, T0.004, T\_MON, T0\_004.T\_CAMOP, T\_007. N\_\_** CONORI, T. 006.1\_OP, T. 007.DOC\_FTE, T. 007.DIG\_ADE, T. 006.CTA\_DBB, T\_006.CTA\_CRB, T\_006.CTA\_CRO, T\_006.DIG\_ESP, T\_006.DIG\_AJ\_FROM T\_006, T\_003, T\_007, T\_004, T0\_004, T0\_006\_WHERE T\_003.N\_DOC=:b6 AND TO\_006.N\_DOC=T\_003.N\_DOCORI AND TO\_006.T\_DOC=T\_003.T\_DOCORI

5. "APLICACIONES"

AND TO 006.R\_SEC=T\_003.R\_SECORI AND T\_007.N\_DOC=T\_003.N\_DOCORI<br>AND T\_007.R\_SEC=T\_003.R\_SECORI AND TO 004.N\_DOC=TO\_006.N\_DOC<br>AND T\_006.CTA\_CRO IN ( 7306,7309,7314,7315,7316,7317,7318, 7319, 7326, 73-<br>28, 7329,7330,7336,7339 T\_006.R\_SEC=T\_003.R\_SEC AND T\_006.CV\_VAL='4'

Resultado:

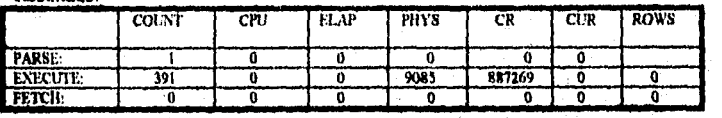

#### NOTA;

En este ejemplo, se detecta un número muy grande de lecturas físicas dentro de la columna EXECUTE, originando un número de lecturas consistentes demasiado grande, por lo tanto la solución esta en cambiar la cláusula IN por la cláusula EXISTS.

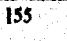

ÿ.

# **CONCLUSIONES**

La afinación de aplicaciones es un paso muy importante que debe ser consultado en la realización de cualquier Base de Datos, para ver si efectivamente se está utilizando los objetos correctos de dicha Base, estableciéndose bases correctas para el intercambio de datos entre dicho personal, promoviendo con esto un ambiente cooperativo para un fin común.

La existencia de ambientes cooperativos en cada departamento, contribuye a disminuir ó evitar la duplicidad de información, así como la multiplicación de esfuerzos que impactan directamente en los costos y calidad de información proporcionada por los sistemas informáticos, siempre y cuando se cuente con elementos de software y hardware necesarios para dar paso a las construcciones de aplicaciones amigables capaces de conjugar las capacidades de las Bases de Datos formales existentes en equipos mayores, dando como resultado la información correcta en el lugar y en el momento oportuno.

Finalmente la calidad de información, debe ser clara para todo usuario final ya sea através de un formato escrito ó gráfico que permita visualizar en forma rápida y clara los puntos de operación en donde existen desviaciones y apartir de ellos llevar a cabo la toma de decisiones para lograr optimizar los recursos existentes y planear las necesidades futuras.

 $\mathcal{C}_{\mathcal{A}}$  ).

 $\cdots$  which is

# APENDICE A

## "DISEÑO DE DATOS"

### A.I.-CONS(I)ERACIONES DEL DISEÑO RELACIONAL

- Datos que se identifican para alcanzar el diseño relacional.
- Ventajas y desventajas que se obtendrian,al eliminar redundancia.
- Determinar el mejor diseño determinado por su modelo entidad relación.
- Uno de los primeros pasos al disellar una aplicación, es dpterminar In estructura de las tablas que contendrán los datos.
- Almacenar el mismò dato en diferentes formas, seleccionando una condición relacional diseflada para tener nmchos beneficios.
- Cualquier aplicación diseñada por primera vez deberá acercarse a la teoría. relacional y sus estructuras de normalización.

### A.2.- SELECCION DEL DISEÑO DE DATOS

- Un discAo relacional que no almacena datos redundantes, es optimamente el más apropiado para las aplicaciones.
- Los diseños relacionales ofrecen gran flexibilidad, con buen rendimiento para declaraciones SQL.

• Si el rendimiento es el principal objetivo se puede encontrar un prolotipo de un disefto relacional que proporcione mayor rendimiento a las aplicaciones.

• Si el rendimiento de la aplicación disminuye debido a el disello de las tablas en la base de datos, se puede considerar la reestructuración de los da tos.

-La reestrucluración de los datos puede involucrar modificaciones considera· bles a la aplicación. Considerando que un buen discño de la base de datos serviré para aplicar mejores rendimientos.

 $\mathbf{r}$ 

#### APENDICE B **AFINACION DE APLICACIONES EN SQL'PLUS**

# **APENDICE B**

### **"INillCES"**

Los indices mejoran la ejecución de querys, al seleccionar un pequeño porcentaje de los registros de una tabla.

Como una pista usan indices entre un 10% ó 15% de los registros de la tabla.

Los tipos de índices existentes son:

1.- INDICES UNIQUE 2.- INDICES CONCATENADOS 3.-lNDlCES MULTIPLES

Los índices son estructuras de la base de datos que aumentan el rendimiento del query. Los indices son usados en conjunto con las columnus de las tablas. Un índice asocia cada valor distinto de una columna con los registros en la tabla. La columna que tiene el índice es Hamada columna "LLAVE". Para crear un indice use la clausula CREATE INDEX.

### **8.1.-INDICES UNIQUE**

Algunos lndices a columnas pueden imponer registros especiales entre tos.valores de las diferentes columnas, este indice es llamado "UNIQUE ". El indice unique no se erea, por lo menos si existieran 2 lineas en la tabla que contengan el mismo valor en **la** columna indexada.

### **8.2.-INDICES CONCATENADOS**

Un lndicc que puede generarse con más de una columna, es llamado "lNDICB CONCATENADO".

Los indices concatenados mejoran el rendimiento en :

 $\langle \cdot \rangle$ 

• Alta selectividad.

• Almacenamiento de datos adicionales.

Los indices concatenados son útiles en los SELECT's.

Algunas veces 2 columnas con baja selectividad pueden ser candidatos a producir un indice concatenado.

Los indiccs concatenados también pueden ser usados para retornar datos adicionales de las columnns del query. Si un qucry selecciona una columna que no forma parte del indiec, ORACLE debe descubrir el ROWlD en el lndicc y entonces recupera el registro correspondiente de la tabla.

### 8.3.-SELECCION DE COLUMNAS PARA INDICES CONCATENADOS

- ·Las columnas que incorporan un lndice concatenado son referidas como "LLAVE CONCATENADA".
- Un SQL usa un Indico concatenado, al determinar el contenido de las co· lumnas en la cléusula WHERE y el orden de las columnas al momento del "CREATE INDEX ".
- ·Un qucry puede, únicamente usar un lndicc concatenado si cate hace rcfe· rcncia n la parte principal del WHERE.
- La porción principal de el Indice concatenado se refiere a las primeras co-<br>lumnas especificadas en el comando CREATE INDEX.

### 8.4.- INDICES MOLTIPLES

Un query con 2 o más predicados sobre la misma tabla, puede usar indices múltiples si:

- Los índices son índices de columnas no-unique. ·Los predicados son equitativos.

Los datos regresados por cada acceso del indice, se unirán con resultados previos, hasta obtener el resultado final. Los indices múltiples no son usados para predicados tal como ( $DEFINO = 10$ ) como en:

> *¡.* 4

#### AFINACION DE APLICACIONES EN SQL'PLUS

#### **APENDICE B**

#### **SELECT \* FROM EMP** WHERE JOB='MANAGER' AND DEPTNO  $!= 10;$

El indice para la igualdad (JOB='MANAGER') lo manejará el query.

### B.5. - SELECCION ENTRE INDICES MULTIPLES

- En queries con indices múltiples disponibles pero no iguales, ORACLE selecciona el manejo de indices basado sobre los tipos de Indices y características de las columnas.
- Cuando ambos indices, unique y no-unique eu un query, se pueden disponer de ellos, ORACLE usa el índice unique e ignora el índice no-unique, evitando el "merge".

Por ejemplo, en el siguiente query, un indice unique sobre EMPNO y un indice nounique sobre SAL;

#### **SELECT ENAME FROM EMP** WHERE  $SAL = 3000$ AND EMPNO =  $7902$ ;

ORACLE usará únicamente el índice EMPNO. Si un registro es descubierto con EMPNO 7902, el actual campo SAL con el valor de 3000, es probable que el optimizador use el índice sobre SAL.

Cuando se requiere del uso de unidades léxicas, en el criterio de selección de columnas que pertenecen a un índice, este no podrá usarse, como en los siguientes predicados:

> **WHERE SAL\*12=24000** WHERE SAL+0 =500 WHERE "I ENAME = 'SMITH' WHERE SUBSTR(ENAME,  $I_1I$ ) =  $I_2I_3$

**APENDICE B** 

#### AFINACION DE APLICACIONES EN SQL'PLUS

Así mismo, cuando use cláusulas de excepción en columnas indexadas ( que no se han alterado con unidades léxicas), el optimizador podrá utilizar el índice, solo sí en la cláusula SELECT, se usa una expresión como la siguiente:

### ${MIN}$  | MAX } ( COL  ${+}{+}$  } CONSTANTE )

## B.6.- CUANDO USAR UN INDICE

Un indice puede ser usado si:

- Este es referenciado en un predicado.
- Un predicado es una porción del criterio de selección usado al incluir o excluir lineas desde un resultado.
- La columna indexada no es modificada por una función u operación aritmética.

Un indice será usado si el optimizador decido que es el momento apropiado.

### B.7. - CUANDO NO USAR UN INDICE

Un indice no será usado si:

- No hay una cláusula WHERE.
- El predicado modifica las posiciones de las columnas indexadas en cualquier paso.

- En el predicado se usa explicitamente, para la búsqueda de registros, los valores NULL 6 NOT NULL en la columna indexada.

x

### B.8. - CARACTERISTICAS

- Los indices se usan para optimizar querys.
- Cuando un query que hace referencia a una columna indexada por medio de la cláusula WHERE. ORACLE investiga si el índice esta de acuerdo a los valores específicados en la clánsula WHERE.
- Si el query contiene las columnas relecionadas con el índice, leerá los valores directamente por medio del índice, en lugar de leerlos desde la tabla.
- Por cada valor, el indice tambien identifica las localizaciones físicas con el "ROWID" de la líneas en la tabla.
- Si el query selecciona datos relacionados con los valores indexados, ORA-CLE encuentra los registros en la tabla por medio del ROWID.
- La búsqueda por ROWID es el camino más rápido para que ORACLE localice un registro.

### B.9. - VALORES NULL EN EL INDICE

Cuando se definen columnas de tablas como NOT NULL, se permitira usar un indice sobre un insignificante número de queries. Los indices no son usados si el predicado contiene una de las 2 frases:

#### **IS NULL IS NOT NULL**

Sin embargo, si quisieramos obtener los valores NOT NULL, podríamos escribir la declaración SQL, para usar el índice. Por ejemplo, para ver todos los empleados que tengan comisión ( donde la comisión es NOT NULL ), se podría usar uno de los siguientes queries:

QUERYI:

QUERY2:

**SELECT \* FROM EMP WHERE COMM IS NOT NULL**  **SELECT \* FROM EMP WHERE COMM>=0** 

> $\boldsymbol{f}$  : -52 Î

Asumiendo que un índice existe sobre la columna COMM, este no se usa en el QUERY 1, pero si por el QUERY 2 sin hacer un FULL TABLE SCAN. Sin embargo. en la tabla EMP la mayoría de los registros contienen valor NULL, es más conveniente usar el QUERY 1 que el QUERY 2.

### B.lO.- SELECCION DE COLUMNAS A INDEXAR

#### Pistas:

,,,,,,.,,,.,, ....... .

 $~\cdot$  '  $~$ 

 $\sim$  $\langle \cdot, \cdot \rangle$  . 1 '',

'",'•.

- Indexar columnas comúnmente usadas en la cláusula WHERE.
- Indexar columnas en la cual, los valores máxilnos ó mínimos son fre· cuentemente seleccionados.
- Indexar columnas que son usadas frecuentemente uniendo tablas.
- Indexar columnas con mayor selectividad.
- No hacer índices de columnas con pocos valores distintos, en donde las columnas tienen baja selectividad.
- No hacer indices de columnas en tablas pequeñas.
- -No hacer índices de columnas que son altamente modificadas.

La " SELECTIVIDAD " es alta si son pocos registros extraídos, con el valor de la columna llave. Para esto, los lndices unique son los más efectivos.

Si una tabla usa menos de *S* bloques de datos, un FULL TABLE SCAN puede regresar los registros más rápidamente que un query indexado. Se puede determinar cuantos bloques de datos son usados examinando el ROWID.

El UPDATE actualiza columnas indexadas, pero el INSERT y DELETE modifican tablas indexadas que afectan el tiempo de respuesta al rearmar cllndice.

Cuando seleccionamos las columnas para un lndlcc, consideremos la ganancia en tiempo de ejecución para el query en las instrucciones INSERT, UPDATE y DELETE, evaluando el tiempo de procesamiento con y sin lndices. El tiempo se puede medir con "SET TIME ON".

> $\frac{1}{2}$ ' . ' . *)'*

'E

**APENDICE C** 

AFINACION DE APLICACIONES EN SQL'PLUS

## **APENDICE C**

## "CANDADOS"

### C.1. - ADMINISTRACION DE CANDADOS A NIVEL **REGISTRO**

Características:

- Como se administran los candados a registros al aumentar el rendimiento.

- Como toma ventajas el manejador de los candados a registros.

- Como monitorear actividades de los candados.

### C.2.-COMO MEJORAR EL RENDIMIENTO CON CAN-DADOS A NIVEL REGISTRO

Si se instala ORACLE con la opción de procesamiento de transacciones de datos a nivel registro (Ilamado TPO):

Permite a usuarios accesar a diferentes registros de la misma sin poner en contención la Base de Datos.

Las aplicaciones que corren en el OLTP (Online Trasaction Processing) se benefician con la ganancia en los rendimientos y tiempos de respuesta.

Las aplicaciones al OLTP se caracterizan porque múltiples usuarios consultan y/o. actualizan concurrentemente diferentes registros de la misma tabla al mismo tiempo.

Tômese en cuenta que los lectores nunca esperan a los escritores y los escritores nunca esperan a los lectores.

¥5 ٦

### C.3. - VENTAJAS EN LOS CANDADOS A NIVEL **REGISTRO**

El candado a nivel registro no requiere de implementaciones especiales sobre la parte de el desarrollo de aplicaciones, el único requisito, es que instale el manejador con esta opción. Considérese que los candados a nivel tabla, no permite que los candados a nivel registro se puedan usar.

El candado a nivel de tabla reduce los beneficios y el rendimiento de la opción de procesamiento de transacción (TPO).

Los candados a nivel de tabla se establecen explícitamente al solicitarse, como se observa en las siguientes instrucciones:

#### **LOCK TABLE EMP IN EXCLUSIVE MODE LOCK TABLE DEPT IN SHARE MODE**

### C.4. - MONITOREO

Para observar la actividad entre los candados a nivel Tabla o Registro, así como la detección de contención (dead locks) entre a:

> Ssqidba sqldba > connect internal saldba > monitor

**APENDICE D** 

# **APENDICE D**

### "HOLD-CURSOR Y REBIND"

Correspondientes a los parámetros del precompilador, que afectan a las áreas de contexto ( ó cursores ) usadas por tos programas y procesos que usan la PGA ( Program Global Area ) y el SPA (Shared Poll Area).

El parámetro HOLD\_CURSOR, permite que cada instrucción DMI. específica como usar los bloques en memoria cache.

HOLD\_CURSOR= NO (DEFAULT) Una vez ejecutado el estado DML el área de contexto es liberado para ser usado por otros cursores.

HOLD\_CURSOR= YES

Si se requiere hacer ejecuciones continuas de un mismo DML y no perder la liga entre el área de contexto y el cursor.

El REBIND especifica la manera en que las variables host son manejadas.

REBIND= YES (DEFAULT)

No mantienen las direcciones de las variables host entre una ejecución y otra, como en las subratinas ó user exists.

REBIND= NO

Mejora el rendimiento de los procesos de las variables host al mantenerlas desde el primer parse.

Para usarse es necesario declararlos en el makefile, en la parte de las opciones del precompilador.

EJEMPLO:

PCCFLAGS = ireaclen=256 oreclen =  $256$ select\_error=no sqlcheck=none hold cursor=yes rebind=no
AFINACION DE APLICACIONES EN SQL'PLUS

**APENDICE E** 

## **APENDICE E**

#### "LECTURAS Y ESCRITURAS"

La memoria cache, es la localidad que almacena copias de datos residentes en disco para que puedan ser accesados rápidamente.

Los procesos de los usuarios se ven beneficiados al efectuar las operaciones de lectura y escritura sin tener que hacer intercambio de bloques de datos a disco ("SWAP") ò lo que se conoce como operaciones de l/O a disco.

Cuando el proceso de usuario accesa directamente todos los bloques de datos que se encuentran almacenados en memoria cache, sin tener que ir a disco, se llama " CACHE HIT ". Por el contrario, cuando el proceso del usuario requiere de operaciones I/O y "SWAP" al disco, lo llamamos "CACHE MISS". Obviamente que los datos con " CACHE HITS " proporcionan un porcentaje mueho menor en el tiempo de respuesta que los que hacen " CACHE MISSES".

El tamaño de la memoria cache, nos da la probabilidad de que los bloques de datos residan o no en estas.

El porcentaje total de los datos que son accesados a memoria se le conoce como HIT RADIO.

ORACLE, calcula la estadística del HIT RADIO, desde las estadísticas de lectura física y lógica con la siguiente fórmula:

#### HIT RADIO= ( LECTURA LOGICA - LECTURA FISICA ) / (LECTURA LOGICA)

El monitor de I/O en SOL<sup>+</sup>DBA contiene 2 partes:

INTERVAL: - La mitad izquierda de la pantalla es llamada intervalo. Las es tadísticas en esta mitad de pantalla reflejan las I/O que han o currido desde la última actualización en ORACLE.

CUMULATIVE. La mitad derecha de la pantalla es llamada acumulativa. Las estadísticas en esta mitad de pantalla reflejan las I/O que han ocurrido desde que se empieza a observar la pantalla.

Si el HIT RADIO es bajo, es decir menor del 60% 6 70%, entonces se puede incrementar el número de buffers en memoria para mejorar los tiempos de ejecución. Para hacer el cache buffer más largo, se incrementa el valor en el parámetro DB\_BLOCK\_BUFFERS de el INIT.ORA.

#### APENDICE F AFINACION DE APLICACIONES EN SQL'PLUS

 $\frac{1}{\lambda}$ ,.  $^{\prime\prime}$  .

# **APENDICE F**

#### **"HOWID"**

Es una rcpresenlación hexadecimal de las direcciones del registro. La dirección puede ser oblcnida através de un SEI.ECT seguido por la palabra ROWID.

EJEMPLO:

SELECT ENAME, ROWID FROM EMP

Resullado:

< ~ ' •

*,,: ..* 

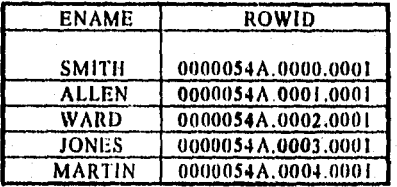

El ROWID, puede ser usado para:

- Obtener información del espacio utilizado sobre una tabla. • Para tener un acceso rápido de regislro.

Tiene el siguiente formato:

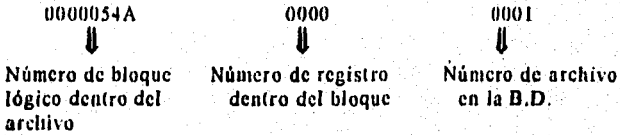

·Todo numero de bloque, es relacionado de acuerdo al archivo.

·Todo número de bloque es distinto dentro del archivo.

·Todo número de registro, siempre empieza con cero. .

-Todo número de archivo, es distinto dentro de una base de datos.

Para obtener una información clara y completa del ROWID, se puede usar algunas funciones del SQL, por ejemplo:

- Usando la función SUBSTR, permite analizar el ROWID, dentro de 3 componentes FILE, BLOCK y ROW, como a continuación se muestra:

#### SELECT ROWID, SUBSTR(ROWID,15,4) "FILE", SUBSTR( ROWID,1,8) "BLOCK", SUBSTR (ROWID,10,4) "ROW" **FROM EMP**

Resultado:

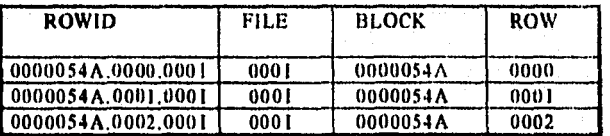

Obteniéndose este resultado de la siguiente manera:

- 1.-El 15,4 localizado dentro del primer SUBSTR, nos indica que desde el primer número que aparezca en la columna ROWID, se contaran 15, los próximos 4 números después, son los que aparecerán en la columna "FILE".
- 2.-El 1,8 localizado dentro del segundo SUBSTR, nos indica que desde el primer número que aparezca en la columna ROWID hasta el octavo, son los que aparecerán en la columna "BLOCK".
- 3.-El 10, 4 localizado dentro del (ercer SUBSTR, nos indica que desde el primer número que aparezea en la columna ROWID, se contaran 10, los proximos 4 números después, son los que aparecerán en la columna "ROW".

9

# **APENDICE G**

# "TABLAS"

### **TABLA EMP**

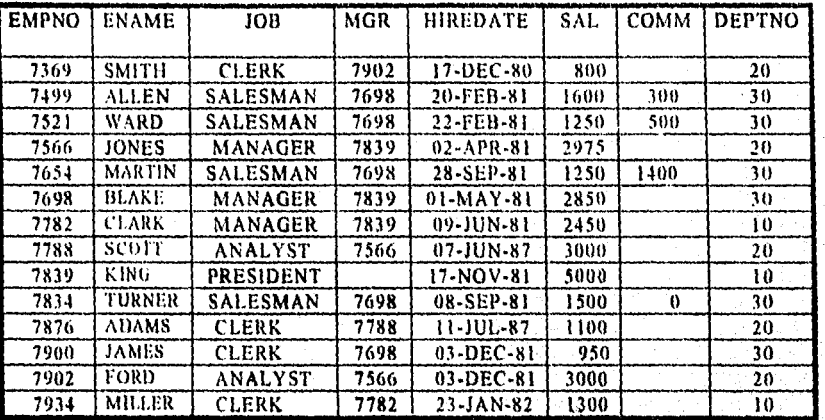

### **TABLA DEPT**

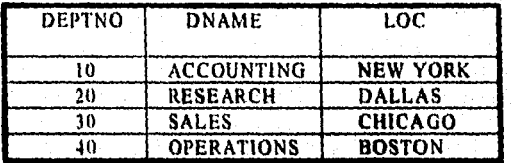

## **TABLA SALGRADE**

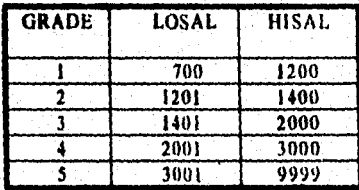

# **BIBLIOGRAFIA**

- 1.- Branca Bill "ORACLE TOOLS FOR UNIX" Oracle, México 1993.
- 2.- Cheu Dwight "SOL LANGUAJE" Oracle, México 1990.
- 3.- Dimmick Shelly "ORACLE RDBMS" Oracle, México 1990.
- 4. Faden Elly "ORACLE RDBMS" Oracle, México 1991.
- 5.- Jernigan Kevin "SOL\*PLUS" Oracle, México 1988.
- 6.- Kock George "ORACLE 6" Mc Graw-Hill, Mexico 1992.
- 7.- Linden Brian "ORACLE RDBMS" Oracle, México 1990.
- 8.-Linden Brian "SOL LANGUAJE" Oracle, México 1989.
- 9.- Oxford University Press "DICCIONARIO DE INFORMATICA"<br>Díaz de Santos, España, 1993.
- 10. Pemex "BOLETIN DE INFORMATICA" Pemex, México 1990.
- 11. Talavera J. Carlos "BASES DE DATOS"<br>ITAM, México 1993.

# GLOSARIO

## CACHE.·

Es una localidad de memoria que permite el acceso de datos residentes en disco.

#### DATABASE LINK.-

Es un objeto de la Base de Datos, que contiene la información necesaria del usuario, equipo y Base de Datos parn establecer una conexión remota.

INSTANCIA.-

El área de memoria, reservada por el manejador de Base de Datos llamada SGA ( System Global Arca), junto con sus procesos asíncronos que permiten la comunicación entre el manejador y la extracción y/o grabación a las áreas reservadas en disco.

#### LECI'URAS CONSIS-**TENTES**

 $\mathcal{L} \neq \mathcal{L}$  $\mathcal{L}^{\text{max}}_{\text{max}}$ 

 $\mathcal{L}^{\text{max}}_{\text{max}}$ 

Son lecturas. originadas por el propio manejador, teniendo la función de checar de que todos los datos existentes en una Base de Datos sean correctos.

LECTURAS CONCU-**RRENTES** Cuando múltiples usuarios compiten por el uso de un mismo recurso ó registro. La suma de estas lecturas junto con las consistentes, es igual al número de bloques de datos que fueron acceudos en el momento de la consulta. Para resolver este problema, el manejador de la Base de Datos es el que decide el orden en· que los usuarios establecerán dicha lectura.

LECTURAS FISICAS.- Son bloques extraídos desde el disco para ser depositadas en la memoria cache.

#### LECTURAS LOGICAS.- La lectura de los bloques en memoria previa a la lectura fisica.

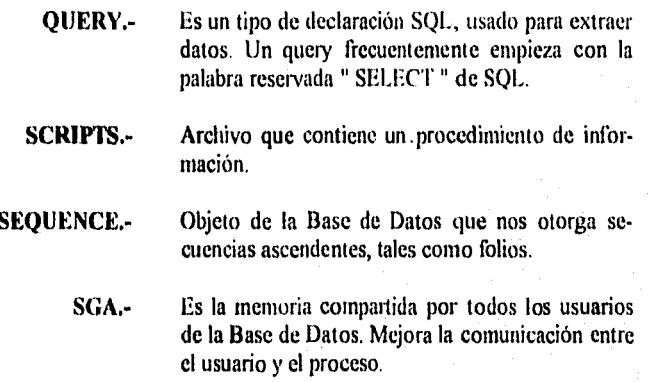

 $\begin{pmatrix} 0 & 0 \\ 0 & 0 \\ 0 & 0 \end{pmatrix}$ 

SUBSET.-Cuando existe un JOIN, que usa subqueries en la cláusula WHERE.

Ï